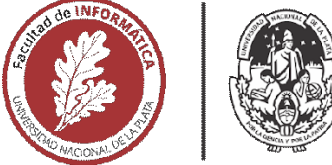

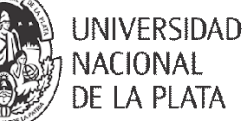

## **FACULTAD DE INFORMÁTICA**

# **TESINA DE LICENCIATURA**

Programa de Apoyo al Egreso de Profesionales en Actividad

AUTOR: Castillo Yauri, Edith Rocio Investigación sobre el uso de aplicaciones móviles en contextos educativos, TÍTULO: Illvesugación como a internet. DIRECTOR ACADÉMICO: Dra Verónica Artola - Esp. Gladys Gorga DIRECTOR PROFESIONAL: Santiago Urrizola CARRERA: Licenciatura en Sistemas

#### **Resumen**

*En la presente tesina se ha investigado el uso de aplicaciones móviles para la enseñanza y aprendizaje, teniendo en cuenta el acceso limitado a internet, se ha presentado el caso de estudio de la escuela rural Provincial Agrotécnica N° 13 Valle Grande, Jujuy-Argentina. En base a los requerimientos relevados del caso de estudio se ha diseñado un prototipo de libreta de campo denominado EPA13JUJUY. El prototipo permite llevar un registro de las actividades de campo, con la interacción del profesor y el alumno, el profesor asigna la actividad y el alumno registra la resolución. Para evaluar el funcionamiento del prototipo se han realizado cuestionarios a profesores y alumnos, analizando las respuestas obtenidas.*

#### **Palabras Clave**

*Conexión offline, acceso limitado a internet, prototipo de aplicación móvil, aplicaciones móviles, libreta de campo, enseñanza, aprendizaje, tecnologías, framework, PWA.*

#### **Conclusiones**

*Se ha investigado sobre los beneficios y limitaciones de aplicaciones móviles en el ámbito educativo, esta investigación junto con las tecnologías que dieron soporte a la conexión offline, formaron la base para el desarrollo del prototipo de libreta de campo EPA13JUJUY.*

*También se han realizado preguntas de indagación a profesores y alumnos sobre el uso del prototipo, donde los resultados fueron satisfactorios, poniendo en relevancia el funcionamiento offline del prototipo y el entusiasmo por parte de los alumnos al momento de aprender con una nueva herramienta.*

#### **Trabajos Realizados**

- *Análisis de beneficios y limitaciones de la utilización de aplicaciones móviles en el ámbito educativo.*
- *Investigación de frameworks y tecnologías para el desarrollo de aplicaciones móviles, que brindan soporte a la conexión offline.*
- *Diseño e implementación del prototipo libreta de campo EPA13JUJUY.*
- *Análisis de los resultados obtenidos de la experiencia del uso de la libreta de campo con profesores y alumnos.*

#### **Trabajos Futuros**

- *Agregar nuevas funcionalidades por rol, que mejoran la interacción entre el alumno y el profesor.*
- *Facilitar al profesor el seguimiento de las resoluciones de las actividades por parte de los alumnos a través de reportes.*
- *Mejorar la experiencia de usuario del prototipo.*

# Universidad Nacional de La Plata Facultad de informática

Tesina de Licenciatura en Sistemas

Investigación sobre el uso de aplicaciones móviles en contextos educativos, con acceso limitado a internet.

Edith Rocio Castillo Yauri Director Académico: Dra. Verónica Artola - Esp. Gladys Gorga Director Profesional: Santiago Urrizola Diciembre 2022

# Agradecimientos

A toda mi familia y en especial a mis padres, Alberto y Maura por ser quienes me apoyaron durante toda la carrera y me alentaron a terminar mis estudios universitarios.

A Gladys y Verónica por su paciencia y dedicación durante todo el desarrollo de la tesina.

A mi director profesional Santiago Urrizola, por su buena predisposición para colaborar en lo que necesite.

A mis ex compañeros de trabajo por orientarme en algunos desafíos.

Dedicado a mis abuelitos Fortunato y Aquila quienes con su paciencia y amor incondicional supieron guiarme y orientarme en cada paso de mi vida.

#### Índice General

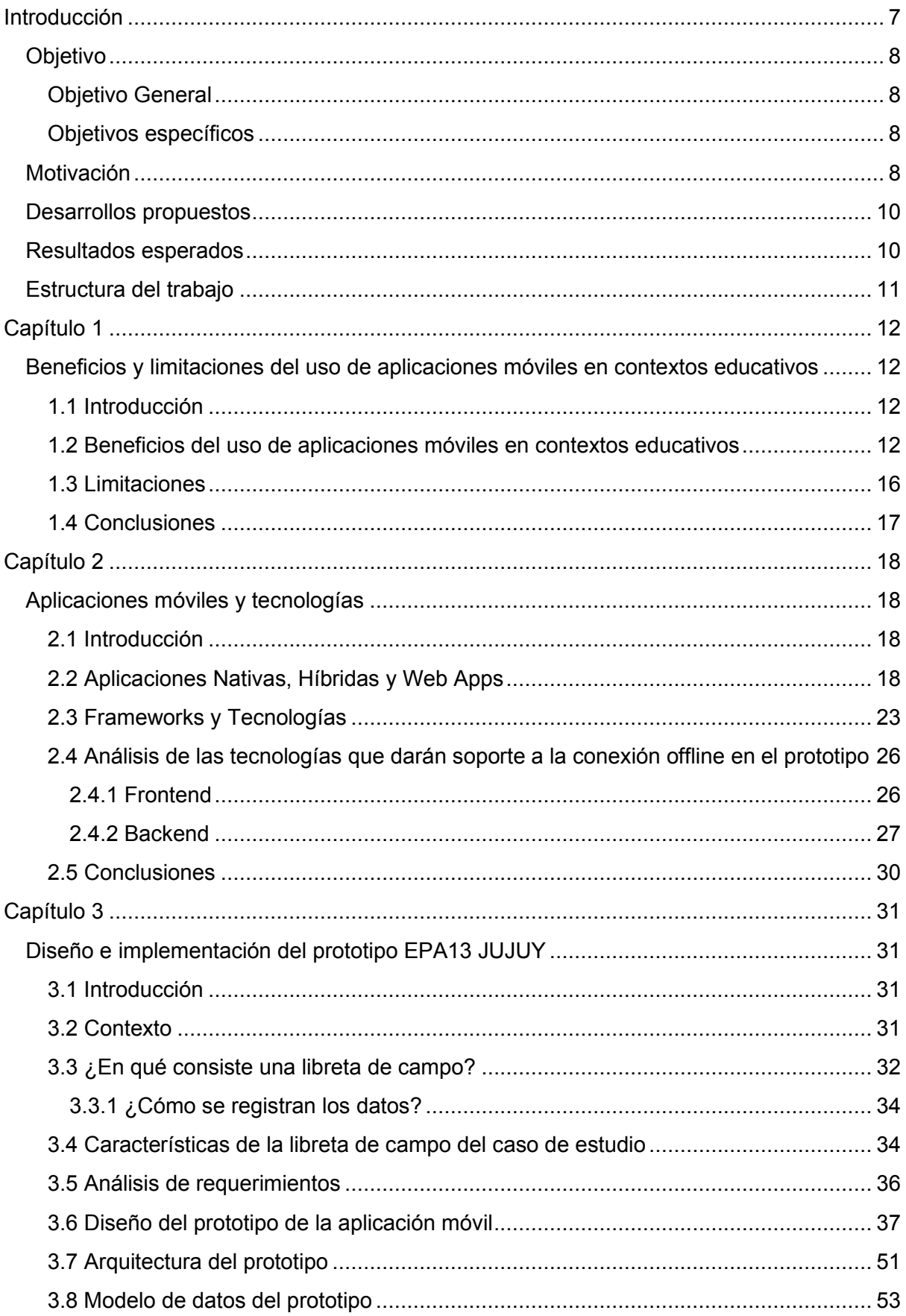

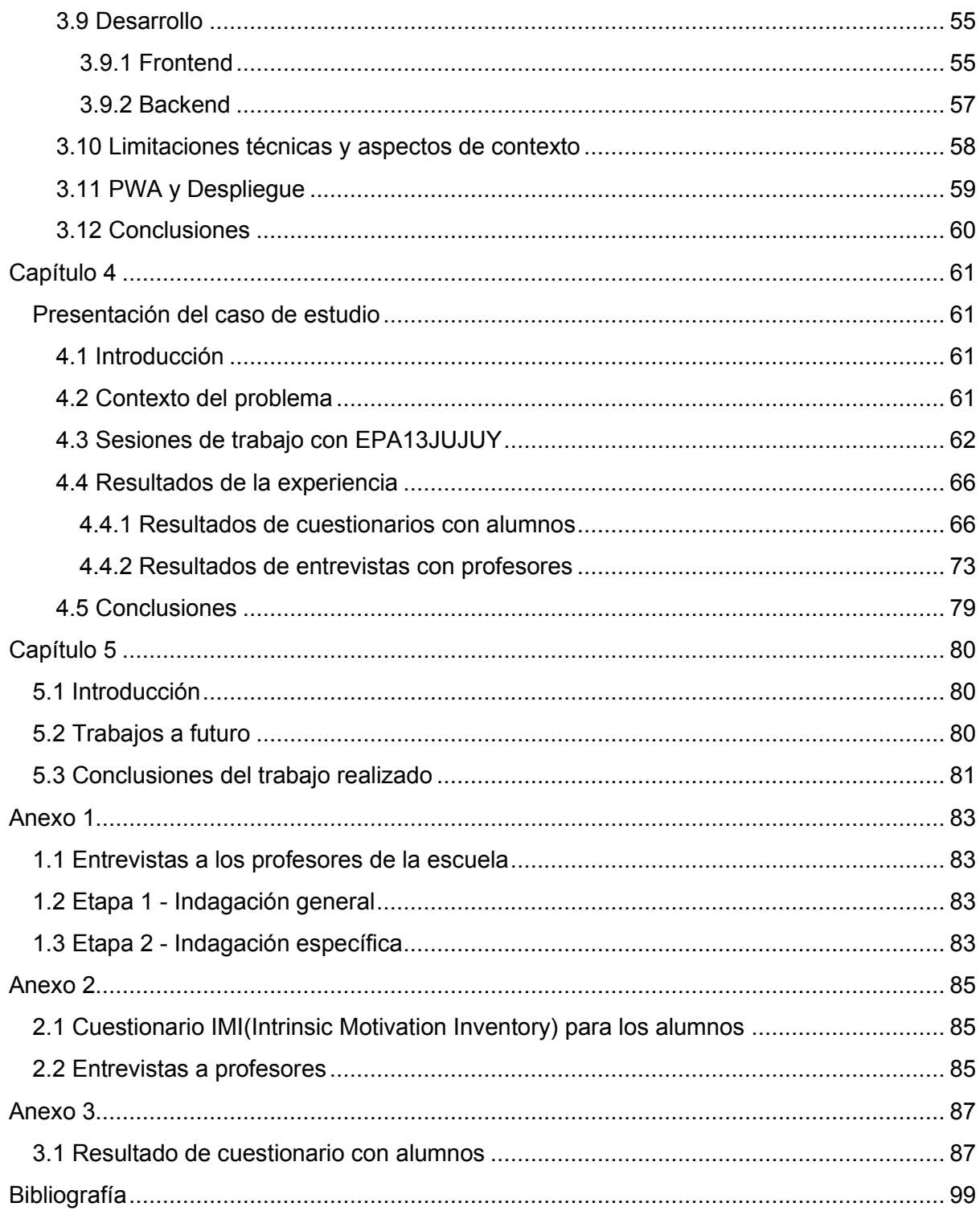

#### Índice de Figuras

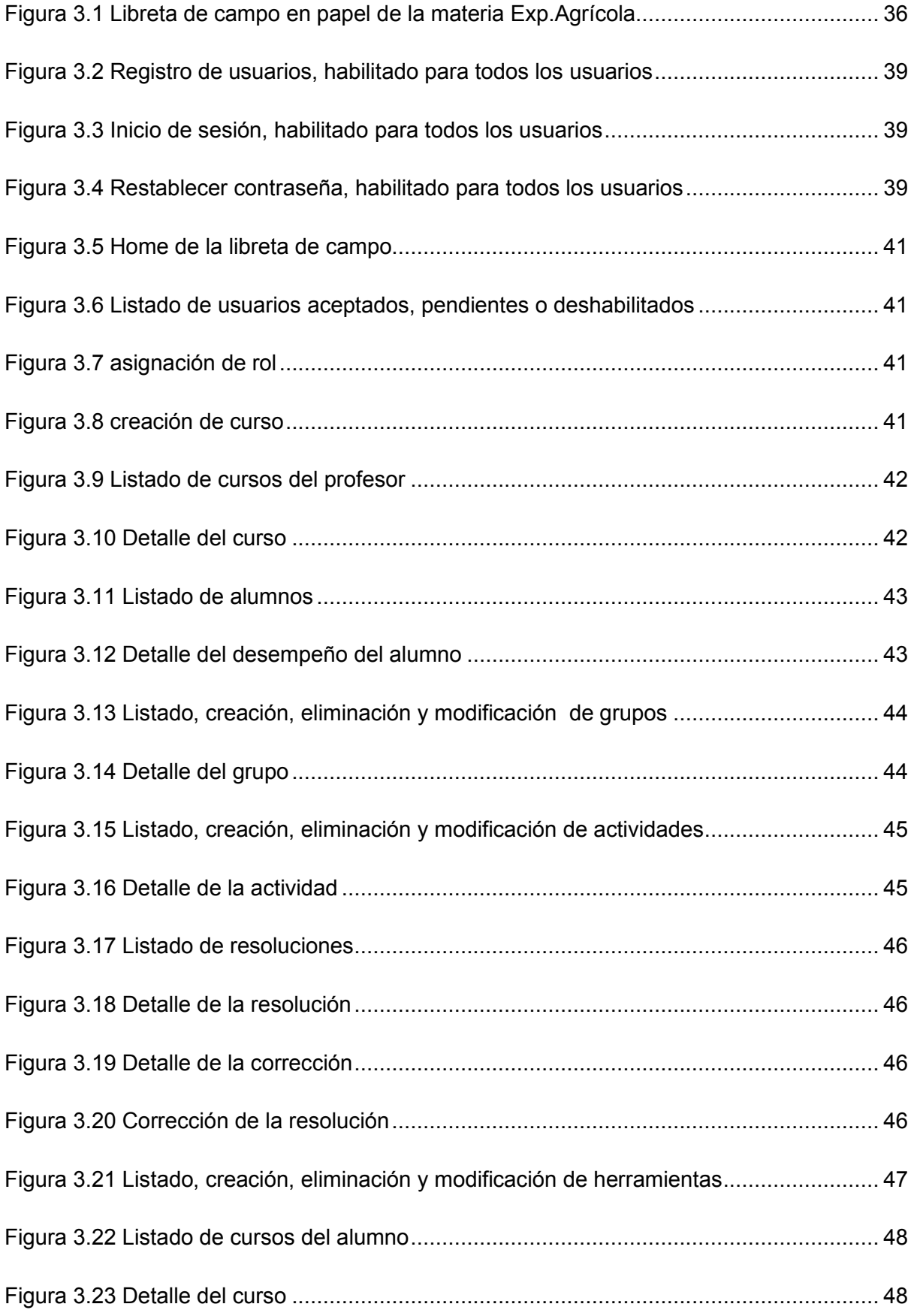

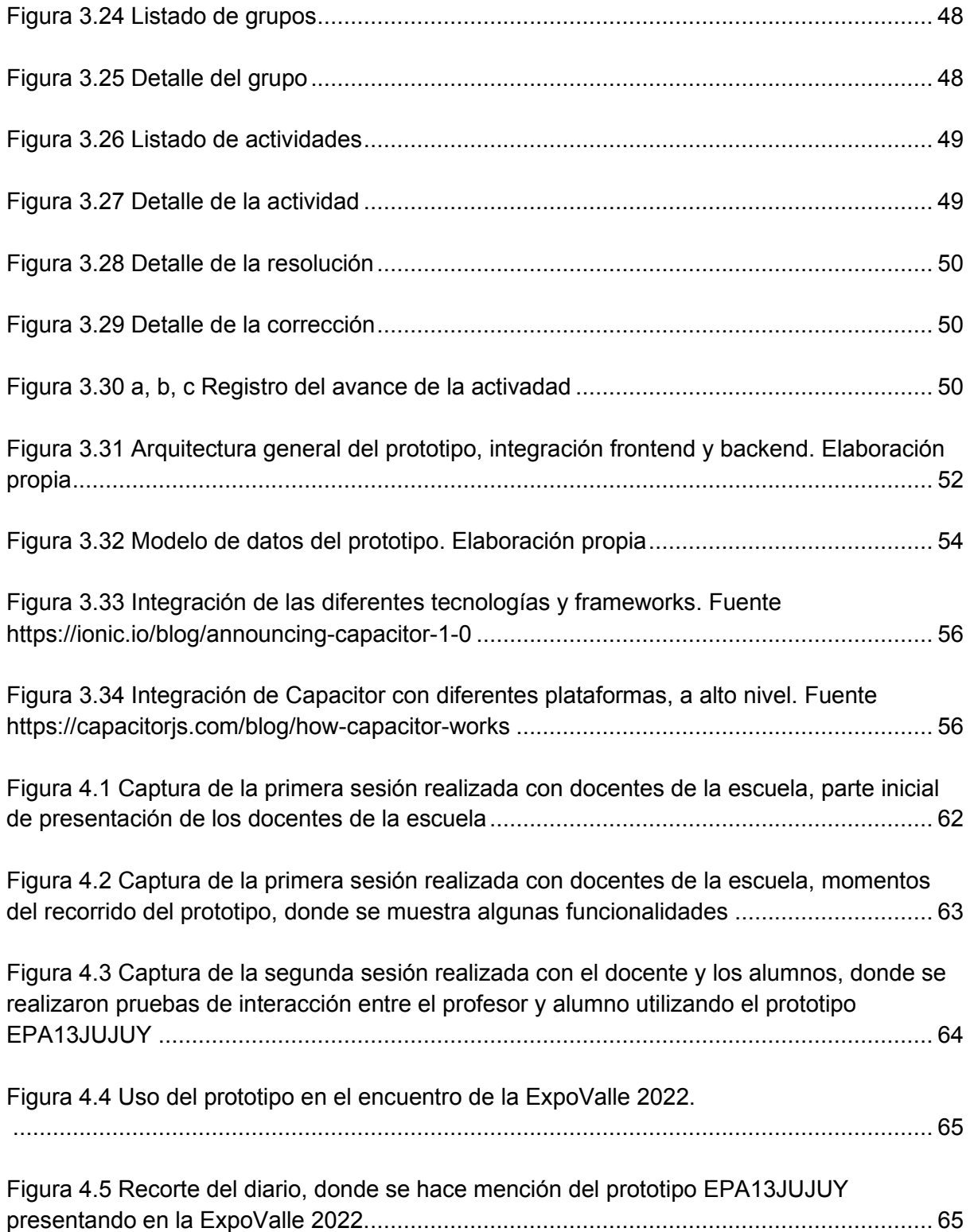

# Introducción

## Objetivo

## Objetivo General

Investigar sobre aplicaciones para dispositivos móviles que puedan ser utilizadas en el ámbito de escuelas de nivel medio que cuentan con acceso limitado a internet.

### Objetivos específicos

- Indagar acerca de los beneficios y limitaciones de la utilización de aplicaciones móviles en el ámbito educativo.
- Investigar herramientas para el desarrollo de aplicaciones móviles que incluyan la posibilidad de utilización offline.
- Diseñar y desarrollar un prototipo de aplicación móvil orientada al escenario educativo y que incluya la opción de trabajo sin conexión.
- Realizar pruebas con usuarios del contexto educativo que aporten a la mejora del prototipo desarrollado.

## Motivación

En Argentina existe un número importante de escuelas que se encuentran ubicadas en zonas rurales alejadas de los centros urbanos, que en muchos casos no están conectadas a la red de energía eléctrica y se abastecen por medio de energías alternativas, en las que además la conexión a la red de telefonía celular suele ser nula o de baja calidad. En particular, la región noroeste de Argentina (NOA) posee numerosas zonas rurales con escuelas de estas características y si bien se garantiza la educación primaria a sus pobladores, luego se encuentran limitaciones en la enseñanza media debido al número reducido de escuelas secundarias en la región (Rocabado, 2013).

Por las razones expuestas, las posibilidades de implementar estrategias educativas que utilicen recursos tecnológicos se tornan dificultosas.

En los tiempos actuales de pandemia, las problemáticas planteadas se vieron agudizadas dado que en muchos casos los alumnos perdieron comunicación con sus docentes, o se mantuvieron contactados por medios caseros (visitas a los domicilios, llamadas por teléfono o uso de WhatsApp) (Puiggrós, A. 2020), como el caso de la escuela rural Provincial Agrotécnica N° 13 Valle Grande (Jujuy-Argentina), en la que utilizan WhatsApp como herramienta para seguir manteniendo la comunicación y enviar guías de tareas para realizar las actividades propuestas por el docente.

En estos contextos, los dispositivos móviles representan una alternativa viable por su bajo consumo energético y las posibilidades de acceso a toda la población (Rocabado, 2013), haciendo posible que los alumnos se nutran de nuevas estrategias de aprendizaje que contribuyen a reducir la brecha digital existente entre los alumnos de los centros urbanos y rurales (Tedesco, 2015).

La utilización de los dispositivos móviles, también toman valor en cuanto a los siguientes aspectos pedagógicos (Mejía,M. 2020):

- Se puede ofrecer un aprendizaje personalizado en cualquier momento y lugar.
- Se pueden usar los dispositivos en el aula y adaptarlos a distintas estrategias de aprendizaje.
- Permiten generar espacios de colaboración en procesos de enseñanza y aprendizaje.
- Facilitan la participación en los cursos, el trabajo en equipo y la comunicación entre docentes y alumnos, entre otros.

Este trabajo propone la investigación de herramientas que permitan el desarrollo de aplicaciones móviles con posibilidades de utilización offline y el desarrollo de un prototipo de aplicación móvil para el ámbito educativo que acompañe a los alumnos en las tareas relacionadas con la libreta de campo contemplando el acceso limitado a internet.

El prototipo se desarrollará considerando los requerimientos de la escuela rural Provincial Agrotécnica N° 13 Valle Grande y será validado en este escenario.

Para llevar adelante este trabajo cuento con experiencia en el desarrollo de aplicaciones móviles utilizando tecnologías como Ionic, node y PWA.

## Desarrollos propuestos

El trabajo propuesto abarca diferentes etapas que se desarrollarán de acuerdo al orden que se detalla a continuación:

- Presentar los beneficios y las limitaciones del uso de aplicaciones móviles en contextos educativos. Se plantea el caso de estudio de una escuela del NOA Argentino.
- Presentar las distintas tecnologías de desarrollo de aplicaciones móviles y analizar las ventajas y desventajas. En particular, se pondrá el foco en aquellas con posibilidades de utilización offline. Se profundiza en particular en la tecnología seleccionada para el desarrollo del prototipo.
- Diseñar e implementar un prototipo de aplicación móvil. Se plantean decisiones de diseño. Se definen requerimientos educativos y técnicos y características de los destinatarios (alumnos y docentes).
- Plantear el caso de estudio. Se presentan las características de las pruebas con docentes y alumnos. Se analizan los resultados obtenidos.
- Presentar conclusiones y trabajos futuros.

## Resultados esperados

Se espera al terminar la tesis haber colaborado en el planteo de un marco teórico y aspectos generales requeridos que deben ser contemplados cuando se plantean desarrollos de aplicaciones móviles que puedan funcionar con mínimos requerimientos de conexión.

Por otro lado, se espera proveer a la Escuela Rural Provincial Agrotécnica N° 13 Valle Grande (Jujuy-Argentina) de un prototipo de aplicación móvil con acceso limitado a internet que acompañe a los alumnos en las tareas relacionadas con la libreta de campo y validar su uso con docentes y alumnos.

## Estructura del trabajo

En el **capítulo 1,** se presentan los principales beneficios y limitaciones del uso de aplicaciones móviles en contextos educativos. Además, se presenta el caso de una asignatura de una escuela del NOA Argentino que dadas su propuesta pedagógica y su posibilidad de conectividad resulta pertinente como caso de estudio del uso del prototipo desarrollado en este trabajo.

En el **capítulo 2**, se abordarán los conceptos de Aplicaciones Nativas, Híbridas y Web Apps y las diferentes tecnologías que dan soporte a estos tipos de aplicaciones, haciendo foco en las aplicaciones PWA y el conjunto de servicios Firebase para el diseño del backend, que estará diseñado con el enfoque serverless.

En el **capítulo 3**, se definirá en qué consiste una libreta de campo que utiliza la asignatura ya mencionada y teniendo en cuenta las herramientas definidas en el capítulo 3, se diseñará e implementará el prototipo utilizando un desarrollo evolutivo.

En el **capítulo 4**, se presentará el caso de estudio junto con las pruebas realizadas con los docentes y alumnos y se analizarán los resultados obtenidos.

En el **capítulo 5**, se detallan las conclusiones y se especificarán los trabajos futuros.

# Capítulo 1

# Beneficios y limitaciones del uso de aplicaciones móviles en contextos educativos

## 1.1 Introducción

En la actualidad el uso de los dispositivos móviles se encuentra incorporado en la vida cotidiana a nivel mundial, en la vida en sociedad y en particular en los contextos educativos. Esta situación puede ser aprovechada por los educadores, para plantear estrategias educativas que sumen a estos dispositivos como un aliado para alcanzar los objetivos propuestos (Loeza & Escobedo, 2021). En este contexto, resulta de interés analizar beneficios y también limitaciones que se encuentran al incorporar estas tecnologías en el ámbito educativo.

En el presente capítulo se describen beneficios y limitaciones obtenidos de trabajos de autores relevantes en la temática, de manera tal de sentar las bases que sustentan el desarrollo del prototipo propuesta como parte de esta tesina.

La organización del capítulo presenta beneficios en la sección 1.2, luego, en la sección 1.3 limitaciones y finalmente las conclusiones a modo de cierre.

# 1.2 Beneficios del uso de aplicaciones móviles en contextos educativos

La incorporación de aplicaciones móviles en contextos de enseñanza y aprendizaje presentan beneficios como los enumerados en 2013 por la UNESCO (Kraut, 2013):

• Mayor alcance e igualdad de oportunidades en la educación: Hoy día, las tecnologías móviles son habituales incluso en regiones donde los colegios, los libros y las computadoras escasean. A medida que el precio de los teléfonos móviles continúa reduciéndose, es probable que cada vez más personas, incluso algunas de zonas extremadamente empobrecidas, posean un dispositivo móvil y sepan utilizarlo. Un número creciente de proyectos ha demostrado que las tecnologías móviles constituyen un medio excelente de ampliar las oportunidades educativas de estudiantes que quizá no tengan acceso a una escolarización de calidad. Por ejemplo, la iniciativa BridgeIT<sup>1</sup> que se aplica en América Latina y Asia lleva a escuelas de zonas aisladas contenidos actualizados que sirven de apoyo a pedagogías de aprendizaje basado en la experimentación, utilizando para ello redes móviles. Estas mismas redes proporcionan acceso a Internet a instituciones que carecen de conexión de línea fija.

- Facilidad para el aprendizaje personalizado: Los dispositivos móviles suelen ser propiedad de sus usuarios, quienes los llevan consigo durante todo el día, y ofrecen grandes posibilidades de adaptación a las necesidades individuales, por lo cual, se prestan mucho más a la personalización que las tecnologías compartidas y fijas. Por ejemplo, algunas aplicaciones de los teléfonos móviles y las tabletas permiten seleccionar textos más fáciles o más difíciles para las tareas de lectura en función de las competencias y los conocimientos de base de cada usuario. Esta tecnología ayuda a que los alumnos no se queden al margen ni atrás respecto de los grupos grandes. Si bien los PC han ofrecido posibilidades similares durante muchos años, tenían desde el principio graves limitaciones: los estudiantes no podían trasladar fácilmente las computadoras a los centros de aprendizaje ni desde ellos y muchos no podían costearlas, de modo que la tecnología (aun cuando estuviera disponible en las aulas de informática) no era realmente personal. Las tecnologías móviles, gracias a que son muy fáciles de transportar y relativamente baratas, han ampliado enormemente las posibilidades y la viabilidad del aprendizaje personalizado.
- Respuesta y evaluación inmediatas: Varios proyectos han demostrado que las tecnologías móviles pueden simplificar las evaluaciones y proporcionar a estudiantes y docentes indicadores de progreso más inmediatos. Mientras que anteriormente los alumnos tenían que esperar días o semanas para recibir orientación sobre su comprensión de los contenidos curriculares, las tecnologías móviles, en virtud de su carácter interactivo, pueden aportar una

 $1$  BrigeIT, es un proyecto global que utilizan los teléfonos celulares como una alternativa adecuada para intervenir con políticas educativas en poblaciones en situación de pobreza o de localización en zonas alejadas o de difícil acceso. En este caso, los dispositivos móviles representan un menor costo que las computadoras y facilitan planes de conectividad a internet para las zonas que carecen de fondos e infraestructura de telecomunicaciones (Lugo, 2015).

respuesta instantánea, gracias a lo cual los estudiantes conocen con rapidez sus problemas de comprensión y revisan las explicaciones de conceptos clave. Distintas aplicaciones matemáticas diseñadas para los teléfonos inteligentes y dispositivos móviles básicos enseñan paso a paso a los alumnos cómo responder correctamente a preguntas en las que se habían equivocado. Esta funcionalidad ayuda a que las evaluaciones sirvan para mejorar el aprendizaje y no solo para clasificar, recompensar y castigar el buen o mal desempeño.

• Mínimos trastornos para el aprendizaje en las zonas de conflicto y de desastre: Por lo general, resulta más fácil y más rápido reparar la infraestructura móvil tras un desastre o un conflicto que otro tipo de infraestructura, como carreteras y escuelas, por lo que el aprendizaje móvil tiene una aplicación especial para los estudiantes que viven en zonas en las que se ha producido una crisis.

Herrera y Fénnema (2011), mencionan que los dispositivos móviles constituyen una de las tecnologías más usadas y presentan ventajas en cuanto a su portabilidad y a su sensibilidad al contexto. El aprendizaje mediado por este tipo de tecnologías, se conoce como mobile-learning (m-learning). Según estos autores, los beneficios potenciales de este tipo de aprendizaje son:

- Mejora de la retención: debido a que es justo a tiempo, tarea a mano y personalizado para el alumno.
- Eficiencia: El aprendizaje móvil es muy eficiente debido a la portabilidad de las fuentes de información proporcionada por conectividad en cualquier momento y lugar.
- Ahorro de costos: los dispositivos móviles necesarios, en la mayoría de los casos, ya los tienen los usuarios potenciales. También hay ahorro debido a la reducción de las necesidades de espacio para salón de clases y de viaje del personal y de los alumnos.
- Ahorro de tiempo: el aprendizaje móvil es casi inmediato, no hay necesidad de programar clases sobre un tema o esperar para una presentación.
- Aumento de la colaboración y de las comunidades:
- pueden formar una comunidad de práctica que de soporte a todos los participantes con la información oportuna que sea necesaria.
- Diseño más granular: El contenido de m-learning, por necesidad, se

formatea de diferente manera, lo que se envía al aprendiz debe ser producido en pequeñas piezas de información. Información actualizada: el m-learning es dinámico. Siempre están disponibles expertos en línea y fuentes actualizadas.

- Personalización: El m-learning es individual. Los aprendices seleccionan las actividades según su background en el momento de su elección.
- Integralidad: El aprendizaje móvil es muy amplio. Proporciona eventos de aprendizaje de muchas fuentes, lo que permite a los aprendices seleccionar un formato favorito, el método de aprendizaje, o el proveedor de instrucción.

En el trabajo de Rodríguez-Sarmiento (2021), además de los beneficios mencionados anteriormente, se agrega que el uso de dispositivos móviles aumenta la asistencia a los cursos, la colaboración, la comunicación entre profesores y alumnos, reducción de tiempos de estudio mediante el aumento de la flexibilidad de tiempo y lugar, entre otros.

M Sarrab, L Elgamel y H Aldabbas (2012), destacan que el uso de aplicaciones móviles en contextos educativos puede:

- Permitir el acceso a los contenidos en cualquier momento.
- Permitir el acceso al contenido en cualquier lugar.
- Acompañar y apoyar el aprendizaje a distancia.
- Mejorar el aprendizaje centrado en el estudiante.
- Favorecer la enseñanza sincrónica (en tiempo real) o el repaso de contenidos.
- Utilizarse de forma más eficaz para las personas con discapacidades.
- Apoyar el aprendizaje personalizado.
- Mejorar la interacción entre estudiantes y docentes.
- Reducir las barreras culturales y de comunicación entre el profesorado y los estudiantes utilizando canales de comunicación afines a los estudiantes.

Según el autor Mario Rodrigo Mejía Dávila (2020), los beneficios del aprendizaje haciendo uso de los dispositivos móviles, se pueden clasificar en dos tipos: 1. Funcionales y 2. Pedagógicos.

- 1. Funcionales:
	- Interacción estudiante-profesor de manera instantánea.
	- Mayor penetración debido al alcance o disponibilidad para los involucrados

en el proceso de enseñanza y aprendizaje.

- Mayor accesibilidad y portabilidad.
- 2. Pedagógicos:
	- Se puede ofrecer un aprendizaje personalizado en cualquier momento y lugar.
	- Se pueden usar los dispositivos en el aula, adaptándolos en distintas estrategias de aprendizaje.
	- Se generan espacios de colaboración en procesos de enseñanza y aprendizaje.
	- Se incorporan contenidos en distintos formatos (por ejemplo pdf, blog, multimedia).
	- Se pueden usar una variedad de aplicaciones gratuitas o de pago y las redes sociales con fines educativos o comerciales.
	- Fomenta la motivación entre los estudiantes.
	- El aprendizaje es autónomo.

#### 1.3 Limitaciones

En cuanto a las limitaciones, Mario Rodrigo Mejía Dávila (2020), menciona que el uso de los dispositivos móviles para el aprendizaje en el aula, presenta los siguientes inconvenientes:

- La conectividad a la red y duración de la batería.
- Seguridad de los contenidos y derechos de autor.
- Múltiples normas, múltiples tamaños de pantalla, varios sistemas operativos.
- Problemas de costos, privacidad, confidencialidad.
- Existencia limitada de aplicaciones educativas. Entre estas, algunas son de pago, mientras que aquellas que son gratuitas tienen ciertas restricciones.
- Posibles dificultades para los usuarios al momento de descargarlas.
- Pueden convertirse en un distractor, si las reglas o instrucciones de uso no son claras.

Arroyave (2013), presenta las principales dificultades detectadas en el uso de dispositivos móviles, en el ámbito académico:

- Problemas en la corrección ortográfica. Una de las consecuencias negativas es el tema de la ortografía. Una de las estudiantes confiesa que siempre se ha destacado por su buena redacción y ortografía, pero que últimamente ha dudado de la escritura de algunas de las palabras porque en el dispositivo este aspecto no es imprescindible. Utilizan tildes aleatoriamente (cuando se acuerdan) y comas, pero nunca punto y coma, punto seguido o comillas. Dicen que dejaron de abrir los signos de interrogación y admiración y sólo los utilizan al final de las frases.
- Errores de digitación. La rapidez que exige teclear en el móvil sumada a su dificultad, ya que es una actividad que por lo general se hace sólo con los pulgares también ha impactado en el uso de los teclados convencionales y las herramientas de escritura. Dicen que se demoran menos tecleando que escribiendo y que incurren en muchos errores de digitación en los trabajos académicos.
- Distracción. Si les entra una llamada en clase, salen a responder y al regresar podrían haber perdido parte del contenido trabajado. Confiesan que no son capaces de dejar el teléfono apagado, que prefieren ponerlo en modo vibración y tenerlo a la mano y que les cuesta concentrarse cuando deben hacer trabajos académicos.

### 1.4 Conclusiones

En este capítulo se han presentado algunos de los principales beneficios y limitaciones en el uso de las aplicaciones móviles en contextos educativos. Se han revisado análisis realizados por distintos autores en los cuales se han observado coincidencias relacionadas con la disponibilidad de los dispositivos, la adaptación a cada usuario y la interacción entre los involucrados en el proceso de enseñanza y aprendizaje, entre otros. Al mismo tiempo, en cuanto a las limitaciones, los autores revisados consideran que se deben atender aspectos relacionados con: la compatibilidad de los dispositivos móviles disponibles para los alumnos con respecto al software a utilizar, el acceso a internet, y los distractores, entre otros.

# Capítulo 2

## Aplicaciones móviles y tecnologías

### 2.1 Introducción

En este capítulo se presentan los distintos frameworks y tecnologías de desarrollo de aplicaciones móviles y se analizan las ventajas y desventajas. En particular, se pondrá foco en aquellas con posibilidades de utilización offline o acceso limitado a internet. Se profundiza en particular en las tecnologías seleccionadas para el desarrollo del prototipo.

En la sección 2.2, se describe la particularidad de las aplicaciones móviles, realizando una comparación de algunos tipos de enfoque de desarrollo de aplicaciones, luego en la sección 2.3 se profundizará en los frameworks y tecnologías que permitirán el desarrollo del prototipo, en la sección 2.4 se realizará el análisis de las tecnologías que darán soporte a la conexión offline o con acceso limitado a internet, y por último en la sección 2.5 se presentarán las conclusiones de este capítulo.

## 2.2 Aplicaciones Nativas, Híbridas y Web Apps

El desarrollo de aplicaciones para dispositivos móviles plantea nuevos desafíos originados en las características únicas de esta actividad. La necesidad de tratar con diversos estándares, protocolos y tecnologías de red; las capacidades limitadas, aunque en constante crecimiento, de los dispositivos; las restricciones de tiempo impuestas por un mercado altamente dinámico y la existencia de distintas plataformas de hardware y software son sólo algunas de las dificultades a las que se enfrentan los desarrolladores en esta área. Las aplicaciones se generan en un entorno dinámico e incierto. En su mayoría se trata de aplicaciones pequeñas, no críticas, destinadas a un gran número de usuarios finales que son liberadas en versiones rápidas para poder satisfacer las demandas del mercado. En otros casos las aplicaciones son de mayor tamaño, algunas incluso pueden funcionar fuera de línea requiriendo sincronización con bases de datos u otro tipo de aplicaciones. En este último caso se denominan aplicaciones offline first y poseen un mayor grado de complejidad, tanto en su desarrollo como en su mantenimiento. Todas las particularidades previamente mencionadas hacen que el desarrollo de software para dispositivos móviles difiere considerablemente del tradicional. Ello conduce a nuevas prácticas y metodologías que promueven el crecimiento de la Ingeniería de Software como disciplina, acompañando este proceso de desarrollo tecnológico.

El desarrollo de aplicaciones de forma ágil, se ve obstaculizado por la excesiva fragmentación de hardware y software existente, originada por el alto número de dispositivos distintos, con sus propios sistemas operativos y plataformas de desarrollo (Thomas et. al, 2018).

Existen múltiples alternativas para hacer frente a esta problemática, entre ellas se pueden mencionar: Aplicaciones Nativas, Aplicaciones Web Móviles, Aplicaciones híbridas y Aplicaciones PWA. A continuación, se presenta sintéticamente una descripción de estas.

1. Aplicaciones Nativas: Las aplicaciones nativas son aplicaciones desarrolladas en un lenguaje y entorno de desarrollo específicos, y sus operaciones son muy fluidas y estables para el sistema (Sulca, 2021).

El desarrollo de aplicaciones nativas es la forma natural de implementar aplicaciones móviles. Las aplicaciones nativas son concebidas para ejecutarse en una plataforma específica, es decir, se debe considerar el tipo de dispositivo, el sistema operativo a utilizar y su versión (Delía, 2017).

Características principales (Thomas et. al, 2018):

- Acceso a todas las capacidades del dispositivo (cámara, GPS, acelerómetro y agenda, entre otras).
- Alto rendimiento, la posibilidad de trabajar sin acceso a Internet.
- Posibilidad de correr en segundo plano notificando al usuario sólo en caso de requerir su atención.
- Se pueden distribuir a través de las tiendas en línea correspondientes.
- No es posible reusar el código fuente entre plataformas diferentes, el esfuerzo se multiplica y se elevan los costos de desarrollo, actualización y distribución de nuevas versiones.
- 2. Aplicaciones Web Móviles: Las aplicaciones Web Móviles presentan un

enfoque multiplataforma que se contrapone al nativo y se centra en la reutilización de código (Thomas et. al, 2018).

Características principales (Thomas et. al, 2018):

- Estas aplicaciones se diseñan para correr dentro de un navegador.
- Se desarrollan con tecnologías web bien conocidas (HTML, CSS y JavaScript).
- No necesitan adecuarse a ningún entorno operativo.
- Su puesta en marcha es rápida y sencilla.
- Los tiempos de respuesta se ven afectados por la interacción clienteservidor.
- Las restricciones de seguridad impuestas a la ejecución de código por medio del navegador limitan el acceso a todas las capacidades del dispositivo.
- 3. Aplicaciones Híbridas: Las aplicaciones híbridas, al igual que las aplicaciones Web Móviles, constituyen otro tipo de desarrollo multiplataforma basado en tecnologías web (HTML, Javascript y CSS) pero que, a diferencia de la anterior, no se ejecutan en un navegador. En su lugar, corren en un contenedor web especial con mayor acceso a las capacidades del dispositivo a través de una API específica (Thomas et. al, 2018).

Características principales (Thomas et. al, 2018):

- Permiten la reutilización de código en las distintas plataformas.
- El acceso al hardware del dispositivo, y la distribución a través de las tiendas de aplicaciones.
- La utilización de componentes no nativos en la interfaz perjudica la experiencia de usuario, y la ejecución se ve ralentizada por la carga asociada al contenedor web.
- 4. Aplicaciones PWA: Las PWA, también son consideradas aplicaciones multiplataforma ya que no depende de ningún entorno operativo y permite la reutilización del código.

Según Thomas et. al, (2018), Una PWA es una aplicación web que utiliza las últimas tecnologías disponibles en los navegadores para ofrecer en dispositivos móviles una experiencia lo más parecida posible a la de una aplicación nativa.

Características principales:

- Son pensados como Mobile First, es decir las aplicaciones web se diseñan teniendo en cuenta su funcionamiento en dispositivos móviles.
- Se actualizan sin necesidad de descargar de los stores, considerando que muchos usuarios no tienen la práctica de actualizar las aplicaciones, esta forma "transparente" de actualización podría ser una ventaja para el usuario.
- Permiten conexión offline, es una ventaja sobre las aplicaciones web tradicionales ya que carecen de esta característica, considerando que muchos usuarios tienen planes limitados en sus dispositivos móviles o cuentan con acceso limitado a internet, esta característica se podría considerar la más relevante.
- Como contrapartida, debido a que las PWA se instalan por intermedio de un
- navegador web, su disponibilidad está limitada al soporte del mismo. Por ejemplo Safari, el navegador web de Apple, no es compatible con todas las APIs necesarias para la ejecución de las PWAs (Aguirre et. al, 2019).

Las aplicaciones PWA aprovechan las nuevas posibilidades y APIs que brindan tecnologías Web como:

**Service Worker, script que se ejecuta en segundo plano y permite la** implementación de funcionalidades que no requieren de una página web ni interacción del usuario (Aguirre et. al, 2019).

Se considera que el service worker, es el corazón ya que es donde las PWA basan su funcionamiento. Un SW actúa como un proxy entre la aplicación e internet, que ejecuta un proceso de Javascript en segundo plano, sin afectar al rendimiento de la página, se encarga de atender y almacenar en caché recursos solicitados por el navegador. Un SW resuelve el acceso a los recursos incluso cuando se encuentra sin conexión. Además, agrega las funcionalidades de notificaciones "push" y sincronización en segundo plano (background sync) (Castells Ferreres, 2020).

Nilsson, A. (2022) menciona que el almacenamiento en caché proporcionado por el Service Worker puede dividirse en dos partes:

1. Pre-caching, se refiere al almacenamiento en caché de los recursos estáticos (assets), que proporciona un acceso rápido y sin conexión al Application Shell.

El Application Shell, es el conjunto mínimo de HyperText Markup (HTML), hojas de estilo(CSS) y archivos JavaScript.

- 2. Caché dinámico, el pre-caché por sí solo no proporciona ningún dato dinámico al usuario mientras está offline. Este es el propósito de la caché dinámica. La caché dinámica proporciona un recurso para el modo offline almacenando en caché pares completos de request/response, facilitando el uso de la aplicación incluso cuando falta la conexión de red.
- **Web App Manifest (**archivo JSON que permite especificar metadatos de la aplicación tales como nombre, color e icono que la distingue), entre otras. Esto permite que una aplicación web pueda incorporar progresivamente algunas de las características históricamente exclusivas de las aplicaciones nativas, tales como funcionamiento offline, la recepción de notificaciones push y disponer de un ícono de acceso en el lanzador de aplicaciones (Aguirre Verónica et. al, 2019). Tanto el Service Worker como el Web App Manifest junto al almacenamiento local y las notificaciones, son considerados componentes principales de una PWA.

Estas tecnologías, permite a una aplicación web incorporar las siguientes características (Aguirre et al, 2019):

- o funcionamiento offline
- o recepción de notificaciones push
- o incorporación de un ícono de acceso en el lanzador de aplicaciones.

Al margen de las tecnologías necesarias para su implementación, Google propone una serie de requerimientos base que una aplicación web debe cumplir para ser considerada una PWA, a continuación, se listan algunos de los principios base:

- 1. Progresivos Funcionan para todos los usuarios, independientemente de la elección del navegador, porque están construidos con la mejora progresiva como principio básico.
- 2. Funcionar offline (sin conectividad se debe recuperar la información del último acceso).
- 3. Responder cualquier solicitud en menos de 5 segundos.
- 4. Brindar experiencia de uso similar a una aplicación nativa.
- 5. Utilizar diseño adaptable.
- 6. Utilizar el protocolo HTTPS.
- 7. la totalidad de navegadores, por lo que habrá que estudiar su posible impacto y aceptación en base a los exploradores que utilice nuestra audiencia.

Para el desarrollo del prototipo de este trabajo se ha utilizado la tecnología PWA junto con otros frameworks que se mencionan más adelante en este capítulo.

### 2.3 Frameworks y Tecnologías

Algunas de las tecnologías y framework que se eligieron para el desarrollo del prototipo se basan en la experiencia adquirida en el entorno laboral.

La experiencia en estas tecnologías fueron la base para investigar sus nuevas versiones que permitieron crear un prototipo más escalable y confiable. Además, se sumaron nuevas tecnologías y plataformas como Firebase que permitió desarrollar el backend del prototipo.

A continuación, se listan los frameworks y tecnologías utilizadas en el desarrollo del prototipo.

| <b>Nombre</b>                              | Descripción                                                                                                    |
|--------------------------------------------|----------------------------------------------------------------------------------------------------|
| Tecnologías para el<br>desarrollo frontend | Ionic $v62$<br>Ionic Framework es un conjunto de herramientas de interfaz de<br>usuario de código open source para la creación de aplicaciones<br>híbridas de gran calidad y rendimiento mediante tecnologías<br>web (HTML, CSS y JavaScript) con integraciones para<br>frameworks populares como Angular, React y Vue.                                                                                                    |
|                                            | Ionic Framework permite integrar las SDK de desarrollo de las<br>plataformas iOS y Android, las cuales trabajan sobre la<br>tecnología Capacitor (creada por Ionic) o Apache Cordova,<br>ambas tecnologías permiten tener acceso por medio de APIs,<br>a los componentes nativos, como pueden ser la cámara, GPS,<br>sensores, estado de red, etc. El código desarrollado se ejecuta<br>en el web view nativo de cada plataforma.              |
|                                            | Si bien el prototipo se desarrolló con lonic, no fue necesario<br>integrar con una SDK (Android o iOS), ya que se quiso<br>aprovechar las ventajas de una PWA.<br>Angular v13.3.03                                                                                                    |
|                                            | Es un framework de JavaScript open source, mantenido por<br>Google, que se utiliza para crear y mantener aplicaciones web<br>de una sola página.<br>Node js v14.17.54                                                                                                    |
|                                            | Node is es un entorno JavaScript que nos permite ejecutar en<br>el servidor, de manera asíncrona, con una arquitectura<br>orientada a eventos y basado en el motor V8 de Google. Es una<br>plataforma que avanza muy rápidamente y cada vez está más<br>presente en el mercado.<br>Typescript v4.6.2 <sup>5</sup><br>TypeScript es<br>lenguaje<br>de<br>programación,<br>un<br>que<br>esencialmente añade tipos estáticos y objetos basados en |
|                                            | clases, permitiendo hacer código JavaScript mucho más<br>escalable.                                                                                                    |

<sup>&</sup>lt;sup>2</sup> https://ionicframework.com/

<sup>&</sup>lt;sup>3</sup> https://angular.io/

<sup>&</sup>lt;sup>4</sup> https://nodejs.org/es/

<sup>5</sup> https://www.typescriptlang.org/

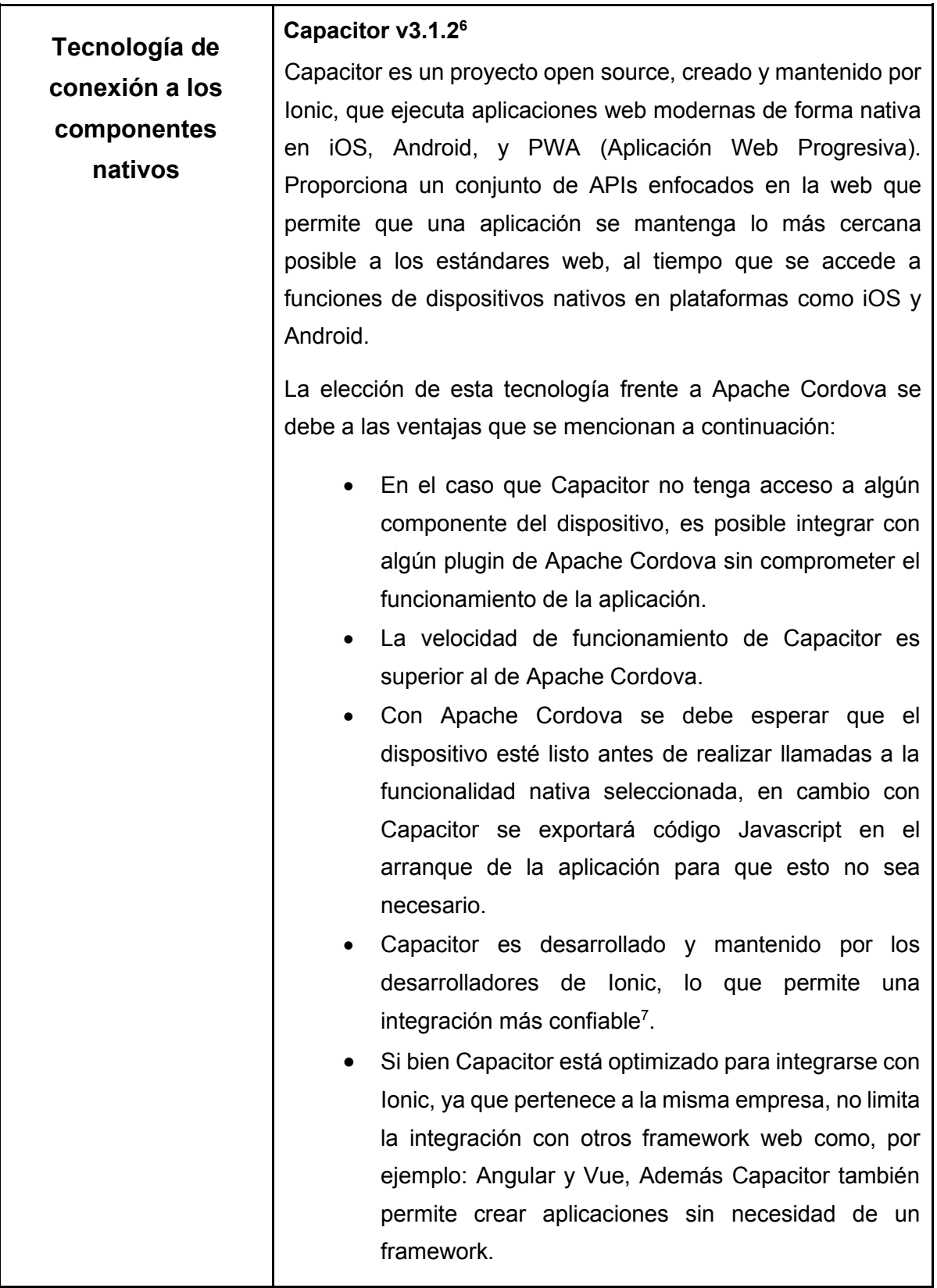

<sup>6</sup> https://capacitorjs.com/

<sup>7</sup> https://github.com/ionic-team/capacitor

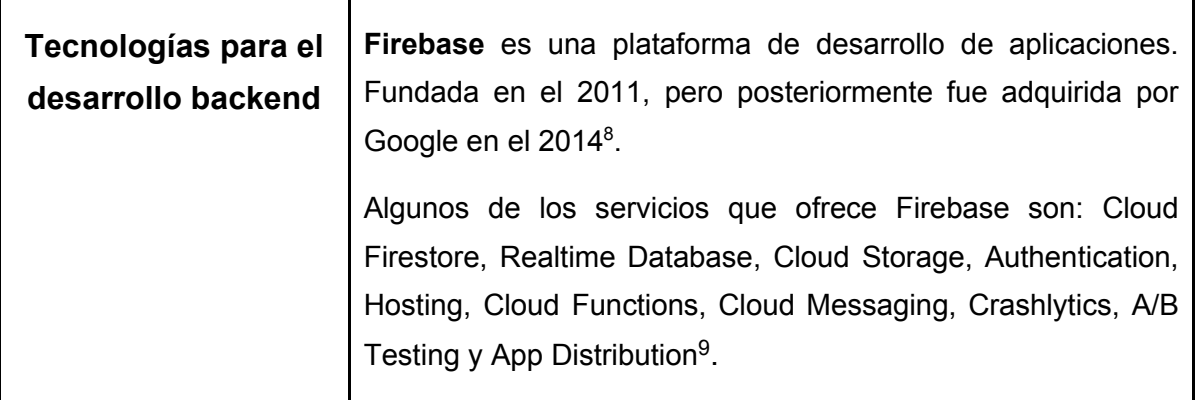

# 2.4 Análisis de las tecnologías que darán soporte a la conexión offline en el prototipo

Como ya se mencionó, para el desarrollo del prototipo que se presenta en este trabajo, toman relevancia las tecnologías que permitan trabajar sin conexión o en contextos de conexión limitada. Se presentan a continuación una breve descripción de estas.

#### 2.4.1 Frontend

Tal como se menciona en la sección anterior, en el prototipo se utiliza Ionic integrado con Angular. Para brindar soporte offline o con acceso limitado a internet se convirtió el prototipo en una PWA, para ello se agregó el paquete Angular/PWA.

Angular/PWA<sup>10</sup>, es un paquete de Angular que se encarga de configurar una aplicación para usar service workers añadiendo el paquete @angular/service-worker junto con la configuración de los archivos de soporte necesarios, como el Web App **Manifest** 

Este módulo permite almacenar en caché los recursos estáticos, llamado App Shell, como el HTML, CSS, JS, imágenes y otros recursos como la respuesta de las llamadas a APIs, esto permite cargar los recursos de manera offline y también mejorar el rendimiento de inicio de la aplicación. App shell no es una API web, sino un enfoque de diseño que funciona bien con las capacidades de los service workers. Se podría describir como un mínimo de HTML, CSS y JS sin el contenido dinámico (Room, C).

<sup>8</sup> https://firebase.blog/posts/2016/05/firebase-expands-to-become-unified-app-platform

<sup>&</sup>lt;sup>9</sup> https://firebase.google.com/?hl=es

<sup>10</sup> https://angular.io/guide/service-worker-getting-started

#### 2.4.2 Backend

Para el desarrollo del backend se utilizó una arquitectura serverless utilizando el proveedor Google Firebase, que ofrece soporte para la creación de aplicaciones offline. A continuación, se describen brevemente ambos conceptos.

#### **Arquitectura serverless**

La computación sin servidor se refiere al concepto de crear y ejecutar aplicaciones que no requieren la gestión de un servidor. Describe un modelo de despliegue de grano más fino en el que las aplicaciones, se cargan en una plataforma y luego se ejecutan, se escalan y se facturan en respuesta a la demanda exacta que se necesita en ese momento (WG 2018).

Cabe resaltar que la computación sin servidor no significa que no se utilizará un servidor para alojar o ejecutar el código, sino más bien se refiere a que ya no se dedicará tiempo a realizar tareas de mantenimiento, aprovisionamiento, actualización, escalado y cualquier otra tarea que requiera realizar en el servidor.

Según Benavides Ariza (2021), las ventajas de utilizar una arquitectura serverless son variadas, las que considero más relevantes son:

- El escalamiento automático de los servicios, dependiendo del uso o demanda que sea requerido, generando costos por lo utilizado.
- Permite a los desarrolladores, enfocarse en el frontend, poniendo menos esfuerzo en la escalabilidad o puesta en marcha del backend.
- Trabajar con los diferentes servicios y SDKs de backend de un solo proveedor como firebase, permite asegurar que trabajen armónicamente, disminuyendo los problemas de compatibilidad.
- Procesamiento de tareas asíncronas, para una experiencia offline.

Como contraparte, cabe mencionar que en las aplicaciones que utilizan una arquitectura serverless, pierden el control de los diversos servicios de administración, tales como, el rendimiento, solución a problemas de seguridad, pérdida de optimización, control del proveedor, entre otros.

Se utilizará para el desarrollo del backed del prototipo la arquitectura serverless del proveedor de Google Firebase.

#### **Proveedor Firebase**

Sí bien existe en el mercado una variedad de proveedores serverless como Azure, AWS, entre otros, se eligió Firebase porque brinda un conjunto de servicios como Firestore, Storage, Authentication, entre otros, que al pertenecer todos a Google Firebase facilitó la integración de los mismos, además de contar con una amplia documentación.

Los servicios que se utilizaron de Google Firebase son servicios gratuitos, si bien esto va a depender del uso de la aplicación. Para el propósito del prototipo alcanza con la cantidad de almacenamiento y cantidad de peticiones, brindado por los servicios utilizados.

En caso que se requieran nuevas funcionalidades del prototipo y el plan gratuito no cubra los requerimientos, será necesario recurrir a versiones pagas del servicio.

Firebase brinda múltiples servicios, sin embargo, para este trabajo se detallan aquellos que son relevantes para el desarrollo del prototipo.

- Para el almacenamiento de los datos se utilizó:
	- o Cloud Firestore.
	- o Cloud Storage, para almacenar imágenes.
- Para el registro de usuarios e identificación se utilizó:
	- o Firebase Authentication.
- Para la securización y acceso a los datos se utilizó:
	- o Reglas de seguridad de Cloud Firestore.
- Hosting, se utilizó:
	- o Firebase hosting.

A continuación, se describen cada servicio:

#### **1. Firebase Cloud Firestore<sup>11</sup>**

Cloud Firestore es una base de datos flexible y escalable para el desarrollo en servidores, dispositivos móviles y la Web desde Firebase y Google Cloud. Al igual que Firebase Realtime Database, mantiene los datos sincronizados entre apps cliente a través de objetos de escucha en tiempo real y ofrece soporte sin conexión para dispositivos móviles y la Web, por lo que permite compilar apps con capacidad de respuesta que funcionan sin importar la latencia de la red ni la conectividad a Internet.

<sup>11</sup> https://firebase.google.com/docs/firestore

Cloud Firestore también ofrece una integración sin interrupciones con otros productos de Firebase y Google Cloud, incluido Cloud Functions.

Cloud Firestore admite la persistencia de datos sin conexión. Esta función almacena en caché una copia de los datos de Cloud Firestore que usa la app de forma activa, de modo que esta pueda acceder a los datos cuando el dispositivo no tenga conexión. Permite escribir, leer, escuchar y consultar los datos en caché. Cuando el dispositivo vuelve a estar en línea, sincroniza los cambios locales que haya hecho la app con el backend de Cloud Firestore.

#### **2. Firebase Cloud Storage<sup>12</sup>**

Cloud Storage para Firebase es un servicio de almacenamiento de objetos potente, simple y rentable construido para el escalamiento de Google. Los SDK de Firebase para Cloud Storage agregan la seguridad de Google a las operaciones de carga y descarga de archivos de las apps de Firebase, sin importar la calidad de la red

#### **3. Firebase Authentication<sup>13</sup>**

Firebase Authentication proporciona servicios de backend, SDK fáciles de usar y bibliotecas de IU ya elaboradas para autenticar a los usuarios en la app. Admite la autenticación mediante contraseñas, números de teléfono, proveedores de identidad federada populares, como Google, Facebook y Twitter, y mucho más. Firebase Authentication se integra estrechamente con otros servicios de Firebase y aprovecha estándares de la industria como OAuth 2.0 y OpenID Connect, por lo que se puede integrar con facilidad en un backend personalizado.

#### **4. Reglas de seguridad de Cloud Firestore<sup>14</sup>**

Las reglas de seguridad proporcionan control de acceso y validación de datos en un formato simple, pero claro y eficaz. Para crear sistemas de acceso según la función y el usuario que mantengan protegidos los datos de los usuarios, se debe usar Firebase Authentication con las reglas de seguridad de Cloud Firestore.

<sup>12</sup> https://firebase.google.com/docs/storage

<sup>13</sup> https://firebase.google.com/docs/auth

<sup>14</sup> https://cloud.google.com/firestore/docs/security/get-started?hl=es-419

#### **5. Firebase Hosting<sup>15</sup>**

Firebase Hosting es un servicio de hosting de contenido web con nivel de producción orientado a desarrolladores.

## 2.5 Conclusiones

Se han presentado las diferentes tecnologías para desarrollar aplicaciones móviles con una síntesis de sus características, ventajas y desventajas. Se ha profundizado en particular en la tecnología PWA que fue la elegida para el desarrollo del prototipo.

En cuanto a los frameworks seleccionados, se realizó una descripción de cada uno justificando su elección.

Finalmente, se describieron los servicios de Firebase que junto con la tecnología PWA dieron soporte al trabajo offline o en contextos de acceso limitado a internet.

<sup>15</sup> https://firebase.google.com/docs/hosting

# Capítulo 3

## Diseño e implementación del prototipo EPA13 JUJUY

### 3.1 Introducción

El presente capítulo detalla el desarrollo del prototipo de una aplicación móvil PWA que servirá como herramienta para registrar las actividades de campo de los alumnos de la escuela rural Provincial Agrotécnica N° 13 Valle Grande - Jujuy, Argentina.

Este prototipo consiste en una aplicación con fines educativos que brinda soporte para el funcionamiento de manera offline o con acceso limitado a internet. En el desarrollo del prototipo se ha utilizado, para el frontend, el framework Ionic con Angular integrando la tecnología PWA. En tanto que, para el desarrollo del backend se ha utilizado el proveedor de Google Firebase, en particular los servicios Cloud Firestore para la gestión de la base de datos, Firebase Authentication para la autenticación de usuarios, Cloud Storage para el almacenamiento de imágenes y Firebase Hosting para alojar el código frontend.

### 3.2 Contexto

El desarrollo del prototipo presentado en esta tesina nace de una necesidad de la escuela rural Provincial Agrotécnica N° 13, que se encuentra ubicada en la localidad de Valle Grande en la provincia de Jujuy, al noreste de Argentina. Dada su ubicación geográfica, el alcance de internet es limitado y también el número de proveedores de internet, por estos motivos el acceso al servicio es limitado.

Se pretende diseñar un prototipo de aplicación móvil con fines educativos que permita llevar adelante las actividades que se realizan con una libreta de campo. Este prototipo, dadas las características de la escuela, debe permitir ser utilizada en contextos offline o con acceso limitado a internet.

En la siguiente sección se presenta una conceptualización de una libreta de

campo.

### 3.3 ¿En qué consiste una libreta de campo?

Las libretas de campo constituyen la herramienta fundamental para el registro y almacenamiento a largo plazo, de la información observacional adquirida durante las jornadas de trabajo. En estas libretas se almacena información de diferentes tipos tanto alfanumérica como gráfica (Córdova, et. al, 2019). En la bibliografía de referencia las libretas de campo también aparecen mencionadas como cuaderno de campo o diario de campo. A lo largo de este trabajo se utilizarán estos términos indistintamente.

Este tipo de herramientas es un ejemplo clásico de fuente primaria pues tiene que ver con la toma de datos para desarrollar y corroborar las hipótesis de estudio. Por otro lado, se constituye también en una parte importante del proceso de aprendizaje relacionado con el desarrollo de las capacidades de observación y descripción que son inherentes al trabajo del investigador. (Roa, P. A 2010)

El registro de notas en el cuaderno de campo puede parecer una actividad rutinaria, monótona y aburrida. Sin embargo, llevar registros óptimos y de buena calidad, requiere de disciplina que se adquiere con la práctica, la motivación y el conocimiento a lo largo del tiempo. Según Fuentes (2015) si no se efectúan con el debido esmero y no se es consciente de la importancia del adecuado registro de datos en campo, esto se verá reflejado en una disminución de la calidad y utilidad de los mismos.

Según Rubiano (1999), el diario de campo, o diario del naturalista, tiene como principal propósito que los estudiantes aprendan a registrar observaciones y experiencias de índole subjetiva y científica. En ese orden de ideas, el autor en mención se dirige así a quienes empiezan a construir su diario: En primer lugar, abran la mente a lo que pretenden describir mediante el examen atento de sus diversos matices. Ello implica un acto reflexivo de interrogación y conocimientos en el que deben participar todos los sentidos. Hay que procurar discernir con precisión las formas y los colores, los ruidos y las impresiones táctiles. Ustedes pueden ayudarse formulando preguntas como: ¿Qué veo? ¿A qué o a quién se parece? ¿Qué me recuerda? ¿Cómo es? ¿A qué sabe? ¿A qué huele? ¿Cómo huele? ¿Aromático, fragante, perfumado, acre, fétido?.

Por otra parte Roa, P. A (2010), hace mención al cuaderno de campo y la enseñanza de la biología, y propone una clasificación de los tipos de cuadernos de campo.

Los diarios tipo Grinnell, que son muy populares entre los estudiantes de biología y naturalistas de todo el mundo. Estos cuadernos poseen dos partes: una que generalmente incluye recuentos diarios de observaciones en una determinada localidad, y otra que consiste de registros simultáneos de especies individuales de plantas o animales.

El diario fenológico, que consiste en un recuento de los cambios periódicos que afectan a las plantas y animales en una determinada localidad, así como los efectos biológicos de dichos cambios. Estos se pueden anotar en el cuaderno de campo o simplemente ser registrados como eventos en un calendario.

El diario de una localidad especial, que propone crear un recuento comprensivo de la historia natural de un área particular, como por ejemplo un parque, el patio de la escuela o el entorno observable desde la ventana del aula, pudiendo incluir apreciaciones del clima, las plantas, los animales, las interacciones entre especies y los cambios generados por los humanos.

El diario cronológico o memoria de un viaje o experiencia de campo, que puede incluir diversos tipos de observaciones y vivencias que aportan un recuento personal de una experiencia desde el punto de vista de un único observador.

Así mismo, Roa, P. A (2010), menciona que los estudiantes deben ser exhortados a conocer y a expresar sus apreciaciones advirtiendo que existen muchas formas correctas de hacerlo. Los cuadernos de campo contribuyen a que los estudiantes aprecien un mundo pleno de significados y que sus propias observaciones y opiniones son importantes. La gestión de un diario o cuaderno de campo hace a las personas conscientes de su ambiente desarrollando además una sensación de vínculo con este. Como estrategia pedagógica, ha significado que el estudiante se sienta libre de registrar lo que sus sentidos consideran importante de rescatar y que muy seguramente lo llevan a desarrollar cuestionamientos y análisis significativos para la comprensión de la realidad que se observa. De esta manera, se logra un aprendizaje que parte del interés del estudiante y que se construye de acuerdo a sus interpretaciones pero que se retroalimenta a su vez, desde la orientación y la búsqueda de validez en el discurso académico, científico y empírico.

### 3.3.1 ¿Cómo se registran los datos?

Para el registro de los datos, se realiza un ejercicio de reconstrucción, que posibilita la formulación de preguntas y el abordaje interdisciplinar de estas, de manera que no tiene más restricciones que las dadas por la singularidad del sujeto que observa y escribe. Por lo tanto, el cuaderno de campo es un ejercicio individual donde se registra toda aquella actividad que implique observación y descripción, y si se tiene en cuenta que se desarrolla bajo la orientación de ejes curriculares, énfasis o líneas de investigación, será un solo cuaderno, no habrá diferenciación en relación a lo denominado pedagógico o biológico, pues las prácticas y las observaciones alrededor de las mismas se constituyen en un hacer interdisciplinar. Así, la vivencia diaria se constituye en objeto de observación, por tanto, de cuestionamiento y de investigación (Roa, 2010)

información básica que debiera registrarse durante cualquier observación tanto en el diario como en el cuaderno de campo, incluyen entre otras:

- La fecha
- La localidad
- La hora
- Las condiciones climáticas
- Las características de lo observado (por ejemplo, la vegetación)
- El impacto y las perturbaciones en el ambiente de origen humano y natural

# 3.4 Características de la libreta de campo del caso de estudio

En la actualidad, en la escuela de la cual nace la necesidad de este desarrollo, el uso de libreta de campo se realiza a través de cuadernos (soporte en papel como muestra la Figura 3.1) en los cuales el alumno registra la información necesaria. Para recopilar información acerca del modo de uso de la libreta de campo en la escuela, se realizaron preguntas de indagación a profesores de asignaturas que utilizan este recurso vía email y WhatsApp, siendo este último canal de comunicación más flexible para los profesores (Ver Anexo 1).

Los alumnos desarrollan las actividades de campo en el predio de la misma

escuela. Comprenden y registran el entorno observable de áreas particulares como, por ejemplo, las huertas, los canteros, etc. De acuerdo a la clasificación de Roa, se puede asociar a la libreta de campo del tipo C.

A continuación, se detalla la modalidad de trabajo:

- 1. El profesor o profesora define los objetivos de su práctica docente. Los objetivos se pueden definir tanto para actividades generales como para actividades específicas.
- 2. El profesor o profesora crea grupos de alumnos y les asigna actividades. Si bien, los alumnos que pertenecen a un grupo tienen la misma actividad asignada, cada uno las realiza de manera independiente.
- 3. Los alumnos registran en su libreta de campo:
	- o Los objetivos definidos por el profesor.
	- o Un cuadro con las herramientas a utilizar durante el desarrollo de la actividad como, por ejemplo, regadera, rastrillo, etc.
- 4. Los alumnos, en base a los objetivos de las actividades, definen sus tareas y comienzan a trabajar. Esto forma parte de la resolución de la actividad por parte del alumno. El desarrollo de las tareas se realiza en la escuela en el horario de clase, ya que cuentan con los espacios requeridos para realizar las prácticas.
- 5. A medida que el alumno realiza las actividades, el profesor supervisa el desarrollo de las mismas. El alumno cuenta con instancias recuperatorias para completar las actividades.
- 6. Una vez completada cada actividad, el profesor tiene la posibilidad de corregir, agregar un comentario que indique si el alumno cumplió o no con los objetivos propuestos, y su firma. También brinda la posibilidad que el tutor del alumno agregue su firma. Asociado a cada firma se cuenta con un campo de observaciones, para agregar sugerencias.

En la Figura 3.1 se muestra un ejemplo de la definición de las actividades junto con las herramientas de trabajo. Se puede observar, en la parte inferior de la hoja aparece el espacio de corrección por parte del profesor y el aval del tutor, junto a la sección de observaciones.

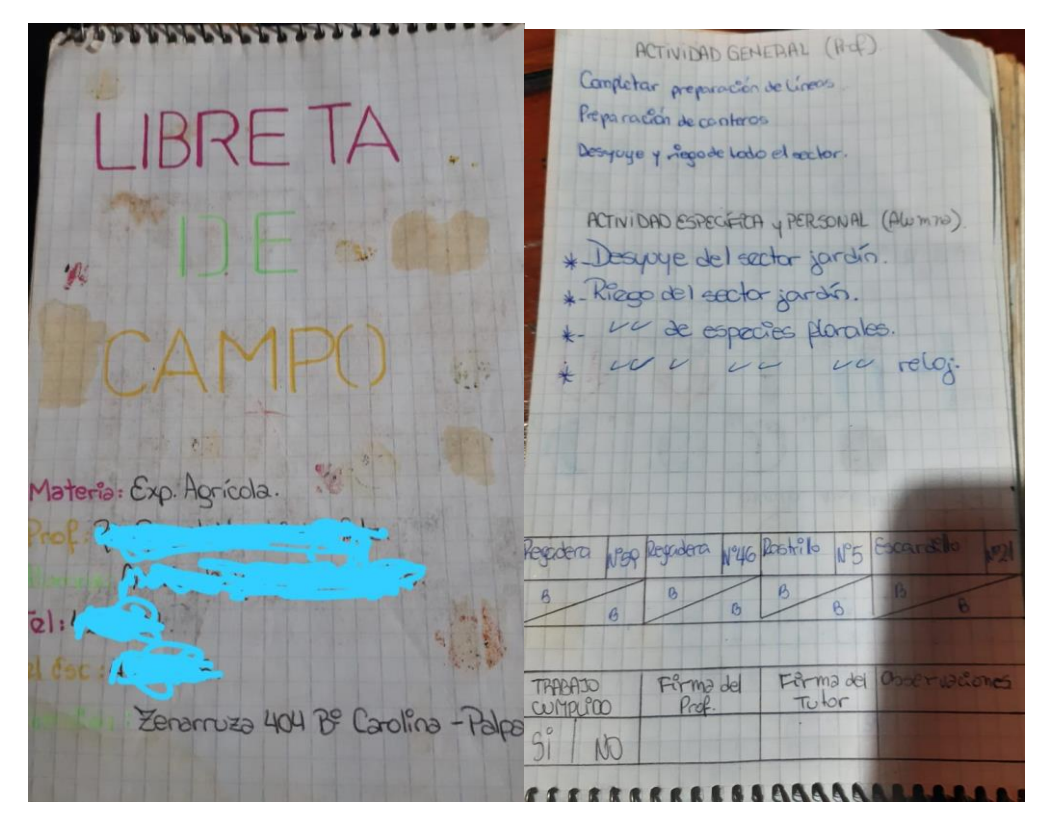

Figura 3.1 Libreta de campo en papel de la materia Exp.Agrícola

Cabe mencionar que durante la etapa de aislamiento debido a la pandemia del COVID-19, el profesor ponía a disposición de los alumnos, las actividades en material impreso, quienes posteriormente lo desarrollaban en sus casas.

A continuación, se detalla el proceso de análisis de requerimientos realizado en conjunto con los profesores que utilizarán el prototipo. Este análisis sirvió de base para la implementación del prototipo.

### 3.5 Análisis de requerimientos

En la etapa de análisis de requerimientos realizada con los profesores se tuvieron en cuenta las características de la libreta de campos (sección 3.4 Características de la libreta de campo) y la modalidad de trabajo de las asignaturas que utilizan este recurso. Para recopilar esta información se utilizó la entrevista del Anexo 1.

#### **Requerimiento Inicial:**

Desarrollar un prototipo de aplicación móvil, que permita registrar las actividades prácticas de campo, realizadas en las materias agropecuarias o en las prácticas profesionalizantes de 6to año de la escuela rural Provincial Aerotécnica N° 13 Valle
Grande.

### **Requerimiento detallado:**

Existen 3 tipos de roles de usuario:

- 1. Administrador
- 2. Profesor
- 3. Alumno

#### Funcionalidades del:

- 1. Administrador
	- o Aceptar y asignar un rol a los usuarios registrados.
	- o Listar, crear y editar, cursos.
	- o Asignar un profesor a un curso.
	- o Matricular a los alumnos de un curso.

#### 2. Profesor

- o Listar cursos.
- $\circ$  Listar, crear, editar y eliminar, grupos.
- o Listar, crear, editar y eliminar, actividades.
- o Listar, crear, editar y eliminar, herramientas.
- o Visualizar las resoluciones de los alumnos.
- o Visualizar el desempeño de los alumnos.
- o Corregir las resoluciones de los alumnos.

#### 3. Alumno

- o Listar cursos.
- o Listar grupos.
- o Listar actividades.
- o Registrar avances, resoluciones de la actividad.

En la siguiente sección se describe el diseño del prototipo de la aplicación, a partir de este análisis y de las características, ya mencionadas, de la libreta de campo utilizada en la escuela bajo estudio.

# 3.6 Diseño del prototipo de la aplicación móvil

Se propone diseñar un prototipo de aplicación móvil, que pueda satisfacer las características de la libreta de campo actual que utiliza la escuela rural Provincial Agrotécnica N° 13 Valle Grande, denominado EPA13JUJUY.

El prototipo propuesto presenta tres perfiles de usuario diferentes para su uso.

Estos perfiles se vinculan con los roles de los usuarios; administrador, profesor o alumno.

Para acceder al prototipo se requiere registrarse con los datos personales, un correo electrónico y una contraseña (Figura 3.2), estos dos últimos datos servirán para poder iniciar sesión (Figura 3.3).

Además, existe la posibilidad de recuperar o modificar la contraseña desde la opción ¿Olvidaste tu contraseña?. Para ello es necesario introducir el correo electrónico utilizado en el registro, ya que se le enviará un email con las indicaciones para restablecer o cambiar la contraseña. (Figura 3.4).

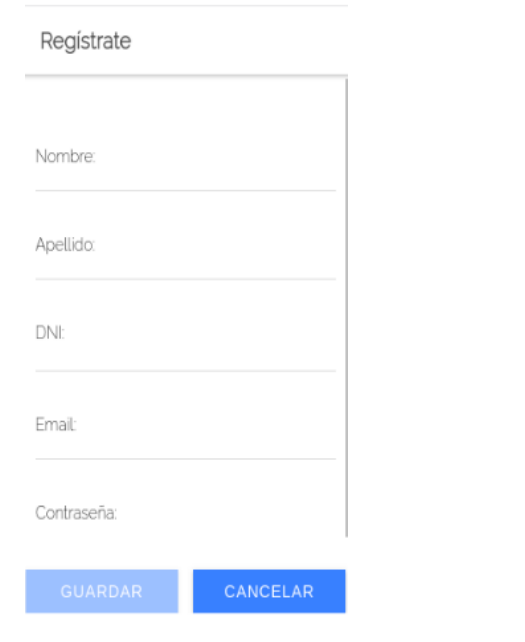

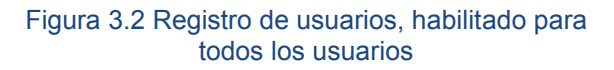

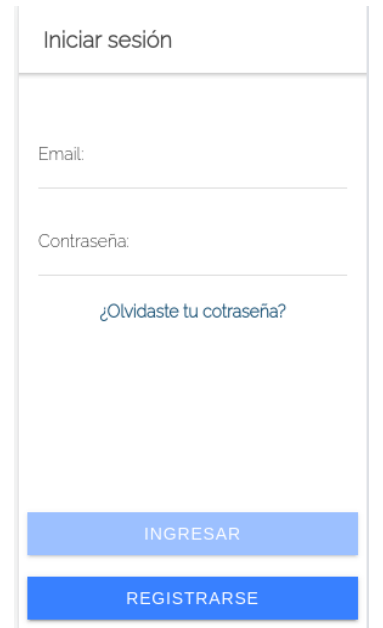

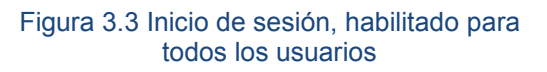

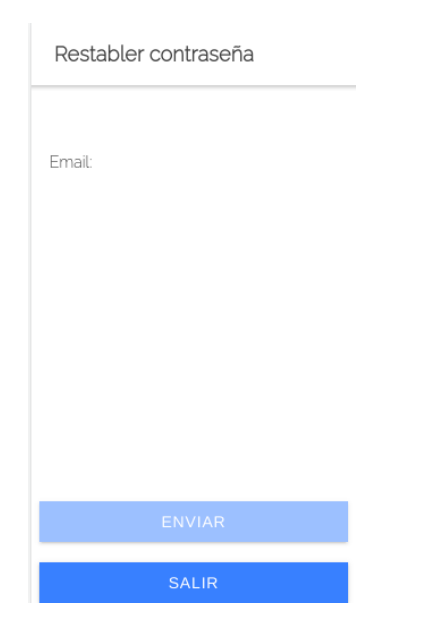

*.*

Figura 3.4 Restablecer contraseña, habilitado para todos los usuarios

Para el registro e inicio de sesión el prototipo requiere contar con conexión a internet. Sin embargo, una vez autenticado el usuario, la sesión se mantendrá activa aun cuando ya no se disponga de internet. De esta forma, al mantener la sesión iniciada el usuario podrá acceder a las funcionalidades del prototipo en próximos ingresos sin necesidad de conexión. El cierre de la sesión podrá realizarlo el usuario cuando lo desee.

Se describen a continuación las funcionalidades más relevantes habilitadas para cada rol.

### **Rol administrador:**

- Valida y asigna un rol a los usuarios registrados. Los usuarios pueden estar en estado: Aceptado, Pendiente, Deshabilitado. A partir del listado de usuarios pendientes (Figura 3.6), desde la opción de editar podrá asignar un rol a cada usuario (Figura 3.7). En general, sin un rol asignado los usuarios registrados sólo podrán acceder al Home (Figura 3.5).
- Crea los cursos, asigna un profesor al curso y matrícula a los alumnos al curso (Figura 3.8).

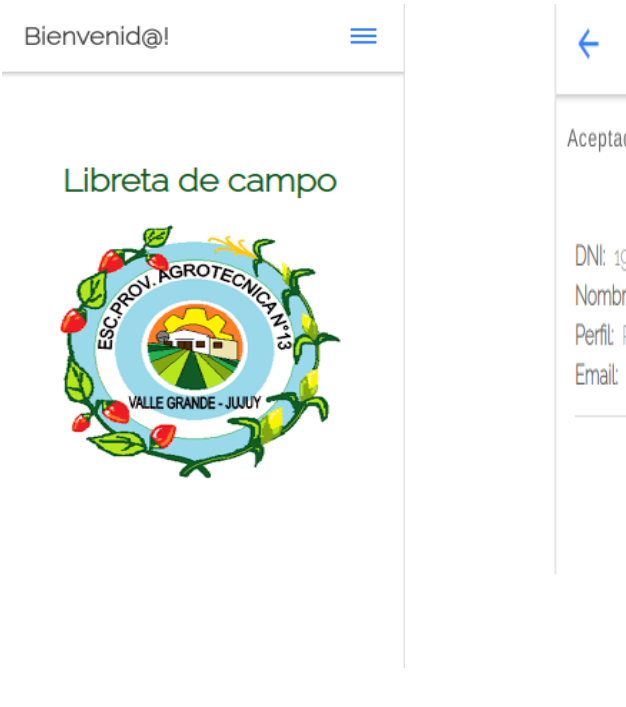

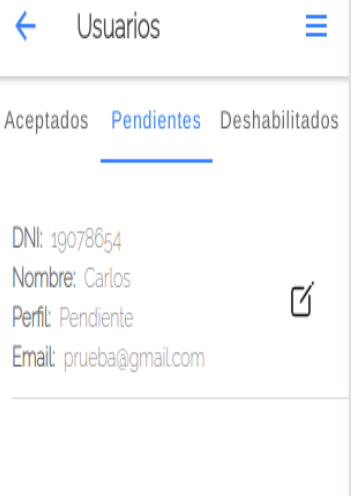

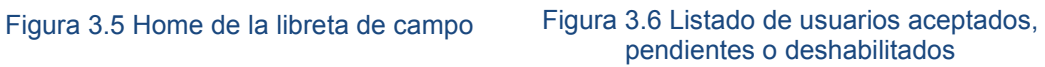

.

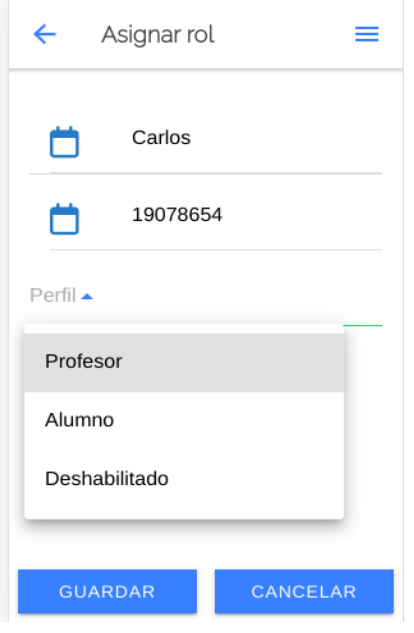

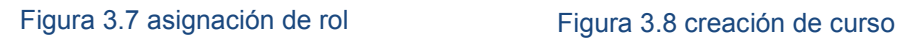

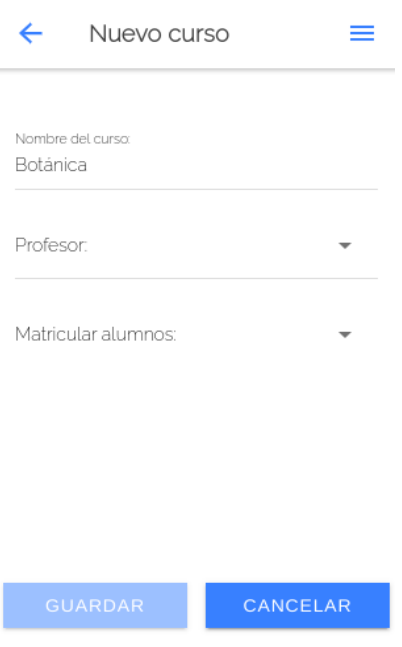

#### **Rol profesor:**

● Visualiza los cursos a los que fue asignado (Figura 3.9). Cuando accede a un curso visualiza el detalle del curso (Figura 3.10).

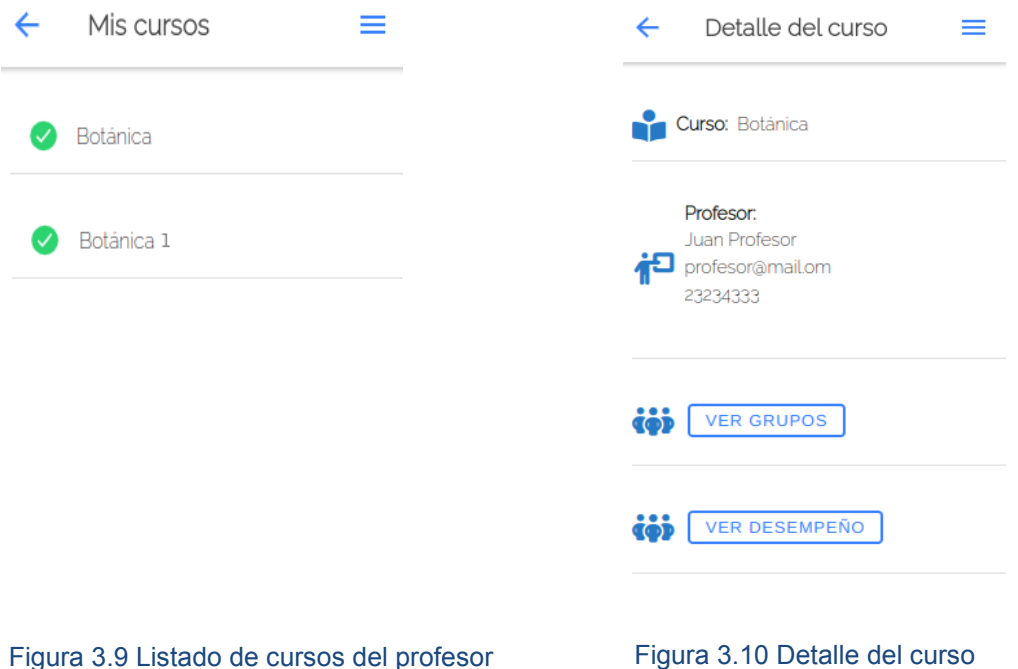

● Accede al desempeño de los alumnos. Por cada curso, desde la opción Ver desempeño (Figura 3.10), visualiza el listado de alumnos del curso. De cada alumno puede observar el detalle de resoluciones y correcciones. Esta funcionalidad agiliza la visualización del desempeño del alumno dentro del curso.

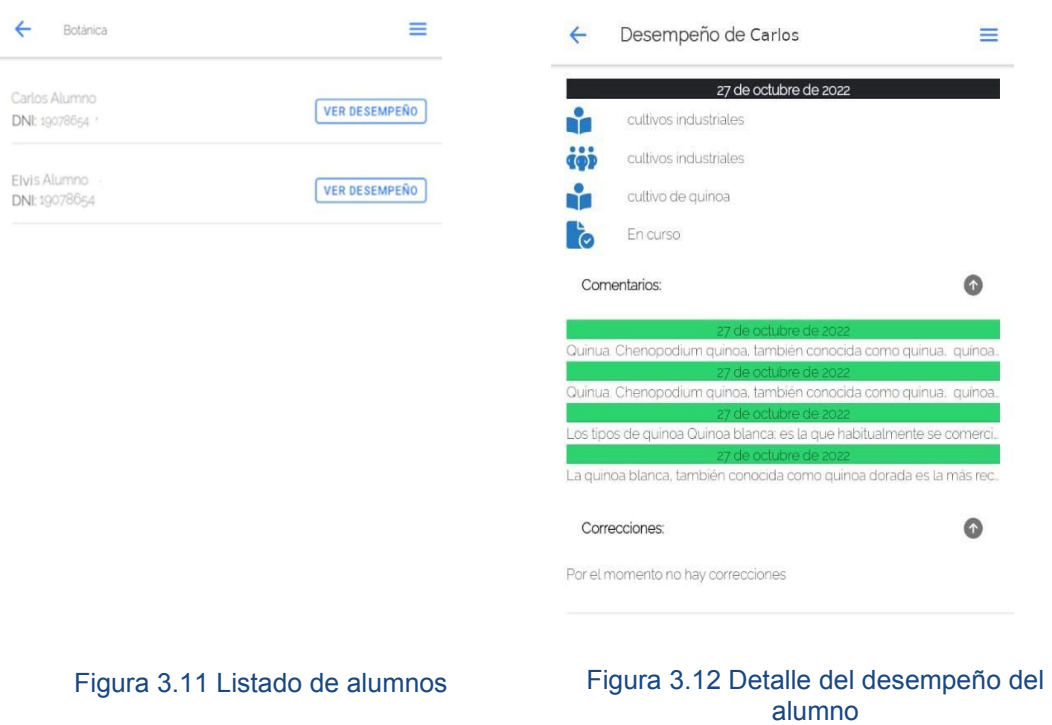

● Crea grupos de alumnos. Desde la opción Ver grupos de un curso (Figura 3.10) visualiza los grupos del curso a la vez que puede crear, eliminar y modificar grupos (Figura 3.13). Al acceder a un grupo se podrá visualizar la información de sus integrantes (Figura 3.14).

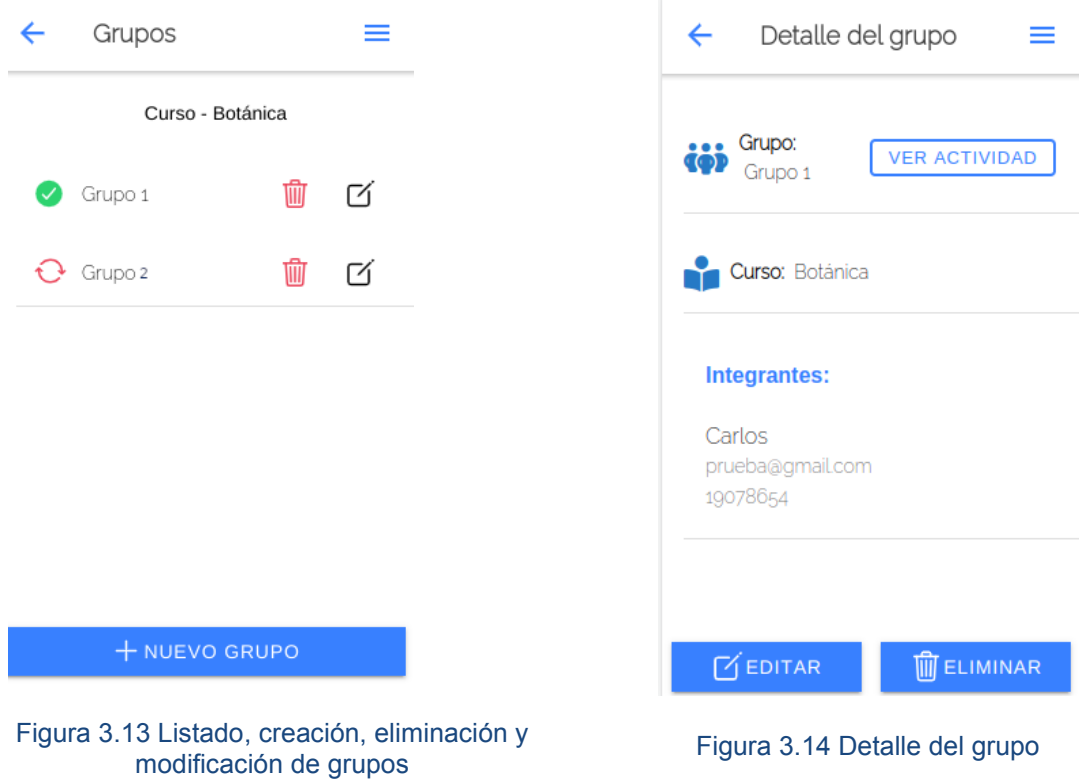

● Crea actividades. Para cada grupo desde la opción Ver actividad (Figura 3.14) visualiza las actividades. Además, podrá crear, eliminar y modificar cualquiera de las actividades (Figura 3.15). Al acceder a una actividad visualiza su detalle (Figura 3.16).

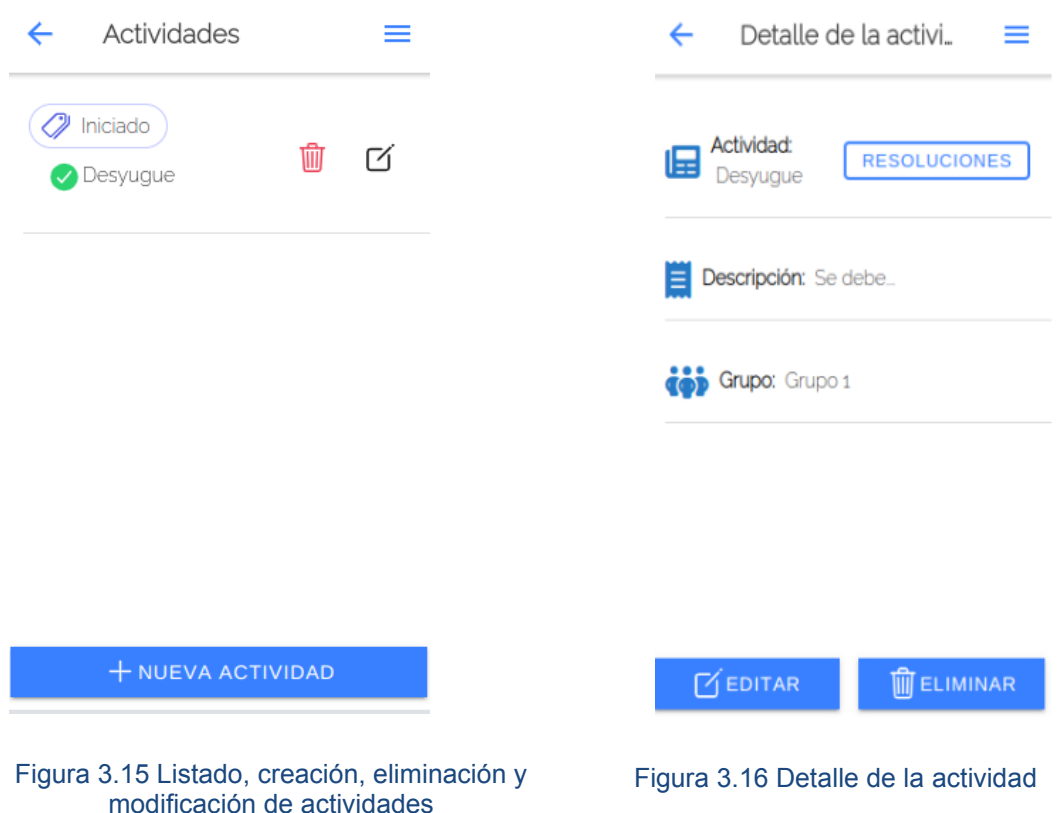

- Corrige actividades. Por cada actividad tendrá la posibilidad de visualizar las resoluciones o avances registrados por los alumnos (Figura 3.17). Al acceder a una resolución visualiza su detalle (Figura 3.18). Desde este detalle tendrá la posibilidad de corregir el avance de la actividad y registrar comentarios o correcciones (Figura 3.19). Los comentarios se registran con la fecha y hora actual, esto permitirá disponer de un historial de comentarios realizados. Es posible dejar comentarios en la actividad hasta tanto el estado de la actividad no sea "Finalizado".
- Califica una actividad. Se califican las actividades en estado Finalizado. La calificación consiste en una nota numérica y un comentario final. Una vez asignada la calificación, el alumno ya no podrá editar la resolución.

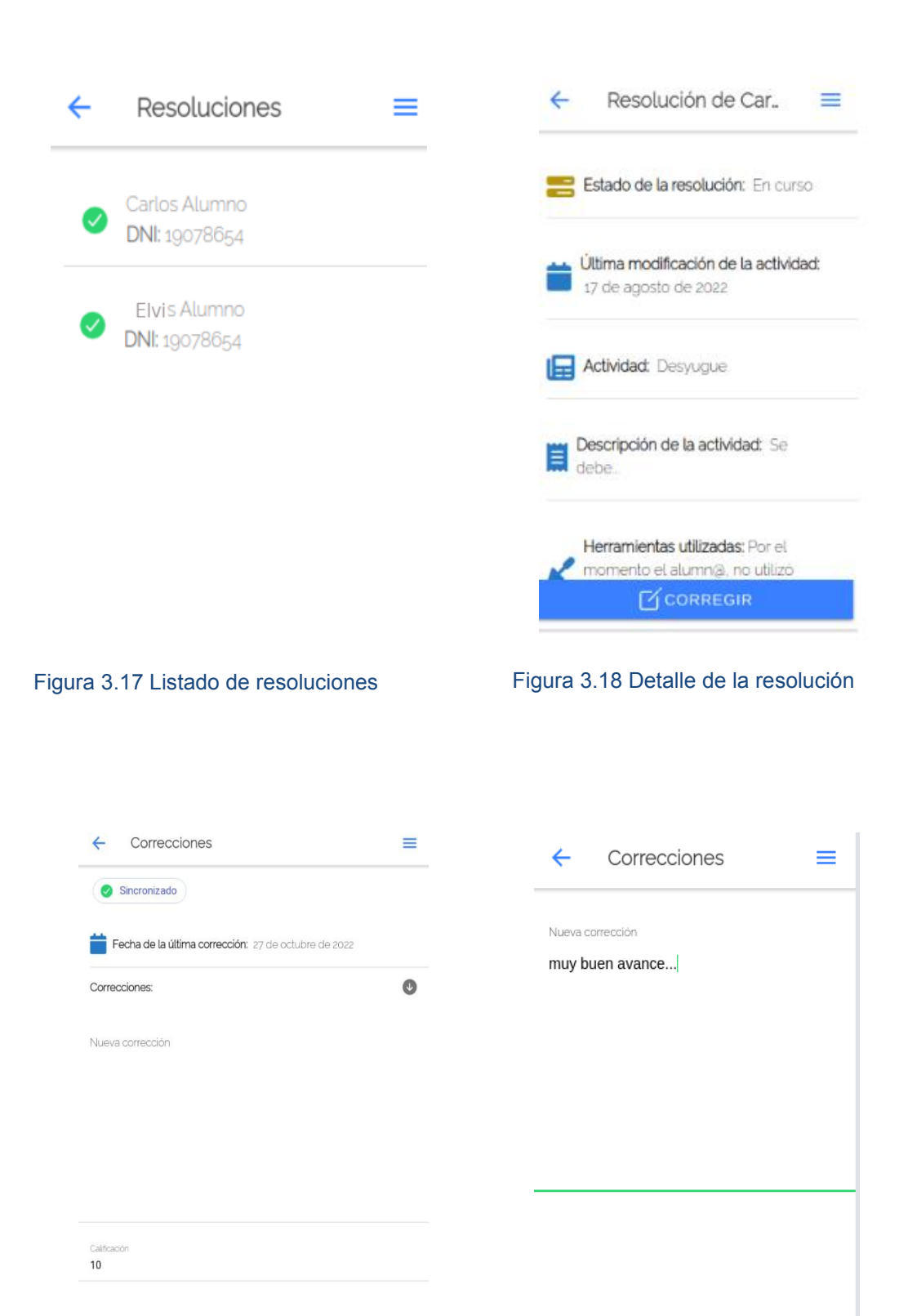

Figura 3.19 Detalle de la corrección Figura 3.20 Corrección de la resolución

**CORREGIR** 

● Crea, edita y elimina herramientas de trabajo (Figura 3.21) para que los alumnos al momento de registrar el avance de la actividad las seleccionen.

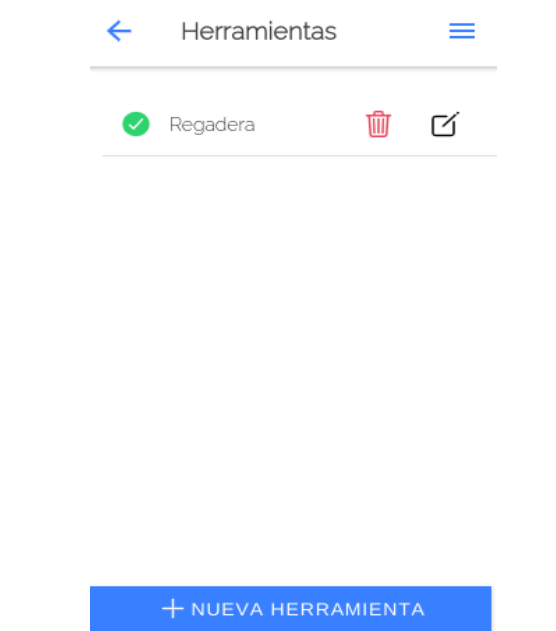

Figura 3.21 Listado, creación, eliminación y modificación de herramientas

### **Rol alumno:**

● Visualiza los cursos en los que se encuentra matriculado (Figura 3.22). Al acceder a un curso visualiza su detalle (Figura 3.23).

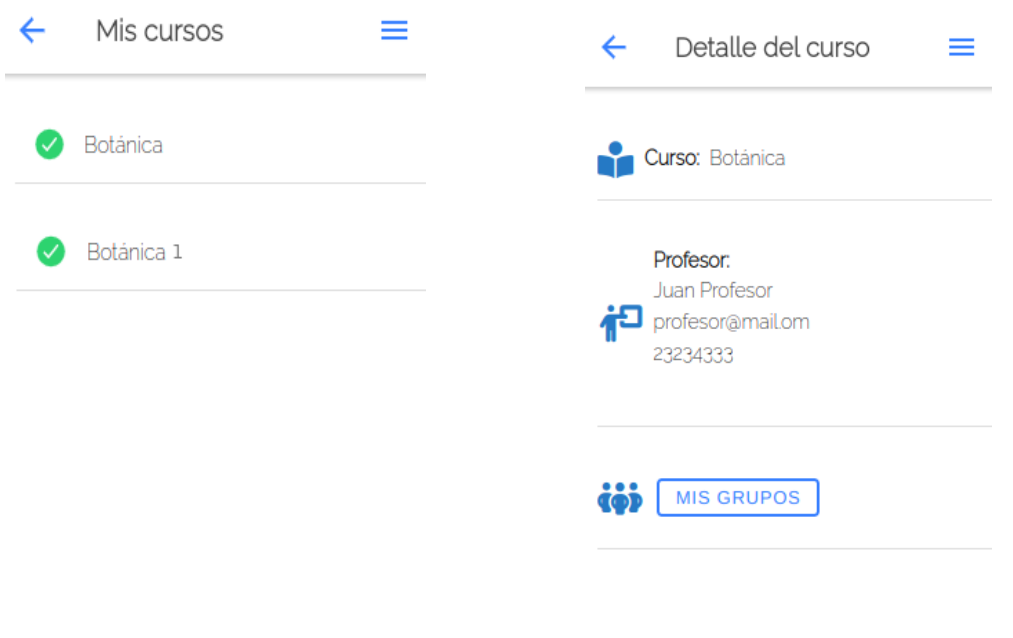

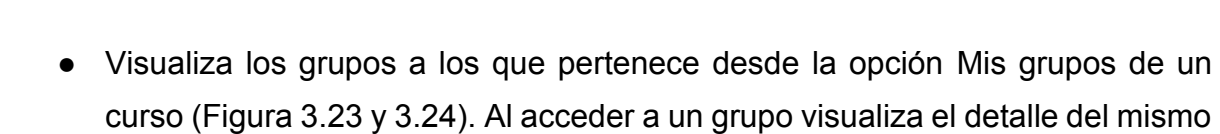

Figura 3.22 Listado de cursos del alumno Figura 3.23 Detalle del curso

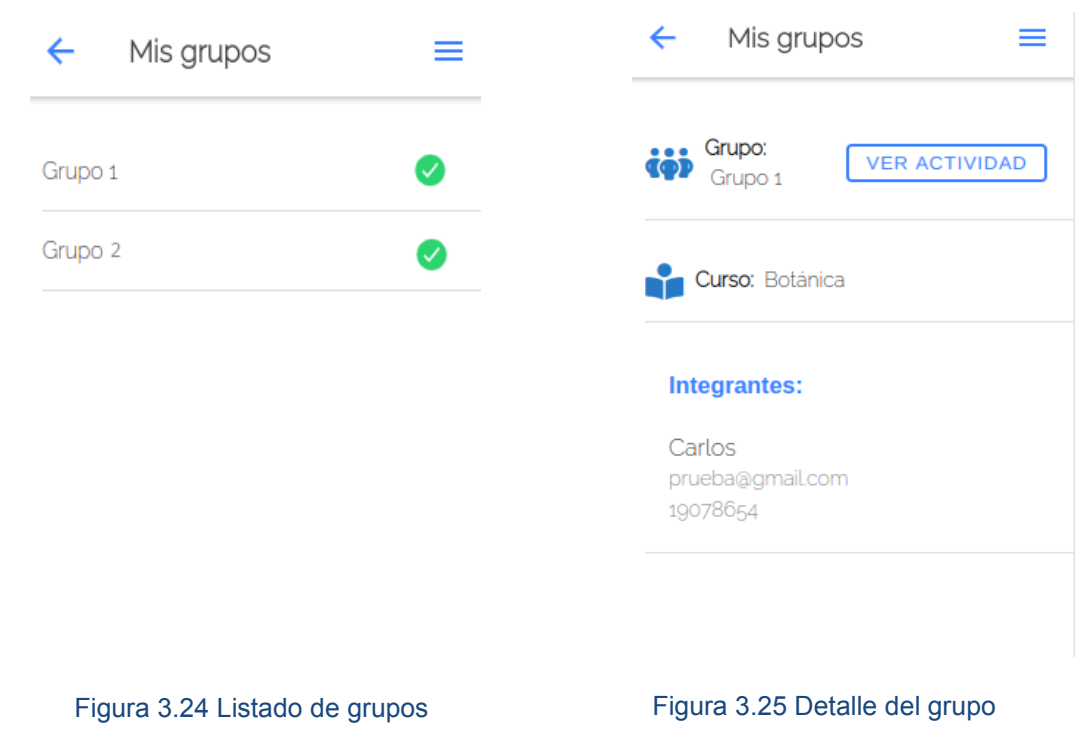

(Figura 3.25).

● Visualiza las actividades asignadas a su grupo (Figura 3.26). Al acceder a cada actividad visualiza su detalle y accede a las resoluciones realizadas hasta la fecha a través de la opción Resolución (Figura 3.27 y 3.28).

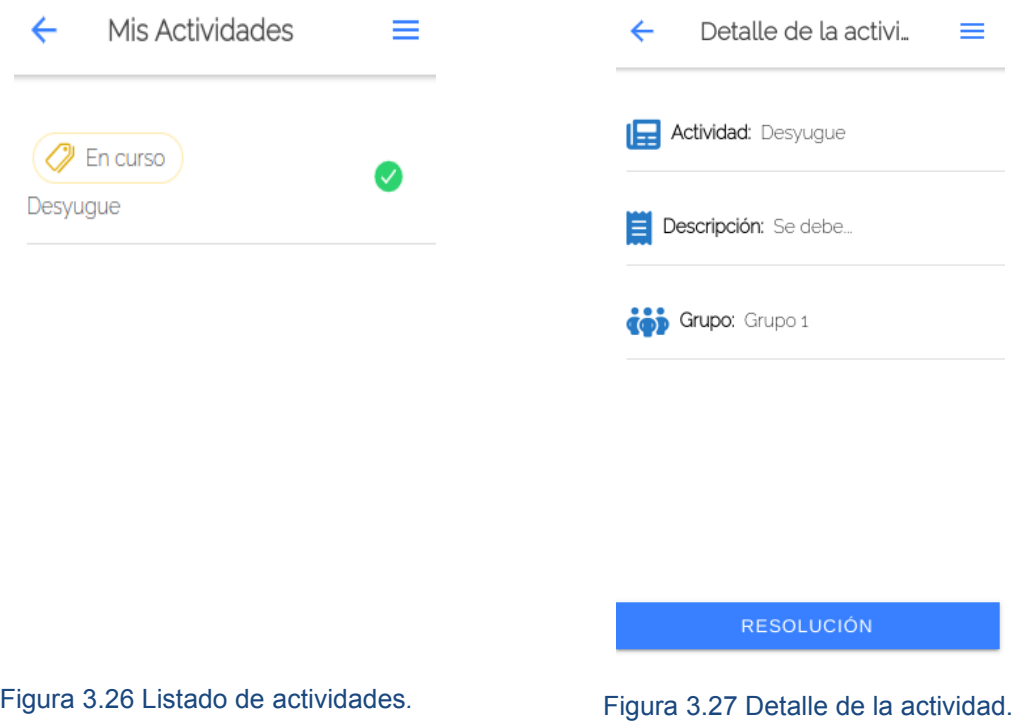

- Registra un avance en una actividad. Desde la opción Registrar Avance en la opción Resolución (Figura 3.28) podrá cambiar el estado de la resolución, seleccionar una herramienta de trabajo, registrar las coordenadas geográficas (se realiza de forma automática cuando el navegador web obtiene los permisos de geolocalización) y adjuntar imágenes de la actividad (Figura 3.30 a, b, c).
- Visualiza correcciones. Desde la opción Resolución (Figura 3.27) accede al detalle de su resolución (Figura 3.28). También desde la sección Corrección (Figura 3.28) podrá visualizar el detalle de las correcciones que el profesor fue registrando ordenados por fecha, desde la más reciente hasta la más antigua (Figura 3.29)

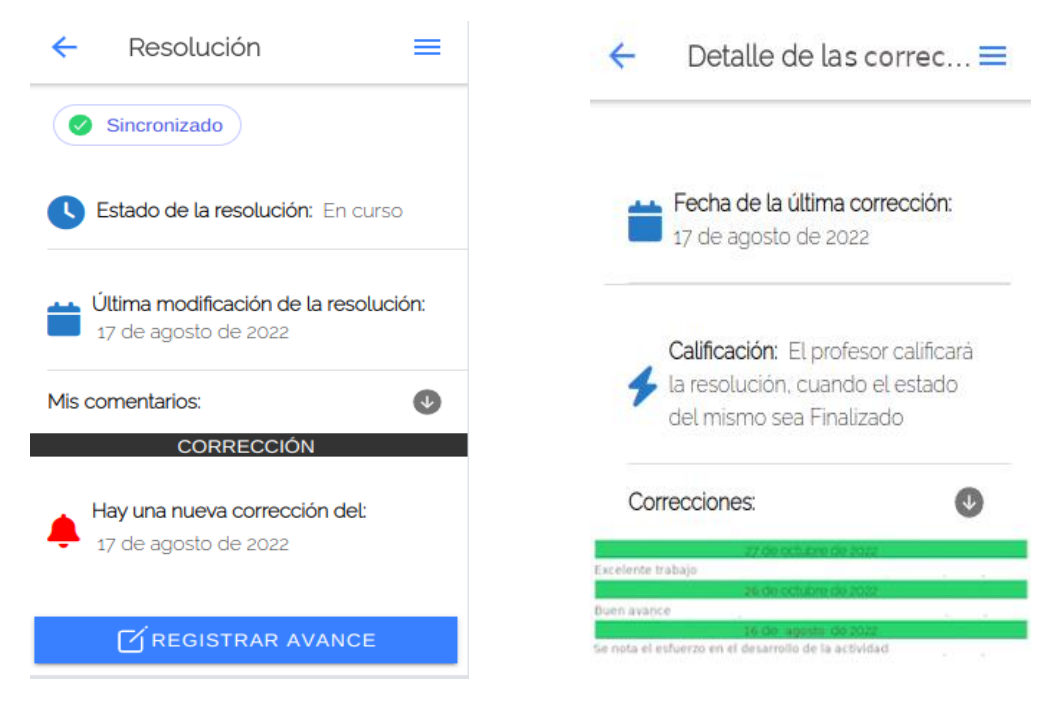

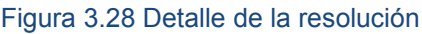

#### Figura 3.28 Detalle de la resolución Figura 3.29 Detalle de la corrección

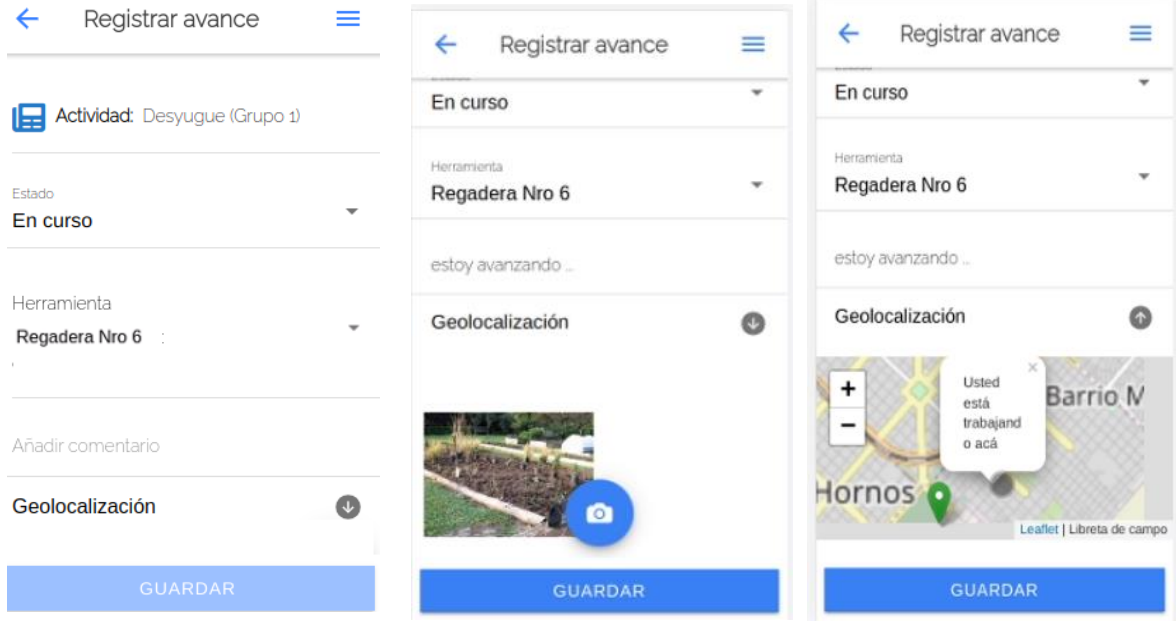

#### Figura 3.30 a, b, c Registro del avance de la actividad

Como se mencionó previamente, el prototipo da soporte aun en situaciones con acceso limitado o nulo a internet. Por lo tanto, para que el usuario esté informado acerca del estado de sus registros (si han sido sincronizados con el servidor o aun no), se agregan los iconos:

 $\bullet$  check  $\bullet$ , indica que los datos se encuentran sincronizados.

● sync  $\bigcirc$ , indica que los datos están pendientes de sincronización.

La sincronización de los registros se realiza de manera automática cuando se detecta conexión a internet la información se sincroniza. En la sección Análisis de las tecnologías que darán soporte a la conexión offline en el prototipo - Firebase Cloud Firestore del capítulo 2, se presentaron detalles del funcionamiento offline.

# 3.7 Arquitectura del prototipo

La arquitectura definida para el prototipo está basada en las arquitecturas de los frameworks Ionic y Angular en sus últimas versiones, ya que se tomó como punto de partida la experiencia laboral de la tesista obtenida sobre dichos frameworks. Además, para dar soporte al backend se utiliza la arquitectura serverless, detallada en la sección Análisis de las tecnologías que darán soporte a la conexión offline en el prototipo - Arquitectura serverless del capítulo 2.

El prototipo desarrollado se divide en dos partes, el Frontend que es la parte del cliente y el Backend es el responsable de manejar los procesos de negocio, la interacción con la base de datos, etc. La mayor parte del desarrollo de la aplicación se centra en el Frontend, dado que la parte del Backend se ha implementado con el proveedor de Google Firebase, que a través de sus servicios facilitó el desarrollo del mismo. En la Figura 3.31 se muestra la arquitectura general de la aplicación, y la interacción entre el Frontend y el Backend que utilizan el protocolo TLS<sup>16</sup>, característico de las aplicaciones PWA.

<sup>&</sup>lt;sup>16</sup> El protocolo de seguridad TLS (Transport Layer Security) y SSL (Secure Socket Layer) son protocolos criptográficos que operan por debajo de la capa de aplicación y proporcionan cifrado de extremo a extremo a la seguridad de un gran número de protocolos, incluidos HTTPS, IMAPS, SMTP (Ordean & Giurgiu, 2010)(Durumeric & Kasten, 2013) (Hurtado, 2017)

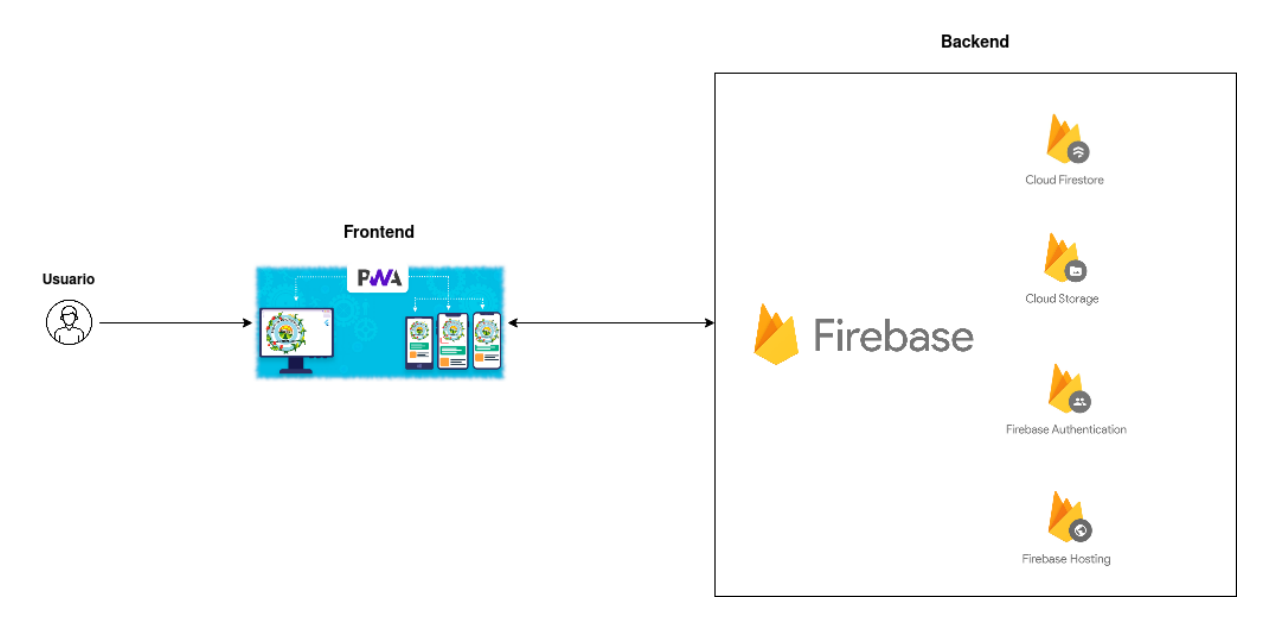

#### Figura 3.31 Arquitectura general del prototipo, integración frontend y backend. Elaboración propia

A continuación, se listan las decisiones relacionadas con la arquitectura del prototipo que resultaron determinantes para su diseño.

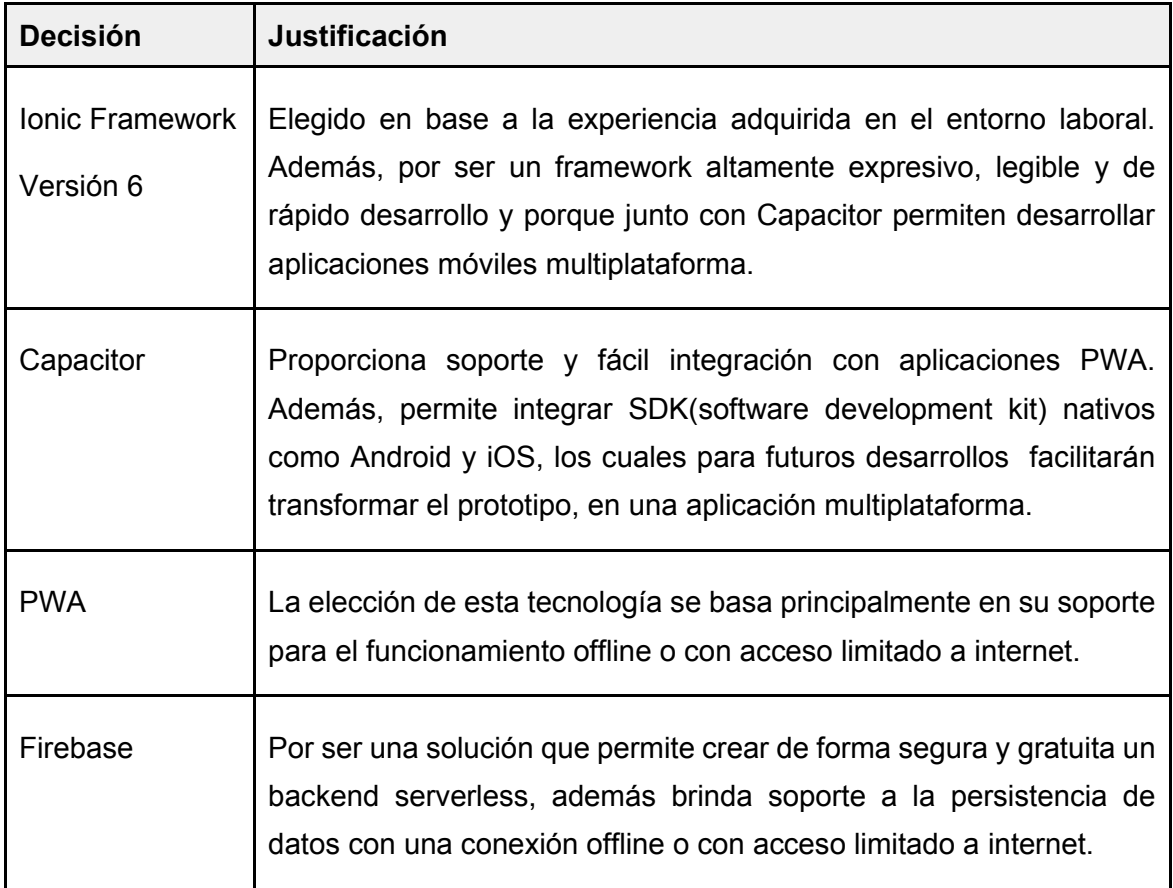

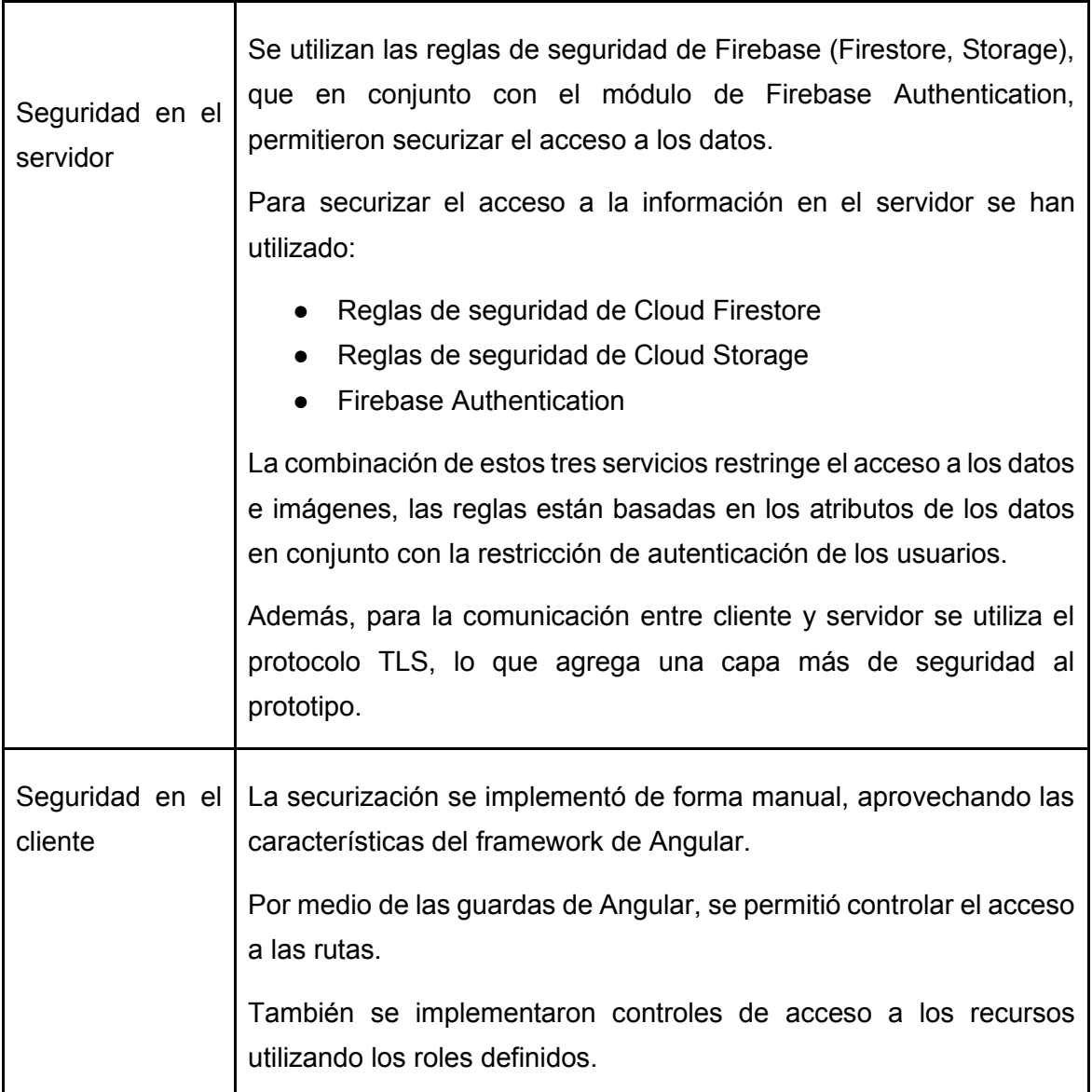

Tabla 3.1 Decisiones relacionadas con la arquitectura del prototipo

# 3.8 Modelo de datos del prototipo

La Figura 3.32 muestra el modelo de datos del prototipo. Este modelo se diseñó en base a los requerimientos detallados en las secciones anteriores.

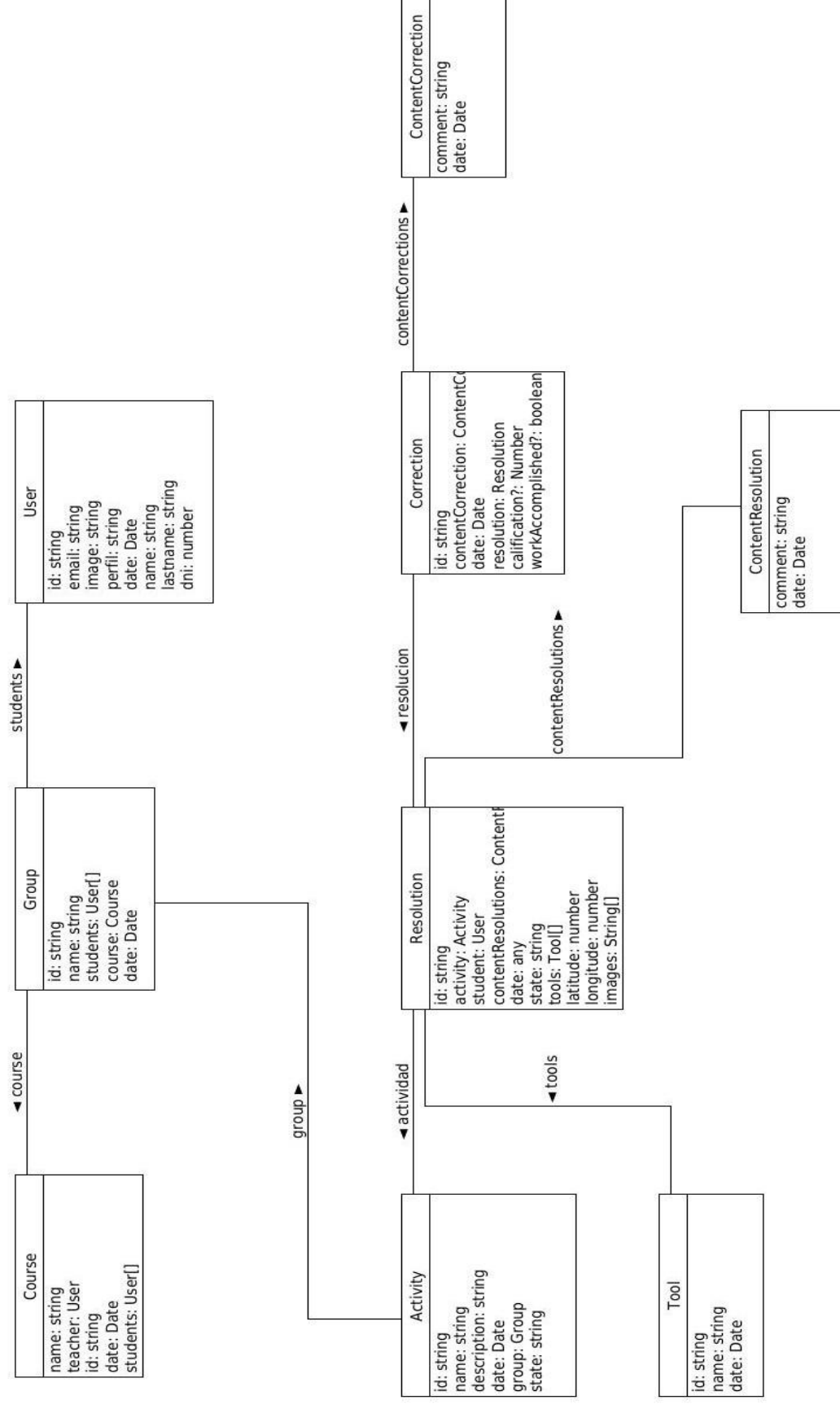

Figura 3.32 Modelo de datos del prototipo. Elaboración propia

# 3.9 Desarrollo

La implementación del prototipo se ha llevado a cabo a partir del diseño y la arquitectura definida.

En el desarrollo del prototipo de la aplicación móvil se trabaja con Ionic, Angular, PWA y Firebase, que funcionan en contextos offline o de acceso limitado a internet. Se espera que este prototipo de aplicación resulte la base de la plataforma sobre la cual a futuro se permita la incorporación de nuevas funcionalidades.

Como se mencionó previamente, el prototipo desarrollado se divide en dos partes: el Frontend y el Backend. A continuación, se detalla el desarrollo de cada una.

# 3.9.1 Frontend

El frontend de la aplicación se ha desarrollado con el framework Ionic y Angular. Ionic en conjunto con Capacitor (PWA Elements) permitieron el acceso a componentes nativos, como por ejemplo, la cámara.

Asimismo, se incorporó el módulo Angular/PWA para aprovechar las características de una PWA, principalmente lo vinculado al soporte para la conexión offline.

La Figura 3.33 muestra la integración de las diferentes tecnologías y frameworks utilizados. Estas tecnologías y frameworks se muestran en forma de capas. Las dos primeras ("Your app" y "UI controls") se vinculan con el desarrollo de las interfaces de usuario. Las capas restantes ("Native access" y "Distribution platforms") se encargan de configurar o empaquetar el código para las diferentes plataformas.

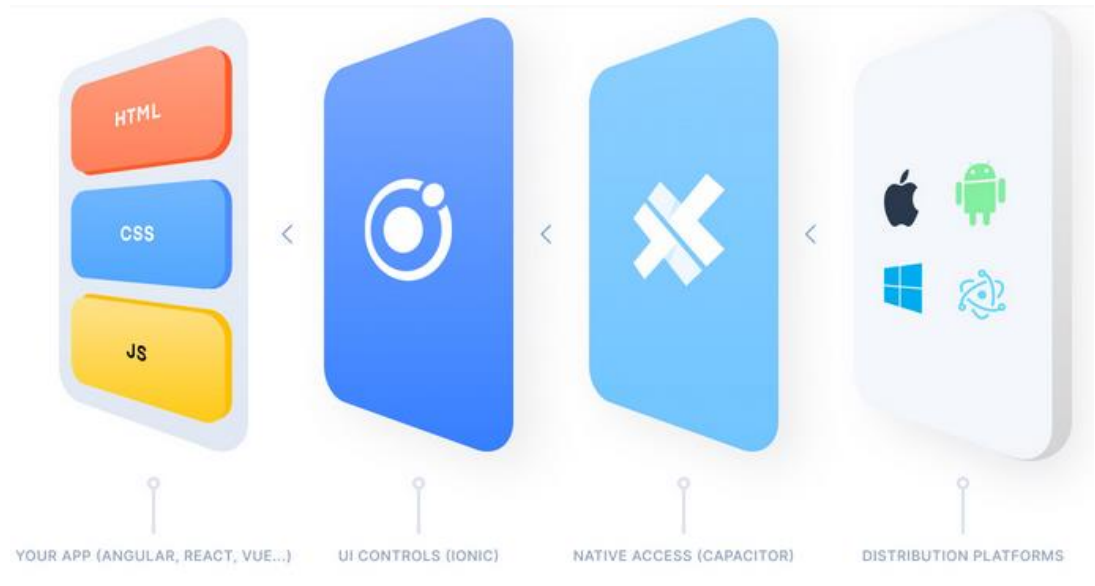

Figura 3.33 Integración de las diferentes tecnologías y frameworks. Fuente https://ionic.io/blog/announcing-capacitor-1-0

En cuanto a las aplicaciones Web, si bien la Figura 3.33 no lo refleja (por pertenecer a una versión anterior) las versiones actuales de Capacitor incorporan soporte para estas tecnologías como se muestra en la Figura 3.34.

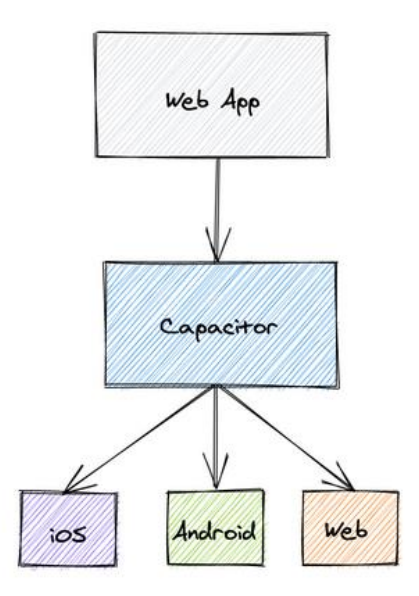

Figura 3.34 Integración de Capacitor con diferentes plataformas, a alto nivel. Fuente https://capacitorjs.com/blog/how-capacitor-works

Cabe mencionar que entender el funcionamiento offline de Cloud Firestore, ha representado un desafío porque se constituye en parte del objetivo principal del desarrollo del prototipo. En este sentido, los aspectos más importantes que se debieron investigar para realizar el diseño del prototipo, entre otros son los siguientes:

El método enable persistence, del módulo de Angular Firestore que se utiliza

para habilitar la persistencia offline. Cuando se lo requiere, almacena una copia de los datos de Firestore en caché, para que el prototipo pueda acceder a los datos del dispositivo, cuando el mismo se encuentra sin conexión a internet.

• La propiedad From Caché que permite verificar si los datos que se están recibiendo corresponden al servidor o la caché. Esta validación permite, en el caso del prototipo desarrollado, informar al usuario si el dato que consulta proviene de la caché o del servidor y de este modo reconocer si la información está sincronizada o no.

Además, para mantener la persistencia de la sesión del usuario logueado se analizaron los tres tipos de persistencia del estado de autenticación que provee Firebase: **Local, sesión y ninguna**. En particular, la persistencia **Local**, permite que el estado de sesión del usuario persista incluso cuando se cierre la ventana del navegador. Se necesita un cierre de sesión explícito para borrar el estado actual de la sesión. Es importante aclarar que las sesiones web de Firebase Auth poseen un origen de host único y se mantendrán solo para un dominio único<sup>17</sup> y que, en el caso de no especificarse el tipo de persistencia, se aplicará la configuración predeterminada Local.

En el caso del diseño del prototipo de la aplicación, se aplicó la configuración predeterminada por Firebase.

# 3.9.2 Backend

El backend en su totalidad se ha desarrollado con los servicios que ofrece Google Firebase. A continuación, se detallan como han sido utilizados en el contexto del prototipo EPAJUJUY13.

Para la autenticación y registro de usuarios se utilizó el servicio Firebase Authentication. El tipo de autenticación es a través de email y contraseña y el registro es a través de datos personales. También se utilizó este servicio para la recuperación de contraseñas, mediante el envío de correo electrónico. Si bien Firebase authentication provee autenticación de usuarios y su autorización, fue necesario implementar la administración de roles de usuarios.

Firebase almacena la información de la autenticación de los usuarios en un servicio diferente al almacenamiento de los datos, es por ello que algunos datos del

<sup>17</sup> https://firebase.google.com/docs/auth/web/auth-state-persistence

usuario como el identificador y el email, se almacenaron en la base de datos Cloud Firestore. Esto facilitó el uso de funcionalidades que requieren acceso a los datos de los usuarios.

La base de datos Cloud Firestore, es una base de datos noSQL que permite almacenar la información de forma flexible y brinda soporte para la conexión offline. Además, Cloud Firestore mediante las reglas de seguridad permite securizar el acceso a los datos. En la sección 3.11 se profundiza en este aspecto.

En cuanto a las imágenes y video, Firebase lo denomina como contenido generado por el usuario y para ello cuenta con el servicio de Firebase Cloud Storage, que es un servicio para almacenar objetos en Cloud Storage<sup>18</sup>. En el caso del prototipo se utiliza para almacenar las imágenes que representan evidencias como parte de la resolución de la actividad del alumno.

En la siguiente sección se especifican limitaciones que tuvieron impacto en el desarrollo del prototipo.

# 3.10 Limitaciones técnicas y aspectos de contexto

Como ya se ha mencionado, en la sección Análisis de las tecnologías que darán soporte a la conexión offline en el prototipo - Arquitectura Firebase del capítulo 2, se ha utilizado los servicios de Firebase del plan Spark que es la versión gratuita, y por ello es que los servicios son limitados (tabla 3.2). Sin embargo, esto no impide que en el futuro se pueda incorporar alguna de las versiones pagas.

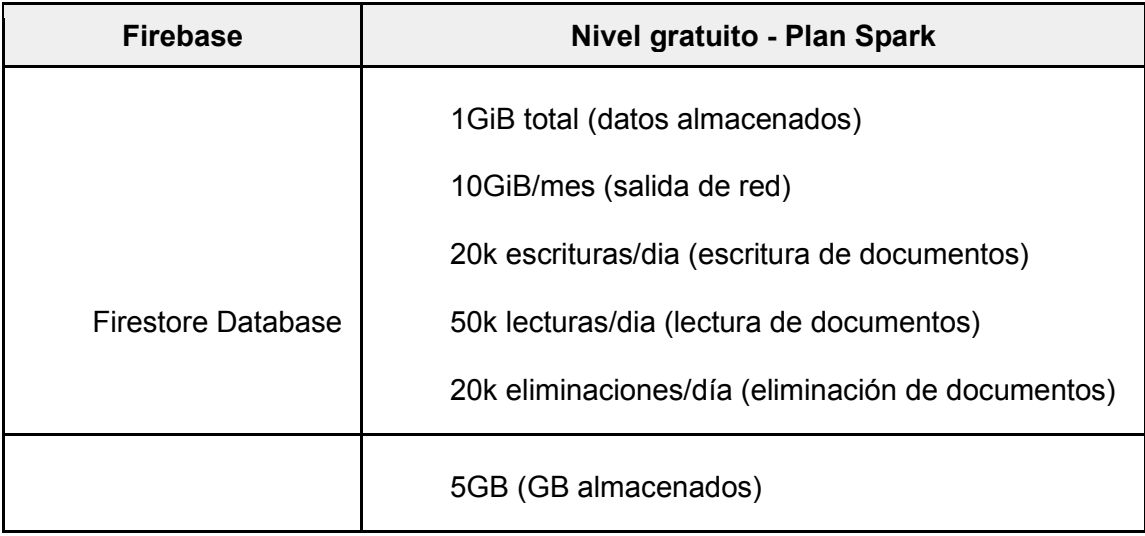

<sup>18</sup> https://cloud.google.com/storage/docs/objects?hl=es-419

| Storage | 1GB/día (GB descargados)<br>20k/día (operaciones de carga)<br>50k/día (operaciones de descarga) |
|---------|-------------------------------------------------------------------------------------------------|
| Hosting | 10GB (almacenamiento)<br>360 MB/día (transferencia de datos)                                    |

Tabla 3.2 Almacenamiento de Firebase establecido dentro del plan gratuito<sup>19</sup>

A partir de las posibilidades de almacenamiento que brinda Firebase en la versión Spark, se decidió definir un límite de hasta dos imágenes por resolución de actividad.

Otra limitación del servicio Spark se encuentra en el uso de las Cloud Functions. Según la documentación oficial, las Cloud Functions se definen como un framework sin servidores que permite ejecutar de forma automática el código de backend en respuesta a eventos activados por funciones de Firebase y solicitudes  $HTTPS<sup>20</sup>$ . Este servicio se podría utilizar para comprimir el tamaño de las imágenes adjuntadas por el alumno y esto ayudaría a reducir el espacio de almacenamiento de Cloud Storage. Sin embargo, su uso requiere agregar una cuenta de facturación válida e implica un costo en caso de superar las peticiones que cubren el plan Spark. Se decidió para el prototipo no utilizar este servidor.

# 3.11 PWA y Despliegue

Para poner en funcionamiento el prototipo desarrollado fue necesario pasar por dos etapas: convertir el prototipo en una aplicación PWA y luego realizar el despliegue.

Para convertir el prototipo en la aplicación PWA, se utilizaron los siguientes comandos:

1. **ng add @angular/pwa**, para agregar la configuración mínima necesaria para convertir el prototipo en una PWA, agrega los archivos Service Worker y Web

<sup>19</sup> https://firebase.google.com/pricing

<sup>20</sup> https://firebase.google.com/docs/functions?hl=es-419

**Manifest** 

2. **ionic build --prod --service-worker**, para generar la versión PWA para el deploy a producción.

Para realizar el despliegue del código Frontend a Firebase Hosting se utilizaron los siguientes comandos:

- 3. **npm -g install firebase-tools**, para la instalación de Firebase.
- 4. **firebase login**, para loguearse en Firebase mediante una cuenta de Google (requisito para hacer el deploy).
- 5. **firebase deploy**, para subir el código Frontend al servidor de Firebase y posibilitar su acceso mediante una URL.

El prototipo de la aplicación EPAJUJUY13 se encuentra disponible en URL: https://field-notebook.web.app/auth/login

# 3.12 Conclusiones

En este capítulo se presentó una conceptualización de las libretas de campo, lo que permitió conocer este tipo de recurso utilizado en el ámbito educativo y vincularlo con las modalidades de trabajo de las materias de la escuela rural Provincial Agrotécnica N° 13 Valle Grande. Se presentaron los requerimientos técnicos, el diseño tanto de la interfaz como de la arquitectura, aspectos relacionados con el desarrollo y las limitaciones encontradas.

También se han presentado desafíos técnicos en cuanto a estudiar y comprender el funcionamiento de la tecnología Firebase. En particular, investigar el soporte offline de interés para el desarrollo del prototipo.

# Capítulo 4

# Presentación del caso de estudio

# 4.1 Introducción

En este capítulo se presenta el caso de estudio que permite evaluar el prototipo EPA13JUJUY. Se detalla el contexto, la experiencia llevada a cabo en el uso del prototipo con los profesores y alumnos detallando los resultados obtenidos. Finalmente se presentan conclusiones a partir del análisis de los resultados.

# 4.2 Contexto del problema

Para el desarrollo de esta tesina se tomó como caso de estudio a la Escuela rural Provincial Agrotécnica N° 13 Valle Grande Jujuy, Argentina.

El objetivo se centró en el desarrollo de un prototipo de aplicación móvil de Libreta de campo, que pueda funcionar en contextos offline o con acceso limitado a internet. Esta característica fue central en la investigación realizada en esta tesina.

Tal como se mencionó en el Capítulo 3, a partir de las entrevistas realizadas a los profesores de la escuela (ver Anexo 1), se pudo profundizar en la modalidad de registración que se lleva adelante durante las actividades de campo.

El acceso a internet en la escuela es reducido. Cada profesor para disponer de internet necesita alquilar un módem con internet limitado. El costo de este alquiler lo afronta el profesor y por esta razón su uso es reducido y solo en horario de clase. Fuera de este horario, tanto los alumnos como los profesores hacen uso de sus datos móviles para conectarse a internet. Los alumnos en su mayoría cuentan con dispositivos móviles propios.

La Escuela Rural Provincial Agrotécnica N° 13 por su característica de agrotécnica cuenta con numerosas materias agropecuarias. La currícula de cada año tiene entre 3 y 6 asignaturas agropecuarias, con excepción del 6to año que cuenta con 8 que incluyen prácticas profesionalizantes. Como ejemplo de estas asignaturas se puede mencionar: Producción de Plantas en Vivero, Producción de Frutales,

Proyecto Productivo, Cultivos Industriales, Sanidad Animal, etc.

Las asignaturas mencionadas anteriormente necesitan llevar un registro de las actividades de campo. La cantidad de alumnos de estas asignaturas varía entre 10 y 15 alumnos. Los registros de las libretas de campo se realizan en papel y se utilizan como un instrumento para el seguimiento de las actividades realizadas durante las salidas al campo y también para la evaluación del trabajo realizado por los alumnos.

# 4.3 Sesiones de trabajo con EPA13JUJUY

El desarrollo de este prototipo fue realizado en conjunto con los docentes usuarios de la aplicación. Las decisiones tomadas fueron producto del intercambio realizado a lo largo de este proceso. En este sentido, el nombre del prototipo EPA13JUJUY surgió a propuesta de los alumnos de uno de los cursos que participaron de las sesiones.

Una vez puesto en funcionamiento el prototipo EPA13JUJUY, el enlace al mismo se puso a disposición de los profesores. Posteriormente, se realizaron dos sesiones de trabajo vía Google Meet, para responder dudas sobre su funcionamiento y uso.

La primera sesión tuvo como objetivo mostrar a los profesores las funcionalidades de EPA13JUYUY. Participaron seis profesores, algunos de los cuales cumplen, también, con tareas de gestión en la escuela (Figura 4.1 y Figura 4.2). La duración de la sesión fue de 40 minutos aproximadamente.

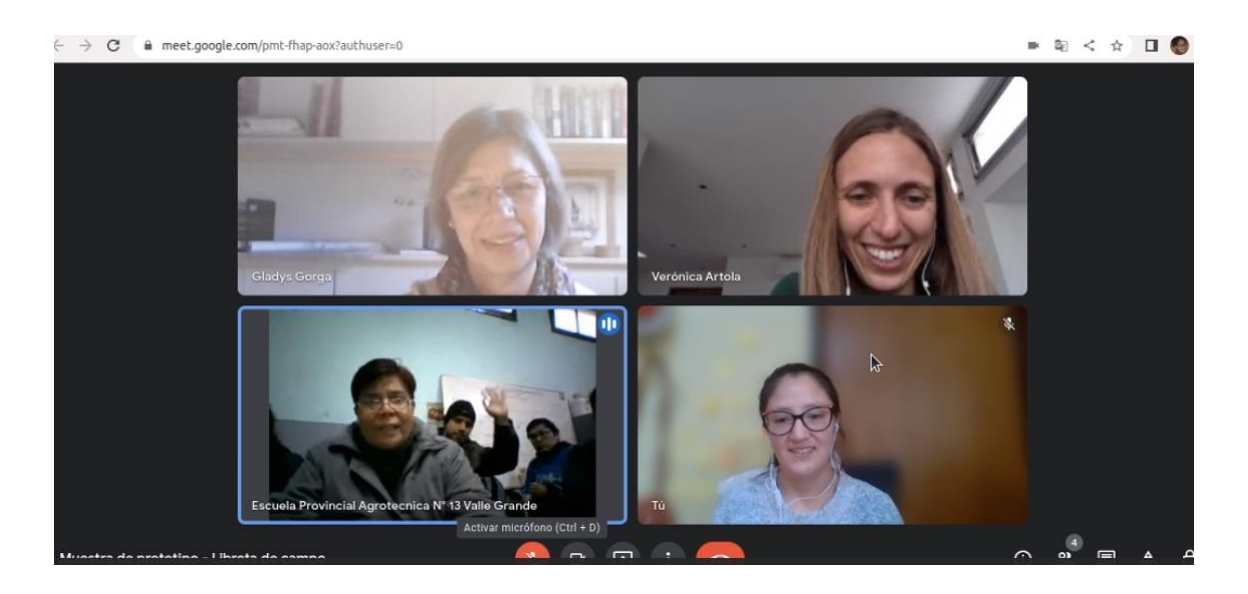

Figura 4.1 Captura de la primera sesión realizada con docentes de la escuela, parte inicial de presentación de los docentes de la escuela

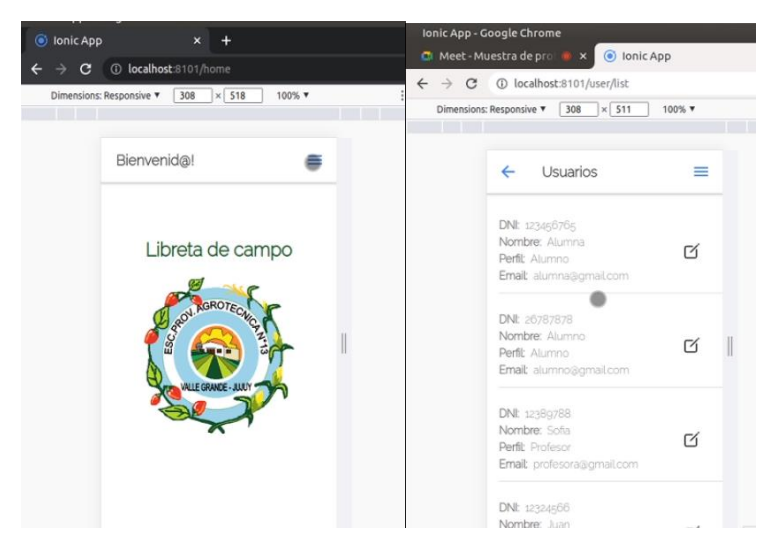

Figura 4.2 Captura de primera sesión realizada con docentes de la escuela, momentos del recorrido del prototipo, donde se muestra algunas funcionalidades

La segunda sesión tuvo como objetivo realizar pruebas de interacción en EPA13JUJUY entre el profesor y los alumnos. Participaron un profesor y dos alumnos (Figura 4.3). El profesor dispuso de un celular propio y una tablet de la escuela, los alumnos utilizaron sus celulares. El profesor, además de su rol, tomó también el rol de administrador para crear los cursos, matricular a los alumnos y aceptar a los alumnos registrados. Finalizada esta etapa, el profesor en su rol (de profesor) creó un grupo, asignó los alumnos al curso, creó una actividad y la asignó al grupo. Además, pudo visualizar resoluciones de la actividad y procedió a la corrección de esta, asignando una calificación numérica y un comentario. Por su parte los alumnos accedieron a EPA13JUJUY, visualizaron sus cursos y sus grupos, y accedieron a la actividad asignada por el profesor. Luego, registraron una resolución, adjuntaron las evidencias de la actividad, seleccionaron las herramientas utilizadas, cambiaron el estado de la resolución ha finalizado y pudieron visualizar la calificación y los comentarios realizados por el profesor.

En esta sesión también se probó el funcionamiento offline del prototipo. Para ello se solicitó la desconexión de internet en el celular del profesor. La prueba consistió en crear una herramienta para que, posteriormente un alumno, la seleccione al realizar la resolución de una actividad. Cuando se volvió a conectar el celular (del profesor) a internet, la herramienta se sincronizó automáticamente con el servidor y los alumnos tuvieron acceso a la nueva herramienta creada.

La sesión tuvo una duración de 55 minutos aproximadamente.

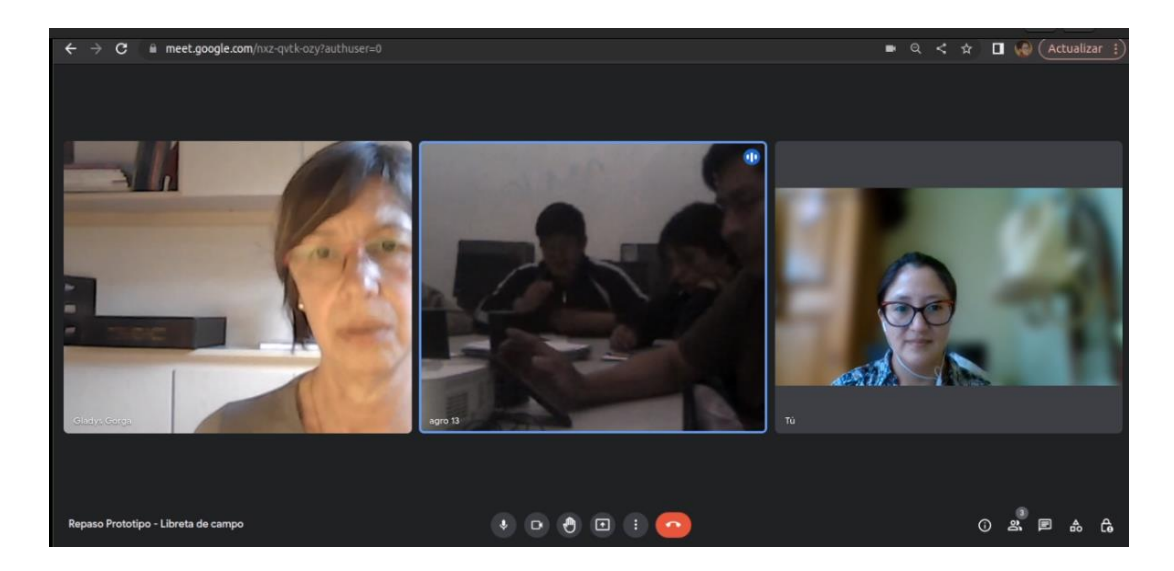

Figura 4.3 Captura de la segunda sesión realizada con el docente y los alumnos, donde se realizaron pruebas de interacción entre el profesor y alumno utilizando el prototipo EPA13JUJUY

Además de las sesiones realizadas, se sumó como experiencia el uso del prototipo EPA13JUJUY en el marco de la ExpoValle 2022, organizada cada año por la escuela. En esta muestra se exponen distintos proyectos realizados en las diferentes asignaturas. En 2022 se presentaron alrededor de 21 stands de diversos trabajos realizados en el presente ciclo lectivo. En la Figura 4.4 se muestra la presentación realizada por los alumnos y en la Figura 4.5, un recorte del periódico local en el cual se destaca el trabajo presentado por el colegio, entre otros.

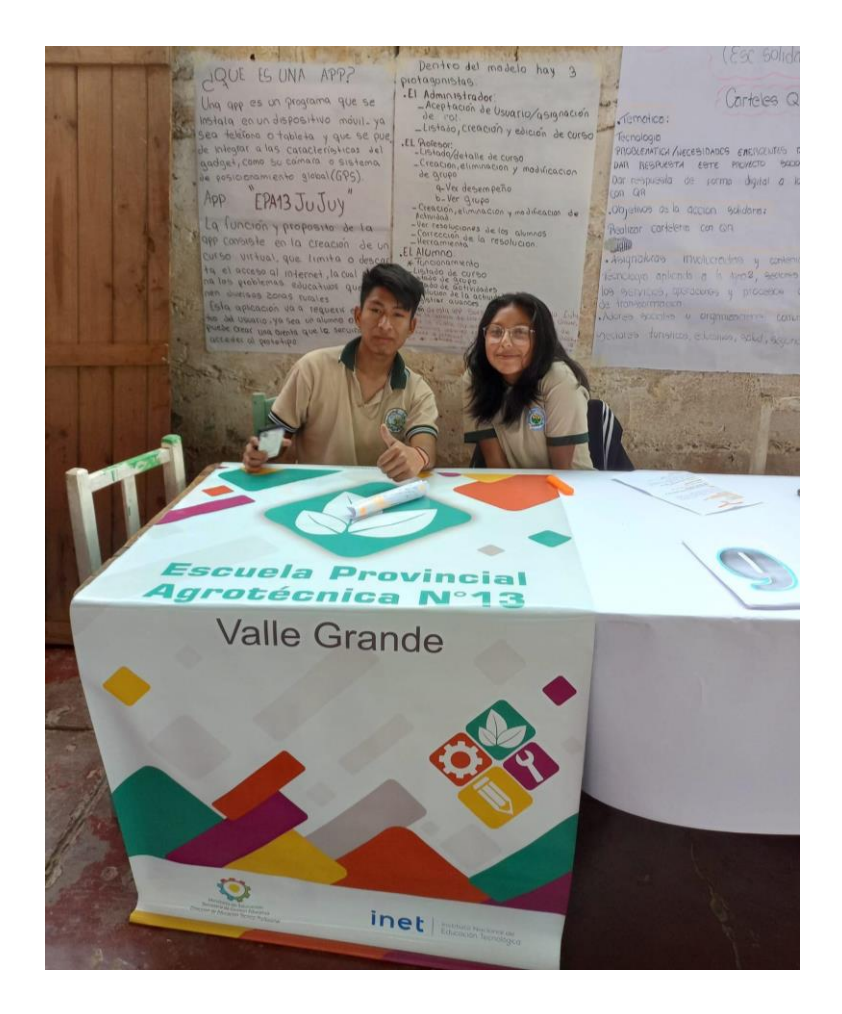

#### Figura 4.4 Uso del prototipo en el encuentro de la ExpoValle 2022

ello crearon un ábaco reciclando que toman de su aencia y recnica.<br>"Lo que queremos es que los **Compostaje, QR y aplicaciones** Por su parte, Benjamin Acosta de le ropa y juguetes para ayudar a una cuelas rurales o sin conexión.<br>Club de Ciencias de la Agrotécnic escuela primaria de Caimancito l'ambién expusieron el proyector ca 7 de Pericio, prese ESCUELA AGROTÉCNICA 13 DE VALLE GRANDE BRUNO LÓPEZ Y E  $en$ el club. verduras y ropa, instala Trabajaron otros sobre reciclapara riego de cultivanálisis de su calidad. do de aguas grises del lavado de

#### Figura 4.5 Recorte del diario, donde se hace mención del prototipo EPA13JUJUY presentando en la ExpoValle 2022.

Finalizadas las sesiones de trabajo y luego de la exposición del prototipo en la Expo Valle, se utilizaron instrumentos de recolección de datos, con el objetivo de recabar información acerca de la percepción de los alumnos y profesores en relación al uso del prototipo. Se utilizaron el cuestionario IMI (Intrinsic Motivation Inventory<sup>21</sup>) de 22 preguntas para los alumnos y entrevistas para los docentes. En el Anexo 2 se detallan ambos instrumentos.

Si bien las muestras resultan escasas, la información obtenida puede ser de utilidad para realizar mejoras a futuro y relevar cuestiones referidas al uso del prototipo.

# 4.4 Resultados de la experiencia

En esta sección se presentan los resultados obtenidos a través de los instrumentos de recolección de datos, luego de finalizadas las sesiones de trabajo. Para un mejor análisis se presentan los datos organizados en dos subsecciones: 4.4.1 Resultados de cuestionarios con alumnos y 4.4.2 Resultados de entrevistas con docentes.

En particular, los datos recopilados de las encuestas a los alumnos se encuentran en el Anexo 3.

# 4.4.1 Resultados de cuestionarios con alumnos

- Cantidad de alumnos encuestados: 6 alumnos
- Asignaturas: Sanidad Animal y Cultivos Industriales. Si bien no es una asignatura, se consideró también a los alumnos que participaron de la ExpoValle.
- Años: 5to y 6to

A continuación, se muestran las preguntas del cuestionario IMI, utilizando una escala de Likert (1. Muy de acuerdo, 2. Algo de acuerdo, 3. Ni de acuerdo, ni en desacuerdo, 4. Algo de desacuerdo, 5. Muy en desacuerdo). Estas preguntas se encuentran agrupadas en cuatro categorías: Interés/Disfrute, Competencia Percibida, Elección Percibida y Presión/Tensión. Para cada una de las preguntas, se contabiliza

<sup>21</sup> https://selfdeterminationtheory.org/intrinsic-motivation-inventory/

la cantidad de respuestas obtenidas para cada valoración. Para mayor claridad, no se mencionan aquellas que no fueron elegidas.

### **1. Interés/Disfrute**

**Pregunta 1**. Mientras realizaba la actividad pensaba cómo lo disfrutaba.

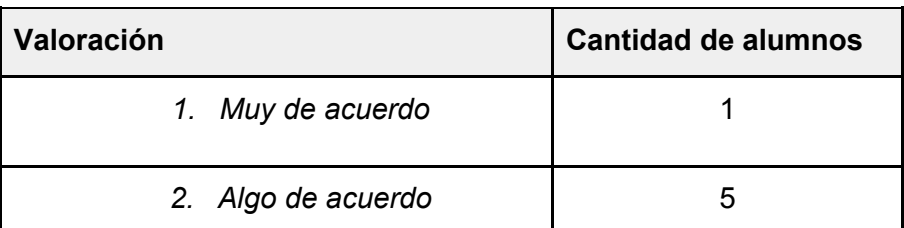

**Pregunta 5**. La actividad me pareció muy interesante.

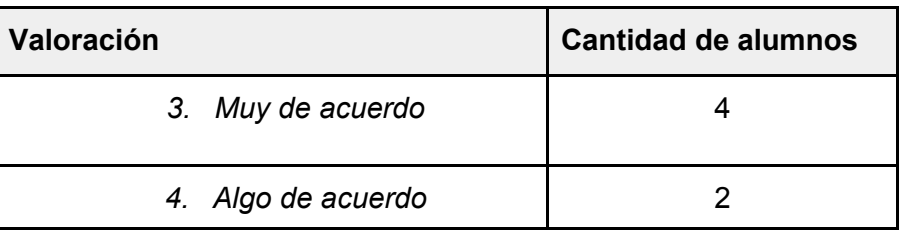

**Pregunta 8**. Me divirtió hacer la actividad.

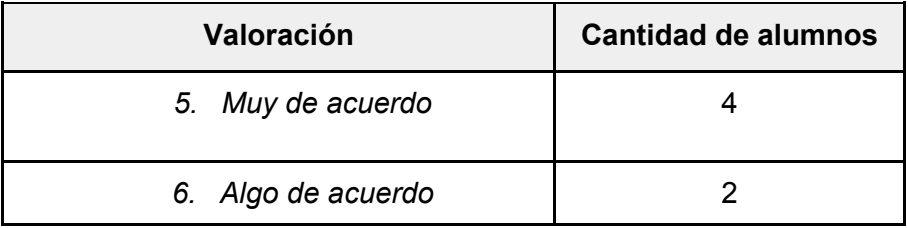

**Pregunta 10**. Disfruté mucho haciendo la actividad.

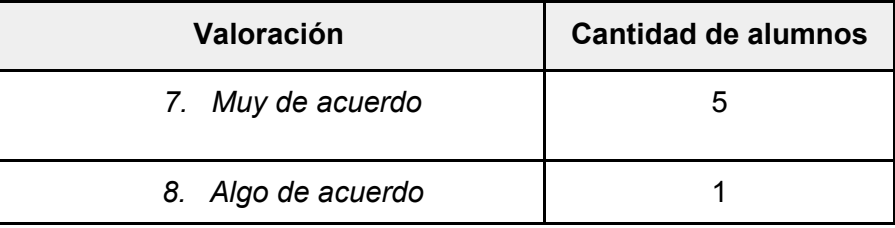

**Pregunta 14**. Considere la actividad aburrida.

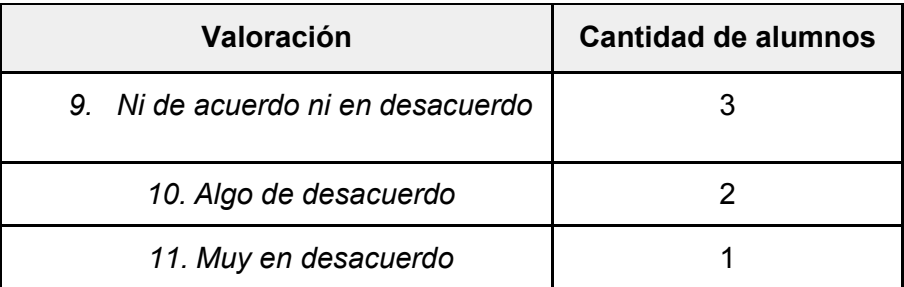

**Pregunta 17**. Consideré la actividad muy interesante.

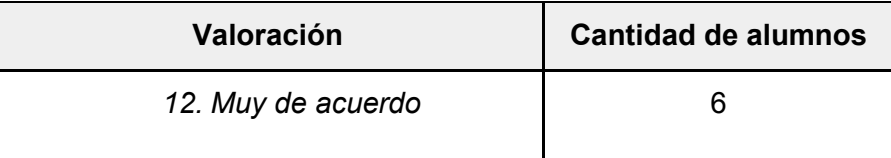

**Pregunta 20**. Describiría la actividad como muy entretenida.

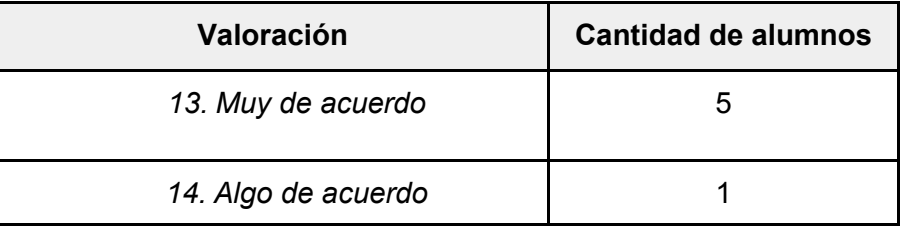

### **2. Competencia Percibida**

**Pregunta 4**. Creo que soy bastante bueno en la actividad.

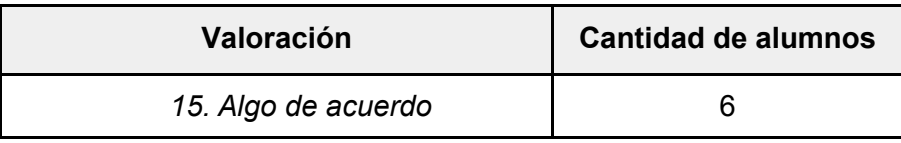

**Pregunta 7**. Si me comparo con otros compañeros, creo que hice muy bien la actividad.

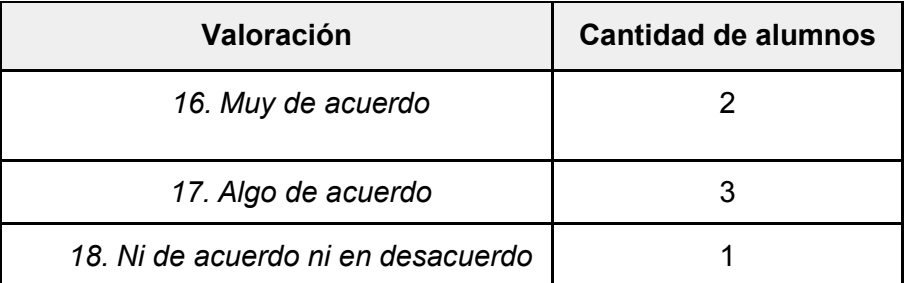

**Pregunta 12**. Estoy satisfecho en mi desempeño al hacer la actividad.

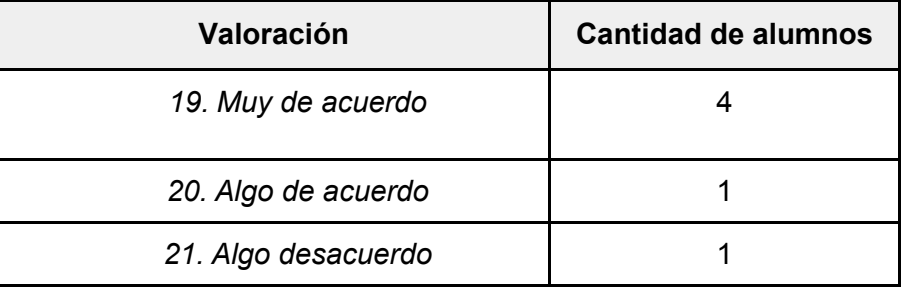

**Pregunta 16**. Me sentí muy hábil al hacer la actividad.

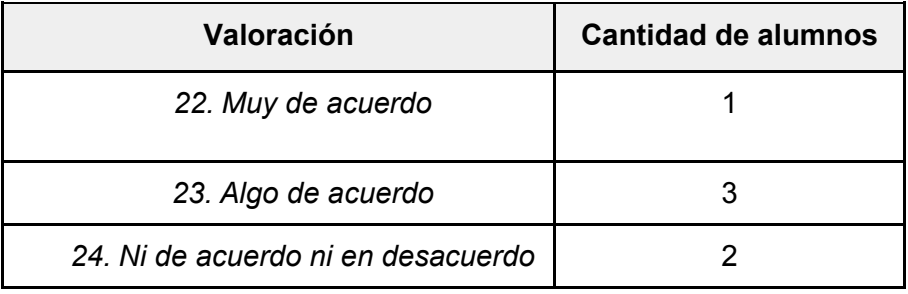

**Pregunta 22**. Después de realizar la actividad durante un rato, me sentí muy competente.

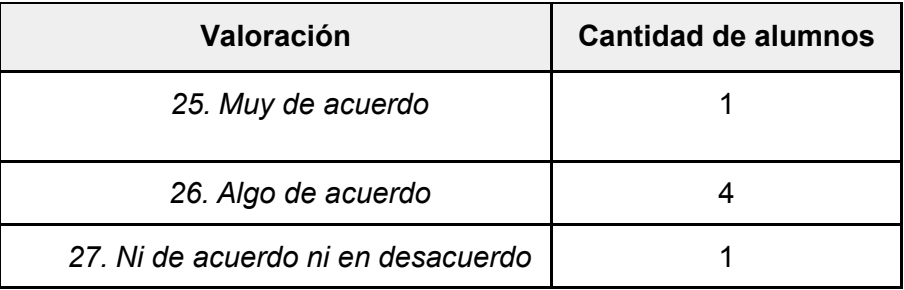

#### **3. Elección Percibida**

**Pregunta 3**. Sentí que yo elegí hacer la actividad.

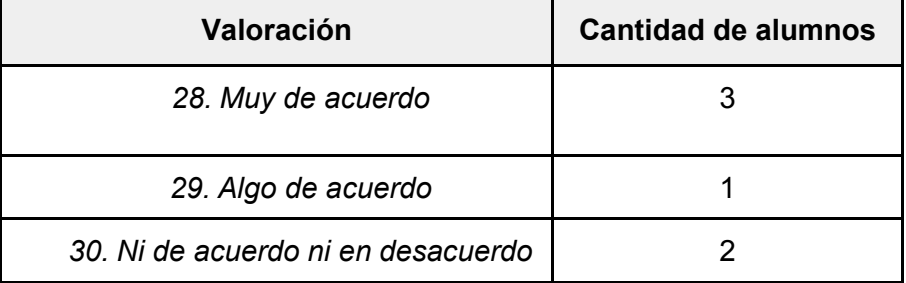

**Pregunta 11**. Tuve que hacer la actividad.

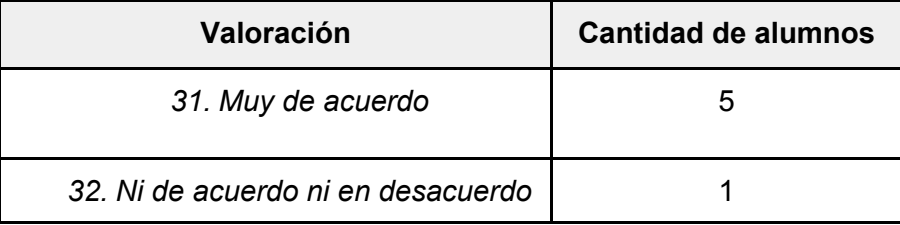

**Pregunta 15**. Sentí que podía hacer lo que quería al hacer la actividad.

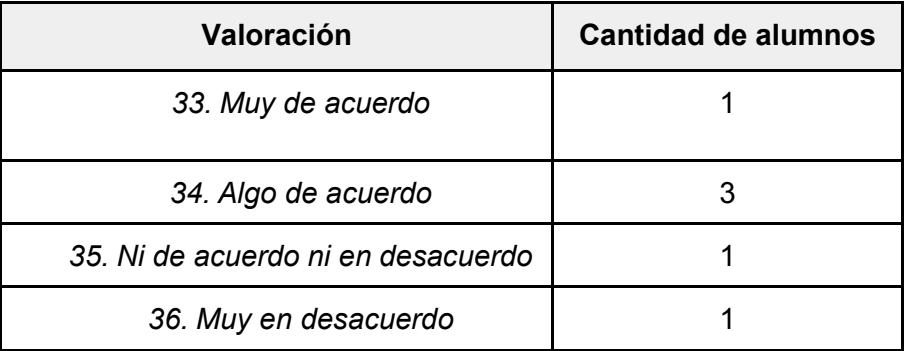

**Pregunta 19**. Sentí que tuve que hacer **la** actividad.

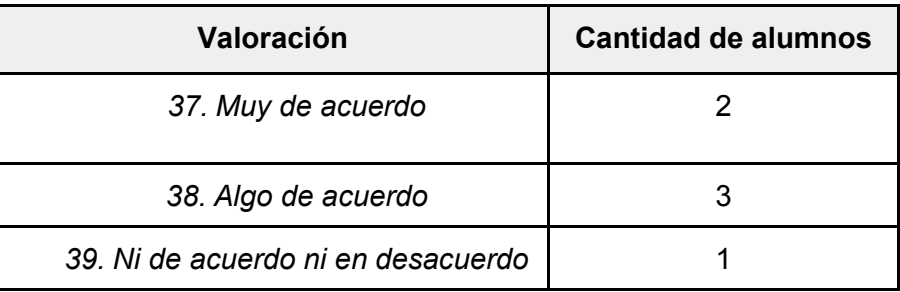

**Pregunta 21**. Hice la actividad porque no tuve opción.

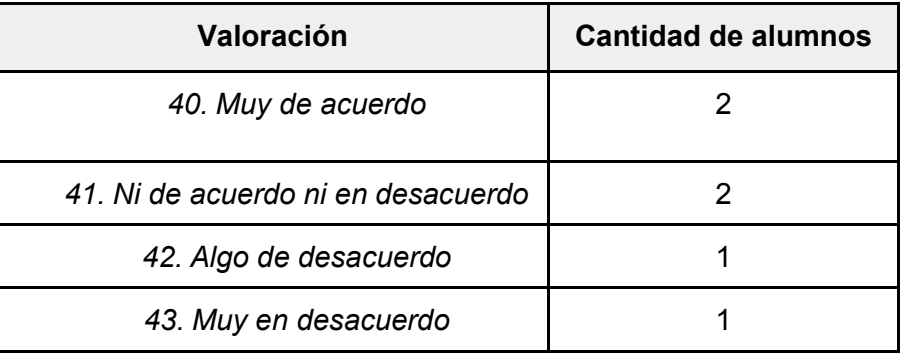

#### **4. Presión/Tensión**

**Pregunta 2**. No sentí ninguna presión cuando hice la actividad.

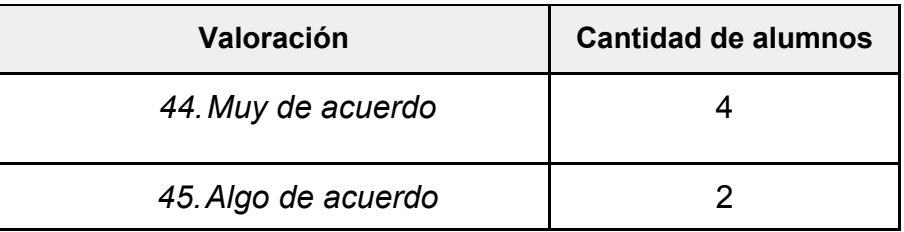

**Pregunta 6**. Sentí tensión al hacer la actividad.

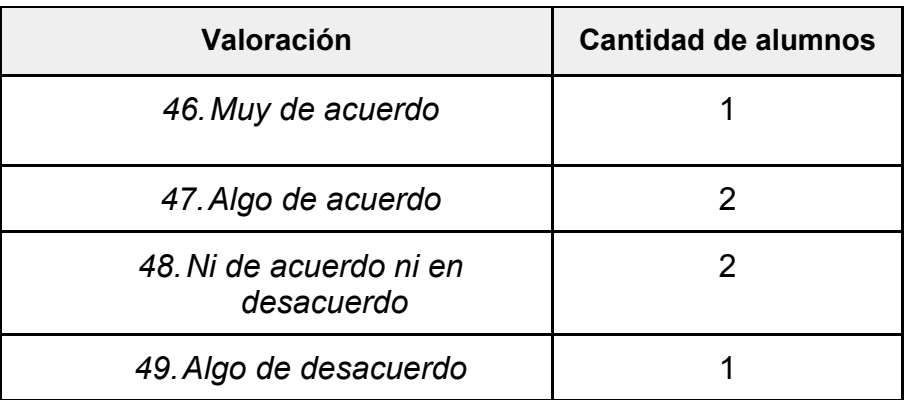

**Pregunta 9**. Me sentí distendido al hacer la actividad.

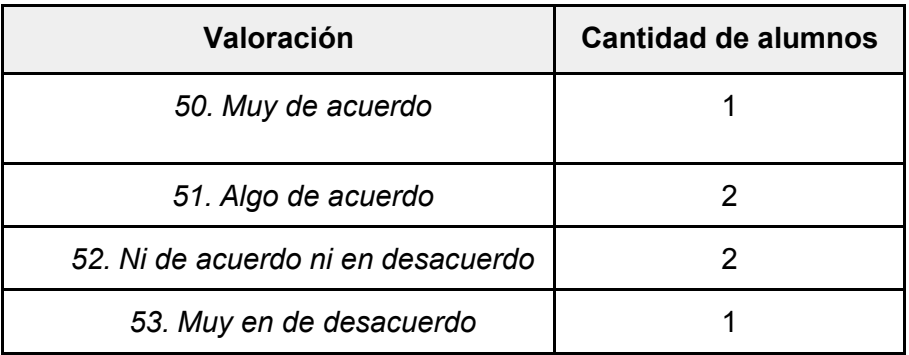

**Pregunta 13**. Me sentí ansioso al hacer la actividad.

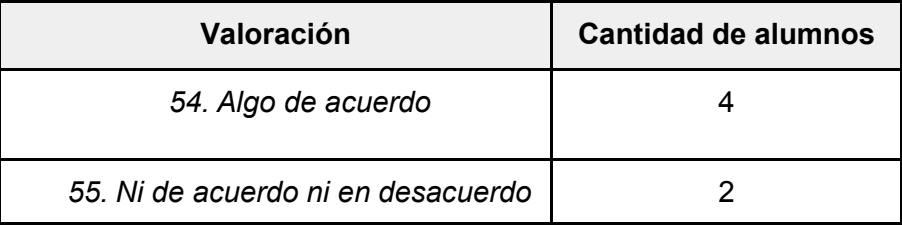

**Pregunta 18**. Me sentí presionado al hacer la actividad.

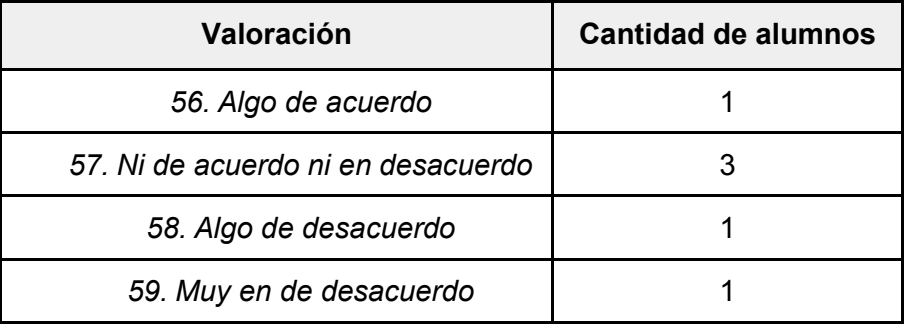

A continuación, se realiza un análisis general de las respuestas por cada categoría:

### **1. Interés/Disfrute**

En cuanto al interés/disfrute, en todas las preguntas se obtuvieron valoraciones positivas. Todos los alumnos estuvieron entre *muy de acuerdo* y *algo de acuerdo* en las preguntas. En particular, en la Pregunta 14. Considere la actividad aburrida, en la que 3 alumnos estuvieron *ni de acuerdo ni en desacuerdo*, 2 alumnos *estuvieron algo de desacuerdo* y 1 alumno estuvo *muy en desacuerdo*. En la Pregunta 17. Consideré la actividad muy interesante, en donde todos los alumnos coincidieron en la opción
*muy de acuerdo*, por lo que se puede inferir que la actividad despertó el interés en los alumnos.

#### **2. Competencias Percibida**

En cuanto a las competencias percibidas, todos los alumnos estuvieron entre *muy de acuerdo*, *algo de acuerdo* y *ni de acuerdo ni en desacuerdo*. En particular, en la pregunta 4. Creo que soy bastante bueno en la actividad, todos los alumnos coincidieron en la opción *algo de acuerdo*, de lo que se puede inferir que los alumnos no presentaron mayor dificultad al momento de realizar la actividad.

#### **3. Elección Percibida**

En cuanto a la elección percibida, se tuvieron respuestas variadas. En particular, en la pregunta 11. Tuve que hacer la actividad, 5 alumnos coincidieron en la opción *muy de acuerdo*, de donde se puede inferir que se sintieron comprometidos con la actividad y a la Pregunta 21. Hice la actividad porque no tuve opción, 1 alumno seleccionó la opción *muy en desacuerdo*. Es importante aclarar que las experiencias se realizaron en el contexto de una clase, por lo que los alumnos no utilizaron el prototipo de manera voluntaria, sino como parte de una actividad propuesta por su docente.

#### **4. Presión/Tensión**

En general en cuanto a la presión/tensión, 4 alumnos seleccionaron la opción *muy de acuerdo* a la Pregunta 2. No sentí ninguna presión cuando hice la actividad. Además, 4 alumnos seleccionaron la opción *algo de acuerdo* a la pregunta 13. Me sentí ansioso al hacer la actividad. Se puede inferir entonces, que si bien los alumnos no sintieron presión ni tensión, sí se sintieron ansiosos al realizar la actividad.

#### 4.4.2 Resultados de entrevistas con profesores

- Cantidad de profesores encuestados: 5
- Asignaturas: Sanidad Animal, Cultivos Industriales. Si bien no es una asignatura, se consideró también a los alumnos que participaron de ExpoValle
- Año: 5to y 6to

A continuación, se muestran las respuestas de los 5 profesores a cada una de las preguntas y se realiza un breve análisis de las respuestas.

**Pregunta 1**. En líneas generales ¿cómo les resultó la experiencia con el uso del prototipo a ustedes como profesores y cómo lo vieron en los alumnos?

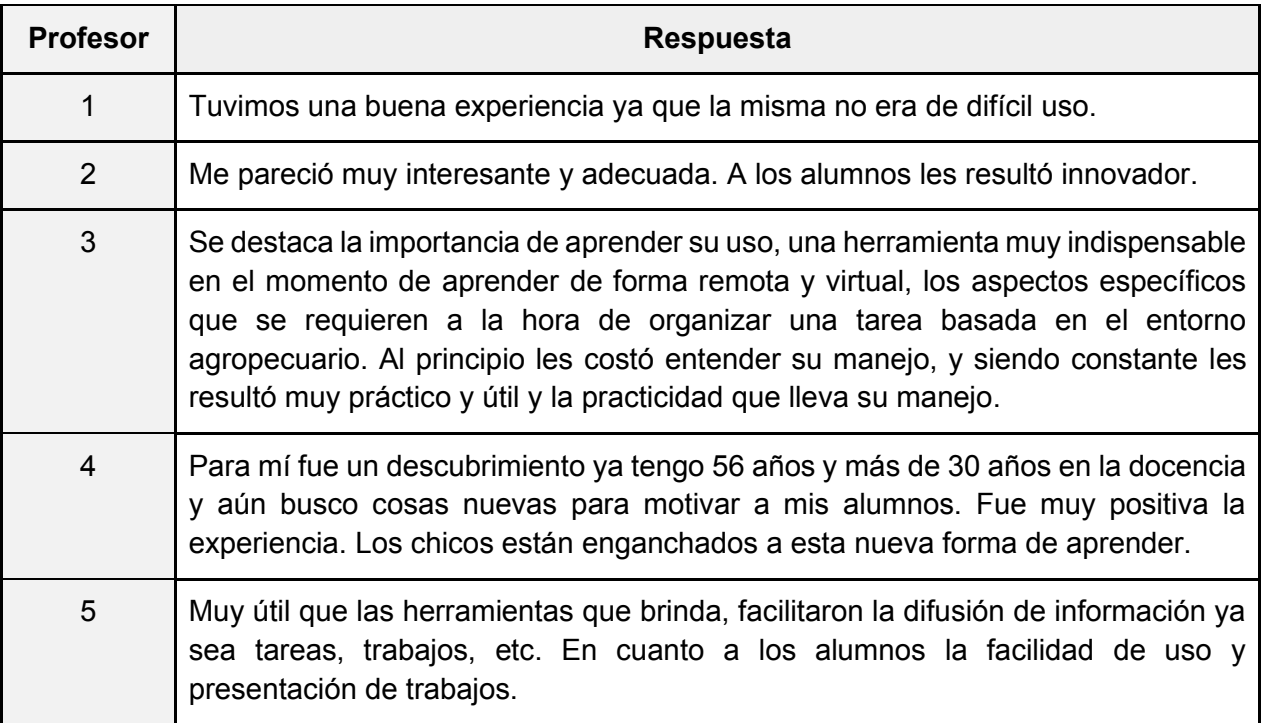

Tabla 4.1 Respuestas a la pregunta 1

De las respuestas presentadas en la Tabla 4.1, se puede resumir que 2 de los 5 profesores coinciden en que un aspecto favorable del prototipo es su facilidad de uso. Además, se destaca al prototipo como una herramienta interesante, innovadora para alumnos y docentes, y que facilita el trabajo de forma remota.

**Pregunta 2**. ¿Qué cambios observaron en la dinámica de la clase con el uso del prototipo con respecto al registro que se llevaba en papel?

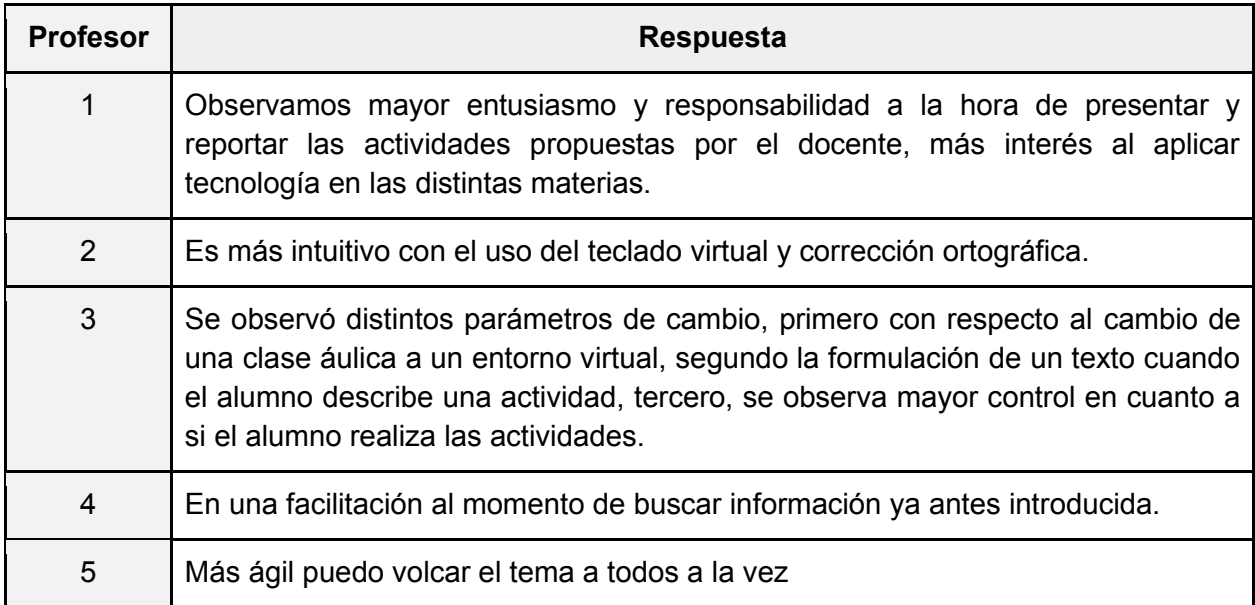

Tabla 4.2 Respuestas a la pregunta 2

De las respuestas presentadas en la Tabla 4.2, se presentan los puntos relevantes: Los alumnos se mostraron entusiasmados al momento de realizar las actividades. También, en opinión de los docentes, facilitó el trabajo de redacción. Además, tomó relevancia el pasar de un registro en papel a un entorno virtual, por permitir agilizar el seguimiento de tareas y el trabajo de registro de actividades tanto para alumnos como para docentes.

**Pregunta 3**. ¿Consideran que tuvo algún impacto en los procesos de enseñanza y aprendizaje, el uso del prototipo?

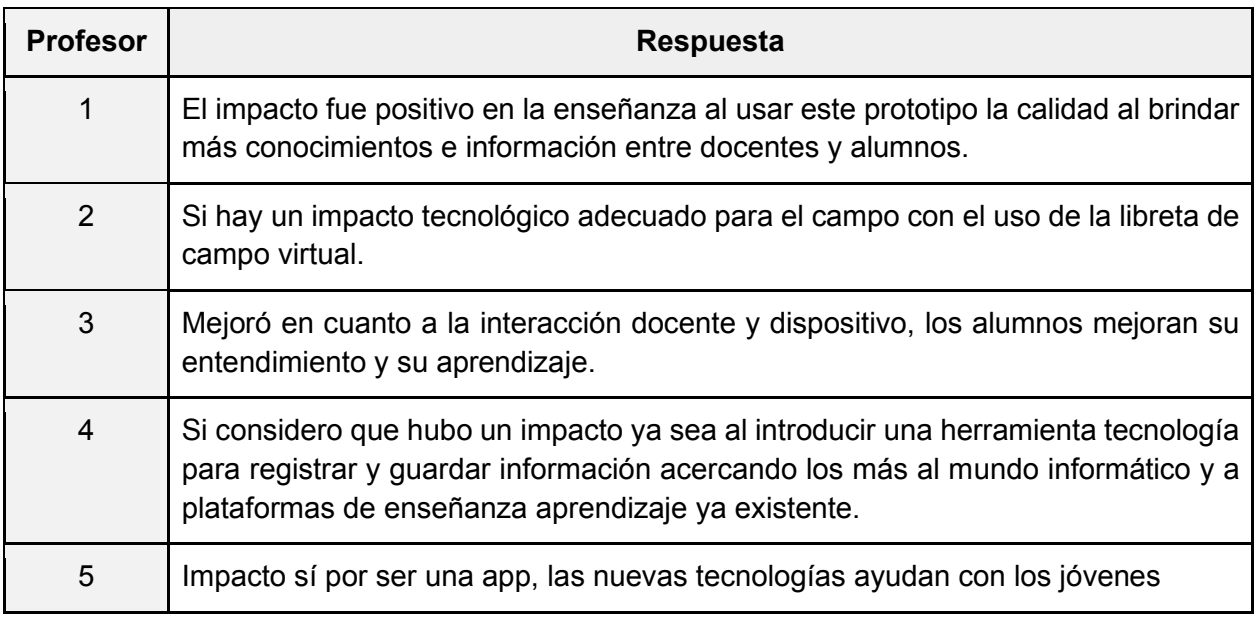

Tabla 4.3 Respuestas a la pregunta 3

De las respuestas presentadas en la Tabla 4.3, se puede observar que se destaca como aspecto positivo, la incorporación de una herramienta tecnológica que despierta el interés en los alumnos. Además, se destacan mejoras relacionadas con la interacción docente-alumno.

**Pregunta 4**. ¿Identifican ustedes alguna característica que parezca estar incidiendo en forma positiva o negativa en la aceptación del uso del prototipo?

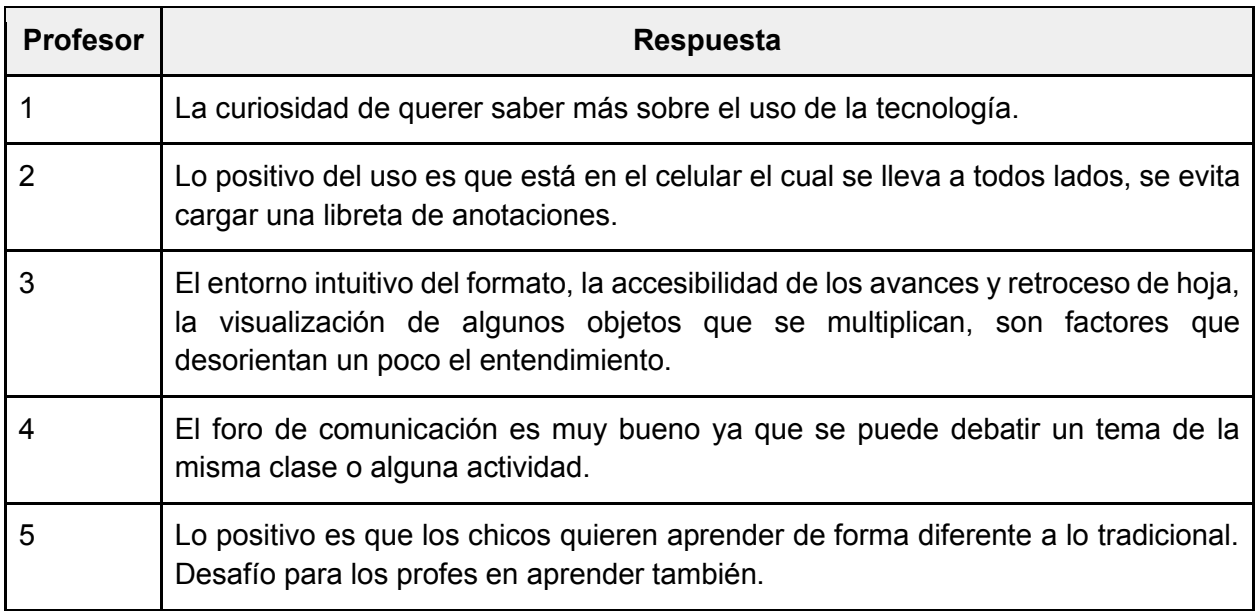

Tabla 4.4 Respuestas a la pregunta 4

De las respuestas presentadas en la tabla 4.4, se destacan como aspectos positivos, la movilidad del dispositivo que facilita el registro de las actividades en distintos espacios. Nuevamente, se menciona que los alumnos se muestran entusiasmados con la nueva herramienta. Como punto de mejora, se mencionan aspectos vinculados al uso del prototipo.

**Pregunta 5**. ¿Cómo fue la experiencia del uso del prototipo en contextos donde no se cuenta con conexión a internet o el acceso es limitado?

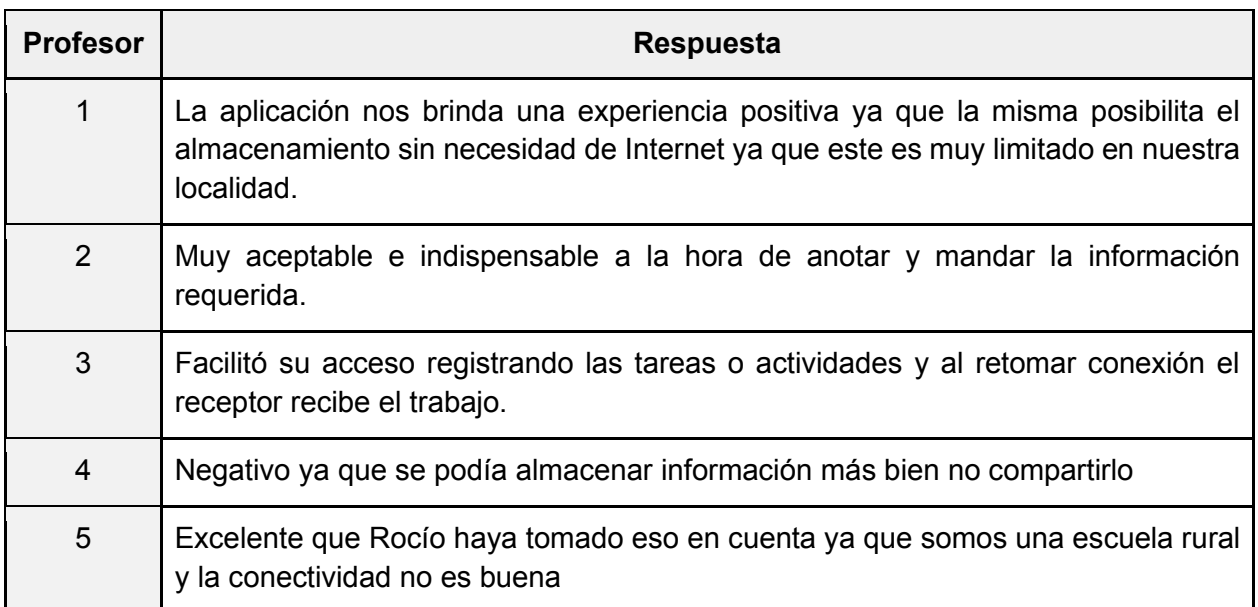

Tabla 4.5 Respuestas a la pregunta 5

De las respuestas presentadas en la Tabla 4.5, se observa que los 5 profesores entrevistados mencionaron haber tenido una experiencia positiva. Uno de ellos menciona que no le fue posible compartir información, siendo esta una limitación propia de la falta de conexión.

**Pregunta 6**. ¿Qué agregarían o modificarían en el prototipo para que resulte más enriquecedora? ¿Qué limitaciones se encontraron?

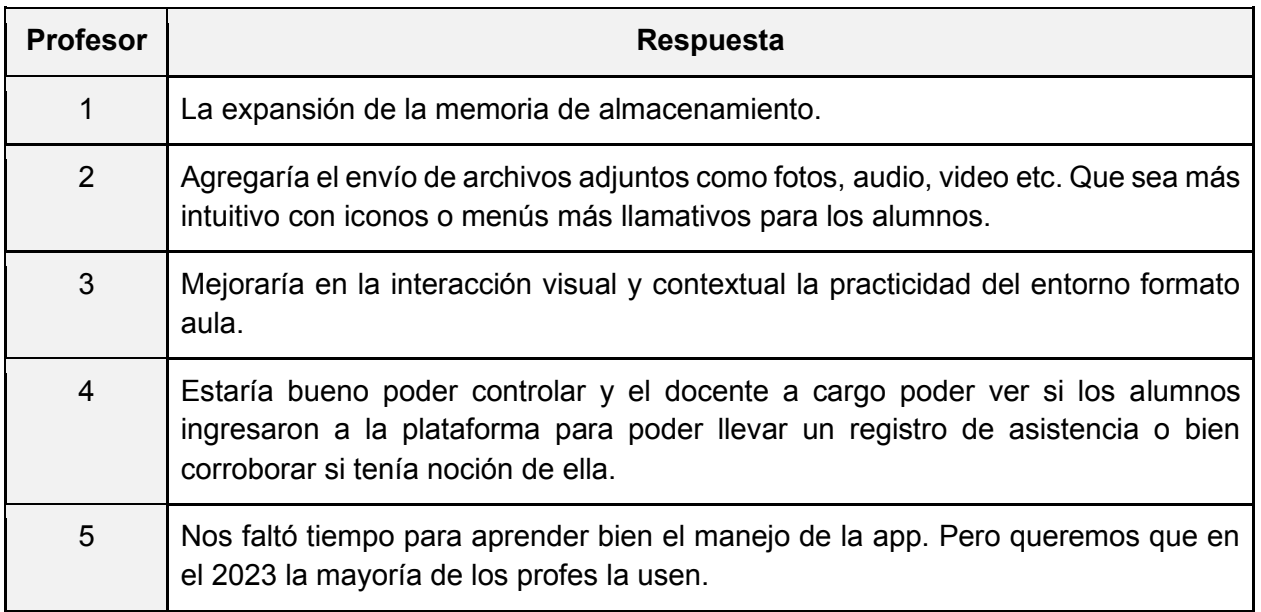

#### Tabla 4.6 Respuestas a la pregunta 6

De las respuestas de la Tabla 4.6, se pueden obtener nuevas características para incorporar al prototipo EPA13JUJUY en un desarrollo a futuro.

Se resalta la respuesta del profesor 4, ya que agrega una característica básica para llevar un seguimiento de la actividad del alumno dentro de la aplicación (acceso, visualización de actividad, etc.).

### 4.5 Conclusiones

En este capítulo se presentaron las sesiones realizadas con los profesores y alumnos en las cuales se explicó el funcionamiento del prototipo y se realizaron pruebas de interacción entre el profesor y el alumno.

Se analizaron las respuestas obtenidas, a través de los instrumentos de recolección de datos, de los profesores y alumnos.

En términos generales, se puede observar que el uso del prototipo EPA13JUJUY tuvo resultados positivos ya que los alumnos se sintieron entusiasmados al realizar las actividades de campo.

En relación al funcionamiento del prototipo, se valoró de manera positiva y se mencionan en algunos casos mejoras a futuro. Con respecto a la característica de trabajo offline, fue un aspecto destacado por todos los profesores.

# Capítulo 5

## 5.1 Introducción

En este capítulo se presentan algunos trabajos a futuro obtenidos a partir de los instrumentos de recolección de datos y las principales conclusiones del trabajo realizado en el desarrollo del prototipo EPA13JUJUY.

## 5.2 Trabajos a futuro

Se espera que a futuro el prototipo EPA13JUJUY pueda evolucionar, agregando nuevas funcionalidades que permitan abordar diversas situaciones que aún no han sido contempladas.

A partir de las sesiones de trabajo con el prototipo y de las respuestas de las entrevistas a los profesores, surgieron nuevas funcionalidades a incorporar las cuales se presentan agrupadas de acuerdo al rol de usuario utilizado en el mismo y otras de carácter general.

#### **Rol Profesor**

- Generar y descargar reportes de las actividades desarrolladas por los alumnos. Se podrían generar reportes por materia, por grupos y por alumno. Esta funcionalidad podría facilitar a los docentes la evaluación del desempeño de los alumnos.
- Visualizar la actividad de cada alumno dentro de la aplicación con fecha y hora (Acceso a la aplicación, visualización de una actividad, etc). Esta funcionalidad podría permitir al docente realizar un seguimiento de sus alumnos fuera de los horarios de clase.
- Incorporar un calendario de actividades.
- Permitir insertar tablas en el campo descripción de la actividad, para facilitar la organización del contenido.

#### **Rol Administrador**

• Extender la funcionalidad del rol administrador, para que pueda realizar ABM (alta, baja y modificación) de roles.

#### **Rol Alumno**

• Permitir el registro del clima, como parte de la resolución de la actividad.

#### **Funcionalidades generales**

- Comprimir las imágenes de las resoluciones y reducir el espacio de almacenamiento mediante el uso de Cloud Functions.
- Eliminar imágenes obsoletas de Cloud Storage, para generar espacio de almacenamiento.
- Permitir el envío de notificaciones push, para notificar al alumno cuando el profesor sube una nueva actividad o realiza una corrección. También, cuando el alumno realiza la resolución de la actividad y se debe notificar al profesor.
- Integrar la SDK(software development kit) Android o iOS. Esto es posible ya que fue desarrollado con Ionic y esto permitiría su funcionamiento como aplicación híbrida. También sería posible la descarga desde los stores y la incorporación de funcionalidades que aprovechen las ventajas de la tecnología que da soporte al hardware del dispositivo, como es Capacitor.
- Permitir que el tutor del alumno, pueda realizar un comentario, finalizada la actividad.
- Mejorar la experiencia de usuario a partir de las respuestas en las entrevistas.
- Permitir adjuntar audio y/o video en la resolución de la actividad.

### 5.3 Conclusiones del trabajo realizado

En este trabajo se presentó una investigación sobre aplicaciones para dispositivos móviles para contextos de enseñanza y aprendizaje. Se puso el foco en situaciones de uso en las cuales se cuenta con acceso limitado a internet.

A lo largo del trabajo se indagó acerca de beneficios y limitaciones de la utilización de aplicaciones móviles en el ámbito educativo. Esto se presentó en el Capítulo 1.

Luego, se realizó una investigación sobre herramientas para el desarrollo de aplicaciones móviles que incluyen la posibilidad de utilización offline. En relación a este aspecto, se destaca la experiencia previa de la tesista en esta temática. Esto fue presentado en el Capítulo 2.

En el Capítulo 3, se presentó el diseño del prototipo EPA13JUJUY, sus

requerimientos y detalles sobre su arquitectura e implementación. Se realizó una justificación de las principales decisiones relacionadas con las tecnologías elegidas para el desarrollo y de las limitaciones técnicas y de contexto.

Finalmente se presentó en el Capítulo 4, el caso de estudio de la Escuela rural Provincial Agrotécnica N° 13 Valle Grande Jujuy. Se detallaron las sesiones de trabajo con el prototipo desarrollado, los resultados obtenidos de instrumentos de recolección y se presentaron conclusiones.

Se espera que este trabajo resulte un aporte en el avance de propuestas de aplicaciones para situaciones de enseñanza y aprendizaje en las cuales la conexión a internet es limitada o nula.

## Anexo 1

## 1.1 Entrevistas a los profesores de la escuela

Las entrevistas realizadas a los profesores de la escuela, se realizaron en dos etapas, la primera etapa de indagación general, donde el propósito era conocer más sobre la forma de realizar el registro de las actividades de campo y la segunda etapa con preguntas más específicas y algunas relacionadas a la conexión de internet.

### 1.2 Etapa 1 - Indagación general

- 1. ¿En qué materia/as se utilizan o utilizarían una libreta de campo?
- 2. ¿Cuál es la cantidad de alumnos que utilizarían la libreta de campo?
- 3. ¿El profesor interactúa con el alumno, durante el registro de información, en la libreta de campo?
- 4. ¿El profesor interactúa con el alumno, después del registro de información en la libreta de campo?
- 5. ¿La familia se involucra en el proceso de recopilación de la información?
- 6. ¿El profesor define los objetivos de la actividad, antes de realizar la actividad o finalizada la actividad?
- 7. ¿El profesor busca que haya cumplido ciertas actividades las cuales serán consideradas como objetivos?
- 8. Los lugares en donde se recopila la información, ¿tienen acceso a internet?
- 9. ¿Los alumnos, cuentan con celular, en los horarios de práctica?, ¿las prácticas se realizan en horario de clases, en compañía del profesor?
- 10.¿Podrían mostrarme qué información se registra actualmente, cuando se realiza una práctica de campo?

### 1.3 Etapa 2 - Indagación específica

- 11. ¿Con qué tipo de internet cuentan actualmente?
- 12.¿Cuentan con internet satelital?
- 13.¿Los alumnos y profesores cuando no están en la escuela hacen uso de los datos móviles, para acceder a internet?

14.¿Durante la etapa de aislamiento debido a la pandemia del COVID-19, los alumnos realizaban las actividades en sus casas?, ¿de qué manera?

## Anexo 2

## 2.1 Cuestionario IMI (Intrinsic Motivation Inventory) para los alumnos

Se ha utilizado el cuestionario IMI con el formato de 22 preguntas, las cuales son:

- 1. Mientras realizaba la actividad pensaba cómo lo disfrutaba
- 2. No sentí ninguna presión cuando hice la actividad
- 3. Sentí que yo elegí hacer la actividad
- 4. Creo que soy bastante bueno en la actividad
- 5. La actividad me pareció muy interesante
- 6. Sentí tensión al hacer la actividad
- 7. Si me comparo con otros compañeros, creo que hice muy bien la actividad
- 8. Me divirtió hacer la actividad
- 9. Me sentí distendido al hacer la actividad
- 10.Disfrute mucho hacer la actividad
- 11.Tuve que hacer la actividad
- 12.Estoy satisfecho en mi desempeño al hacer la actividad
- 13.Me sentí ansioso al hacer la actividad
- 14.Considere la actividad aburrida
- 15.Sentí que podía hacer lo que quería al hacer la actividad
- 16.Me sentí muy hábil al hacer la actividad
- 17.Considere la actividad muy interesante
- 18.Me sentí presionado al hacer la actividad
- 19.Sentí que tuve que hacer la actividad
- 20.Describiría la actividad como muy entretenida
- 21.Hice la actividad porque no tuve opción
- 22.Después de realizar la actividad durante un rato, me sentí muy competente

## 2.2 Entrevistas a profesores

1. En líneas generales ¿cómo les resultó la experiencia con el uso del prototipo a ustedes como profesores y cómo lo vieron en los alumnos?

- 2. ¿Qué cambios observaron en la dinámica de la clase con el uso del prototipo con respecto al registro que se llevaba en papel?
- 3. ¿Consideran que tuvo algún impacto en los procesos de enseñanza y aprendizaje, el uso del prototipo?
- 4. ¿Identifican ustedes alguna característica que parezca estar incidiendo en forma positiva o negativa en la aceptación del uso del prototipo?
- 5. ¿Cómo fue la experiencia del uso del prototipo en contextos donde no se cuenta con conexión a internet o el acceso es limitado?
- 6. ¿Qué agregarían o modificarían en el prototipo para que resulte más enriquecedora? ¿Qué limitaciones encontraron?

# Anexo 3

## 3.1 Resultado de cuestionario con alumnos

A continuación, se muestran las respuestas de los 6 alumnos a cada una de las preguntas.

**Pregunta 1**. Mientras realizaba la actividad pensaba cómo lo disfrutaba.

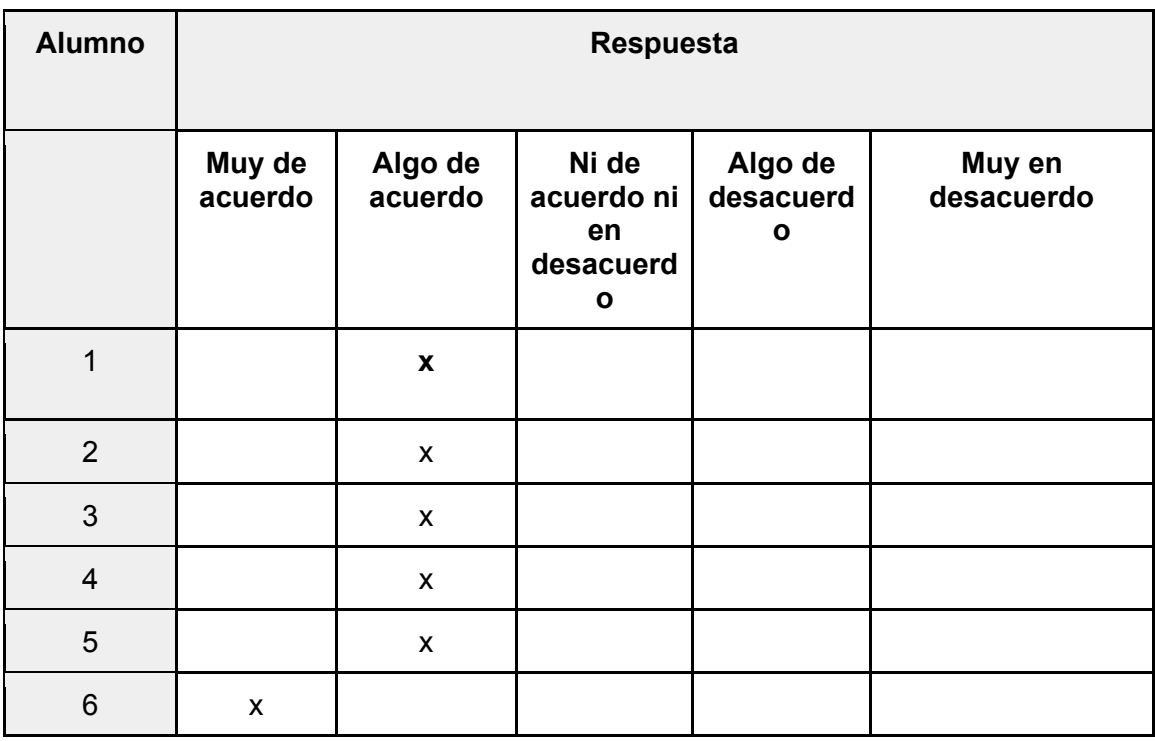

**Pregunta 2**. No sentí ninguna presión cuando hice la actividad.

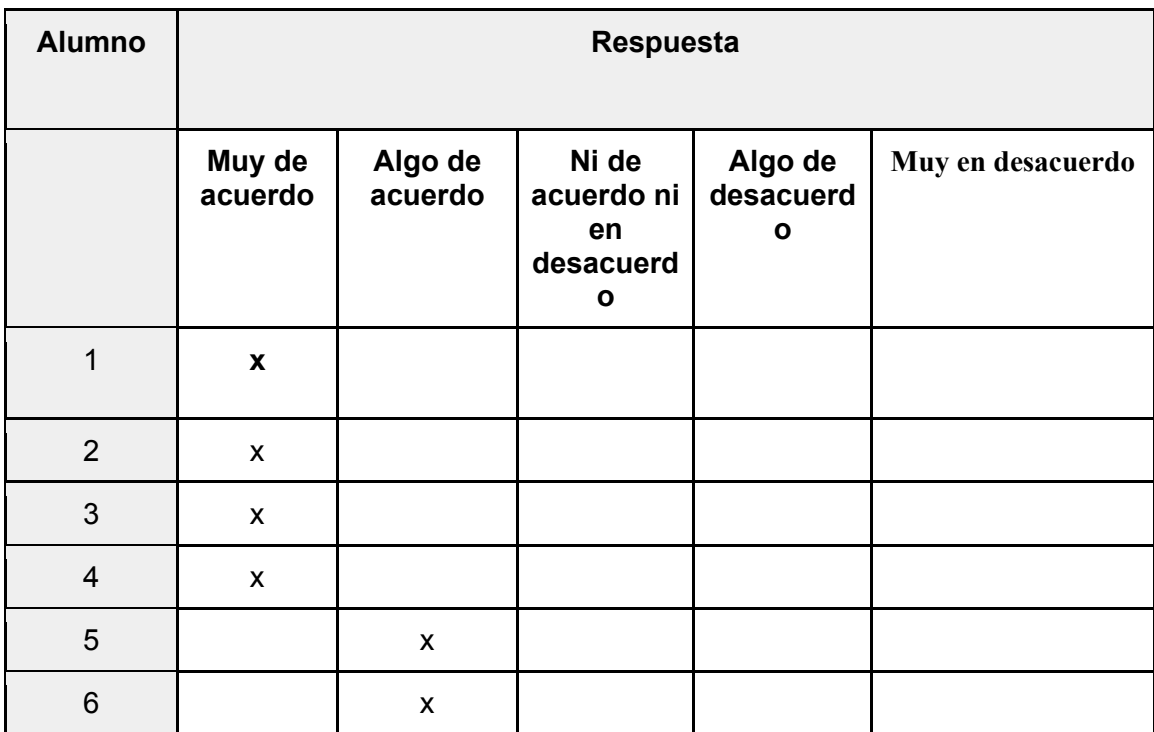

**Pregunta 3**. Sentí que yo elegí hacer la actividad.

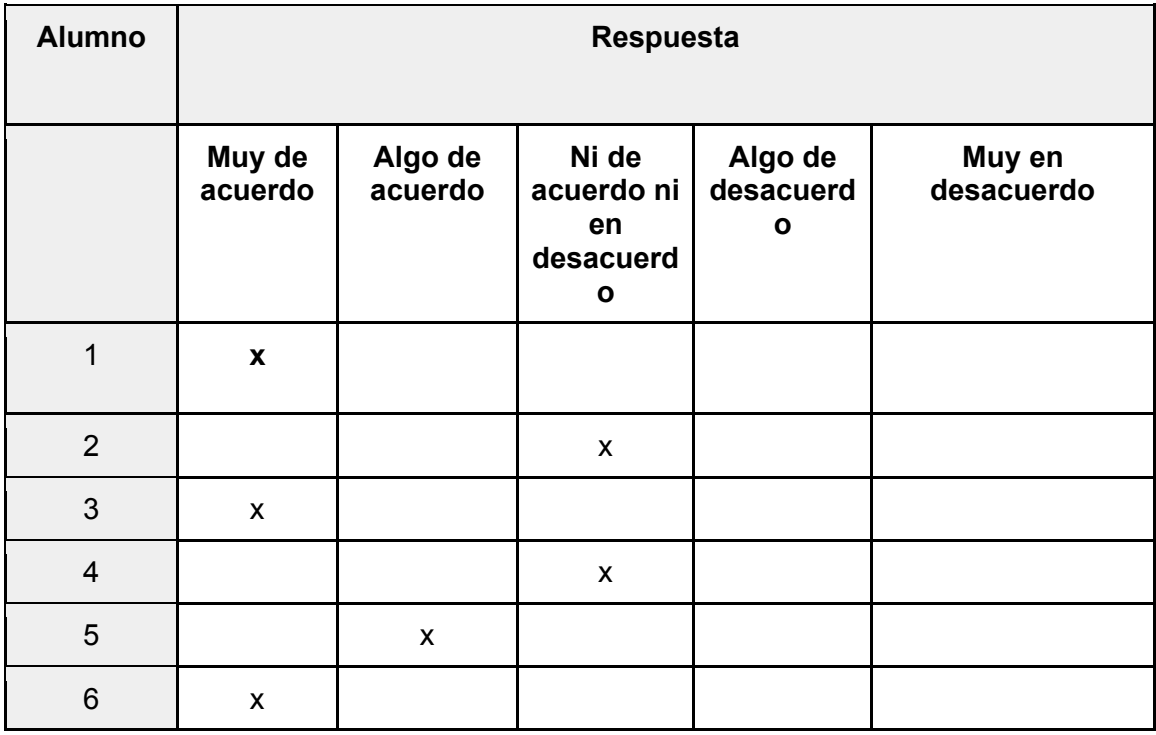

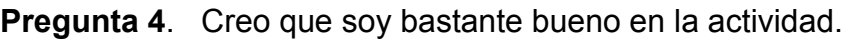

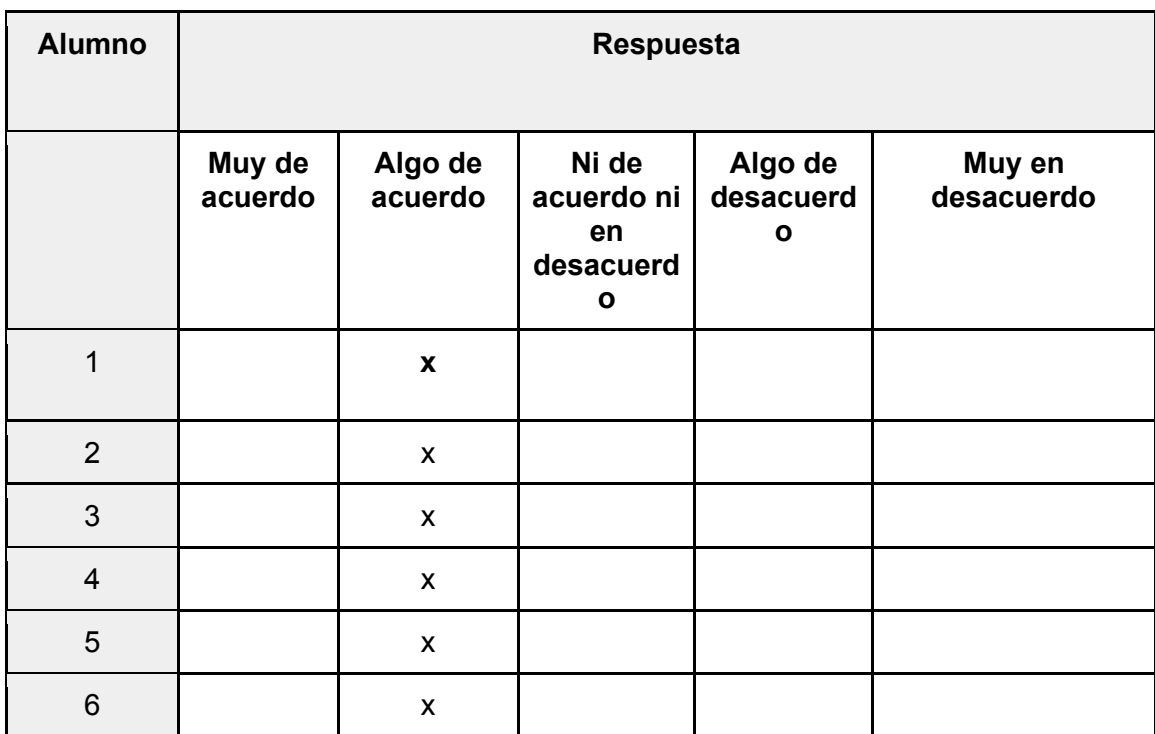

**Pregunta 5**. La actividad me pareció muy interesante.

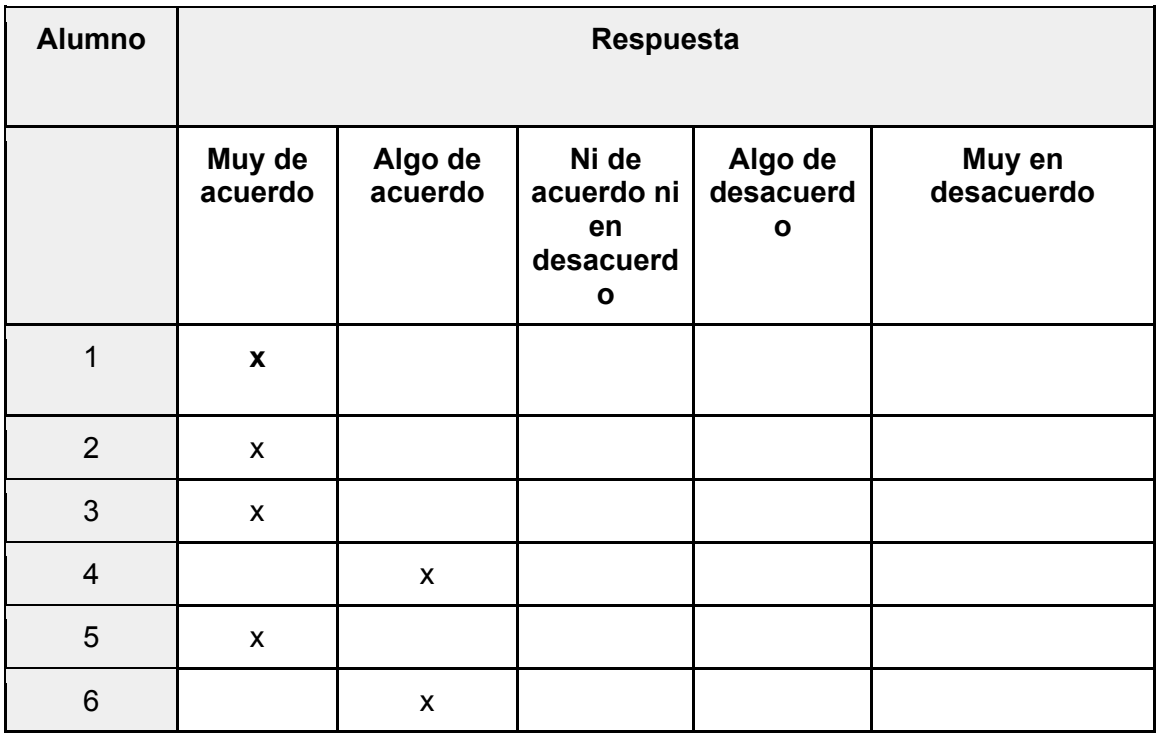

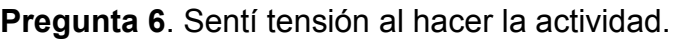

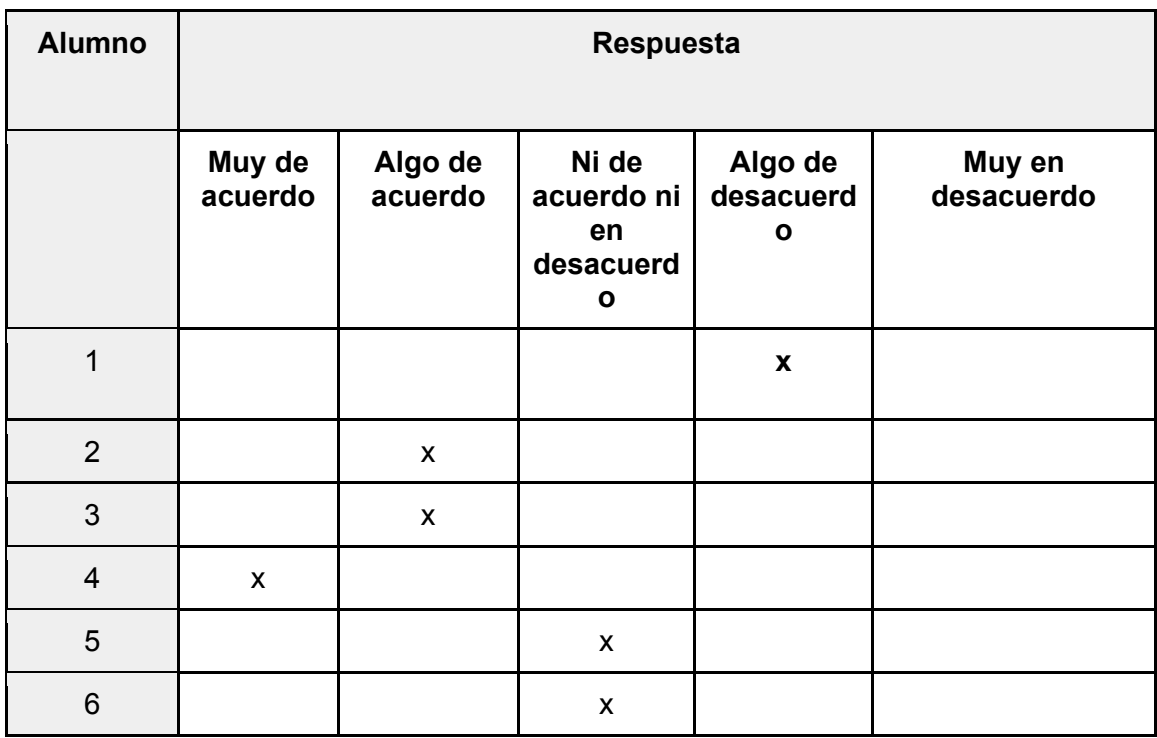

**Pregunta 7**. Si me comparo con otros compañeros, creo que hice muy bien la actividad.

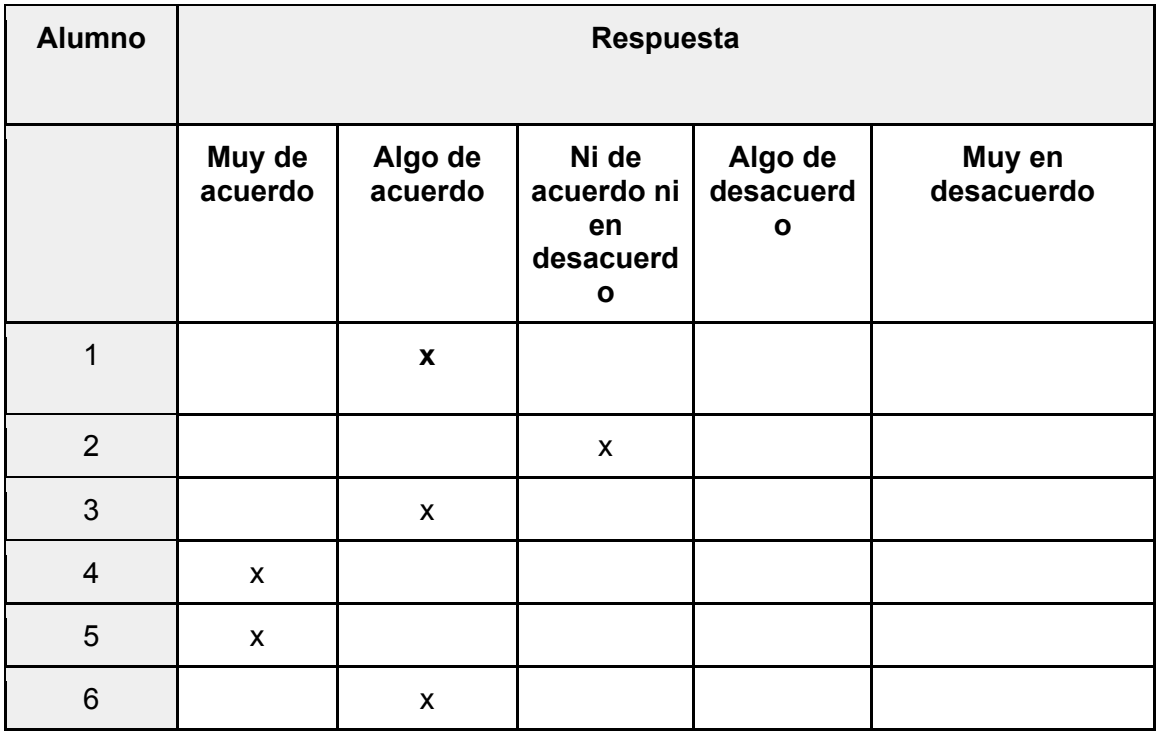

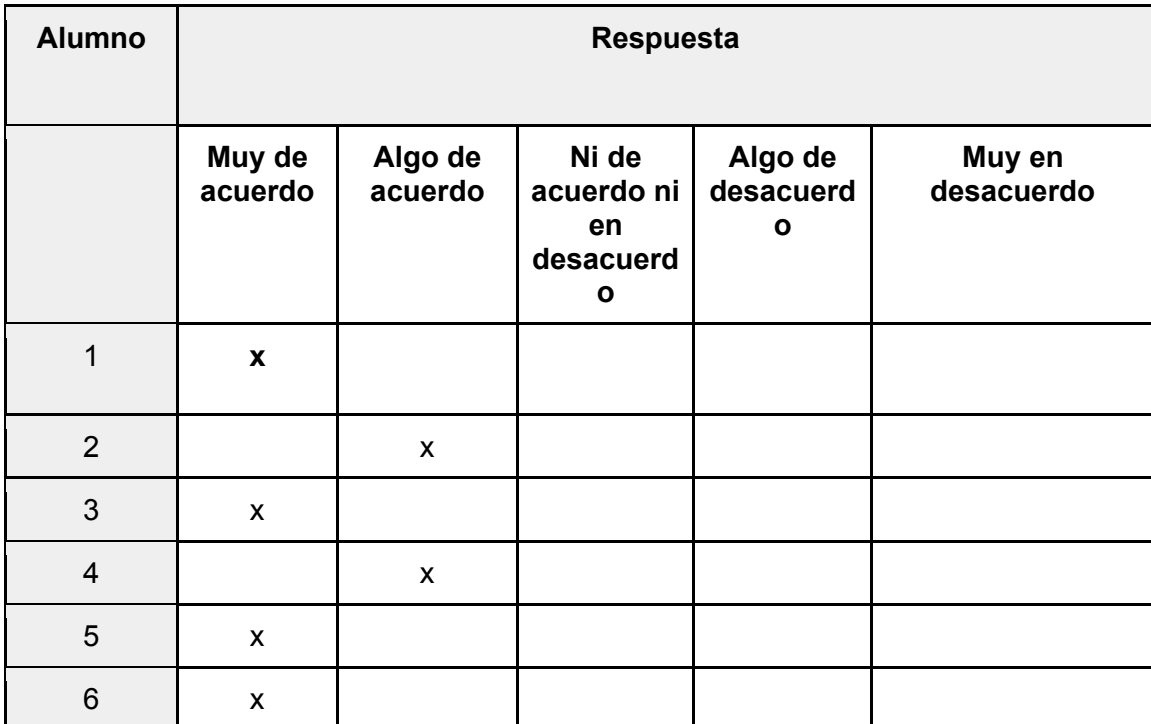

**Pregunta 8**. Me divirtió hacer la actividad.

**Pregunta 9**. Me sentí distendido al hacer la actividad.

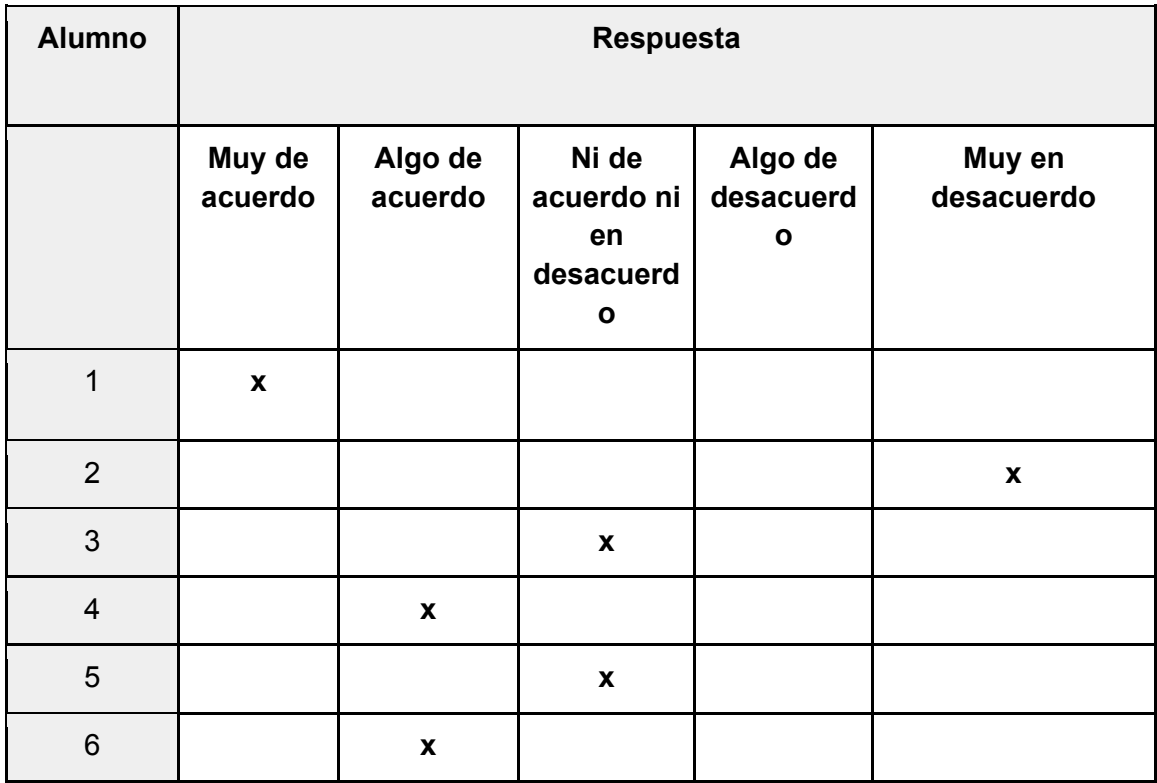

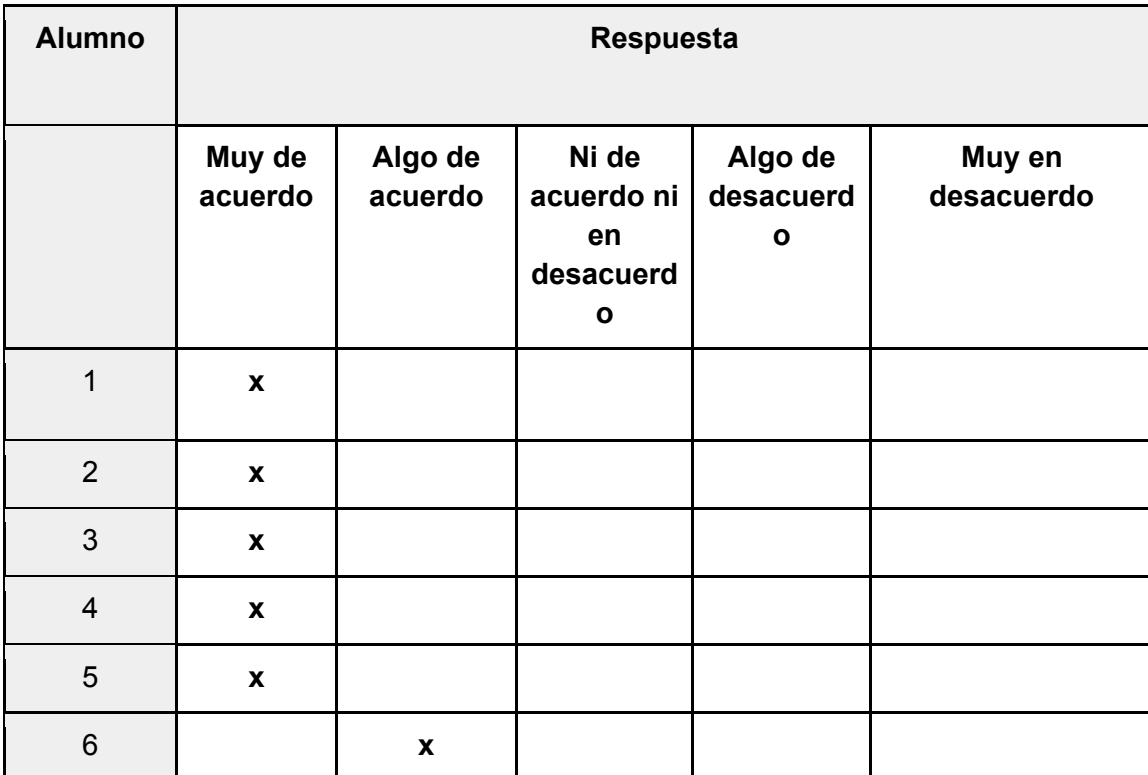

**Pregunta 10**. Disfruté mucho hacer la actividad.

**Pregunta 11**. Tuve que hacer la actividad.

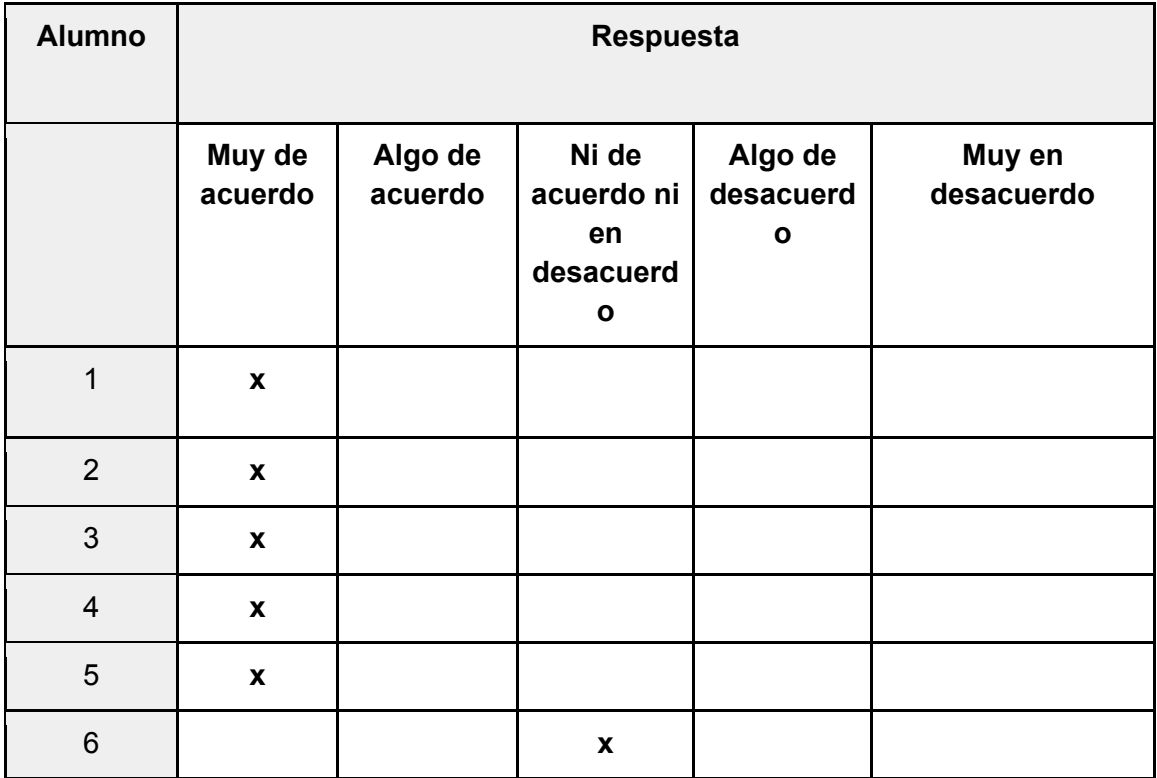

**Pregunta 12**. Estoy satisfecho en mi desempeño al hacer la actividad.

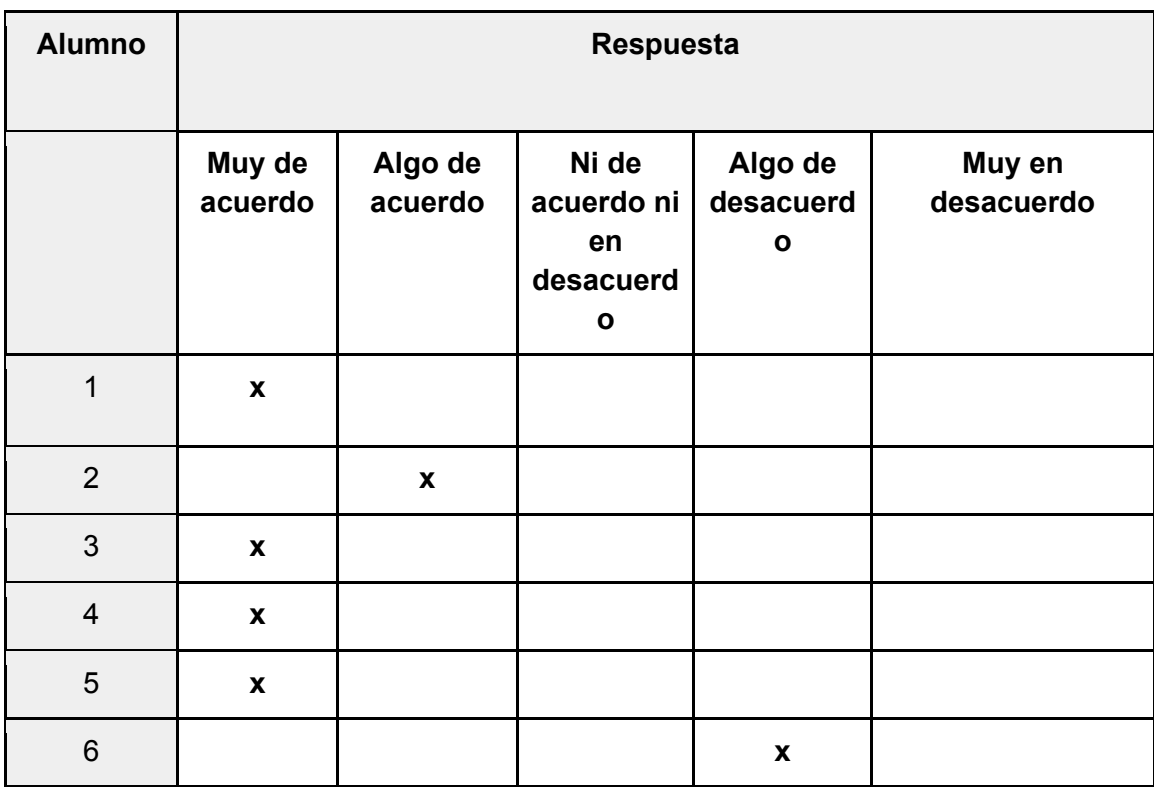

**Pregunta 13**. Me sentí ansioso al hacer la actividad.

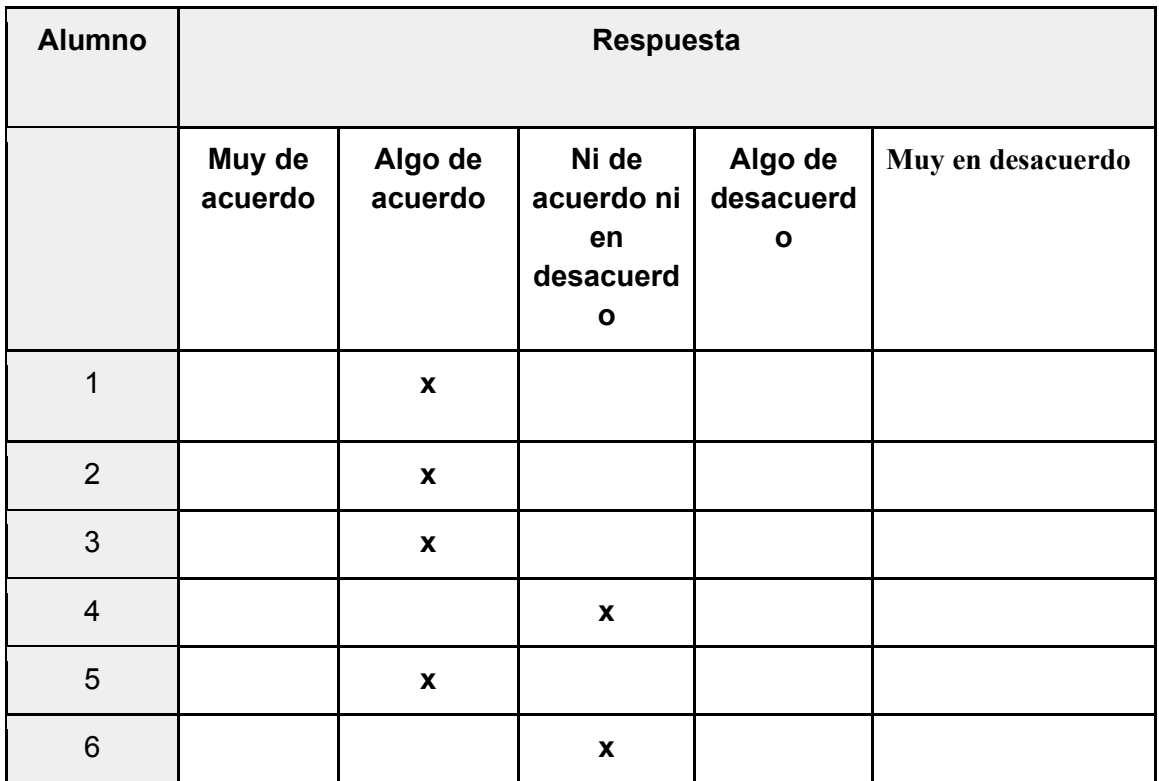

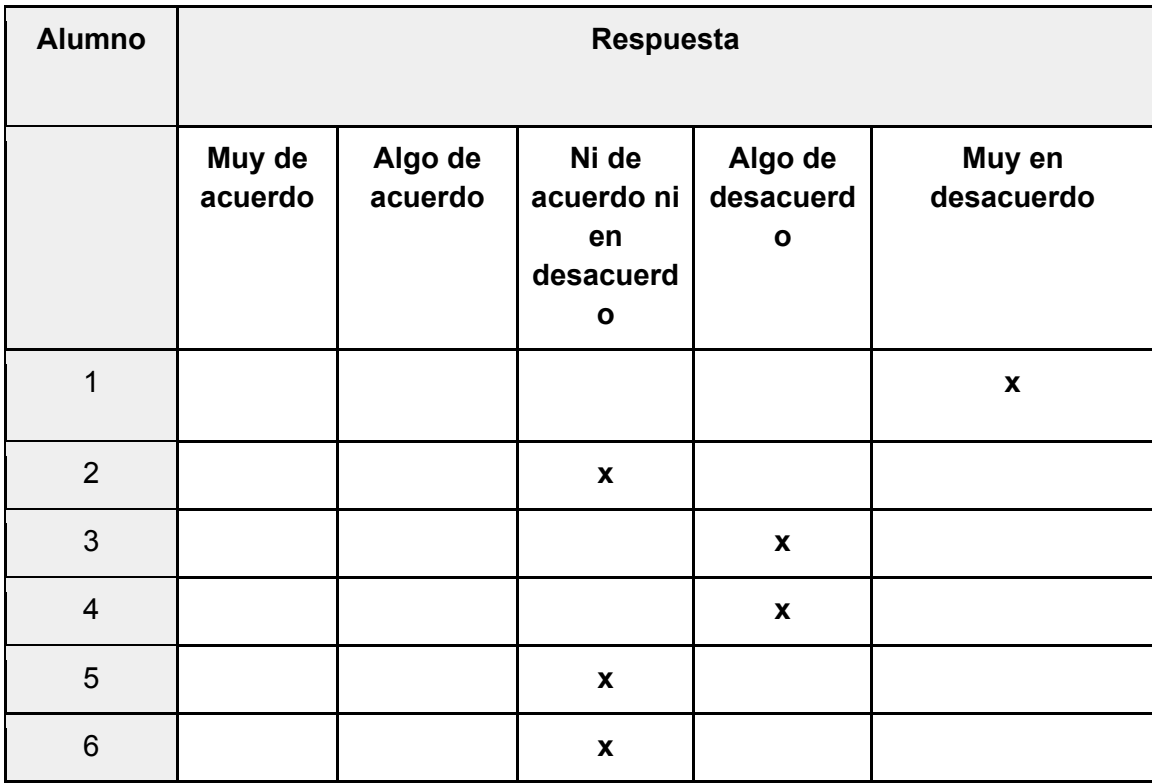

**Pregunta 14**. Considere la actividad aburrida.

**Pregunta 15**. Sentí que podía hacer lo que quería al hacer la actividad.

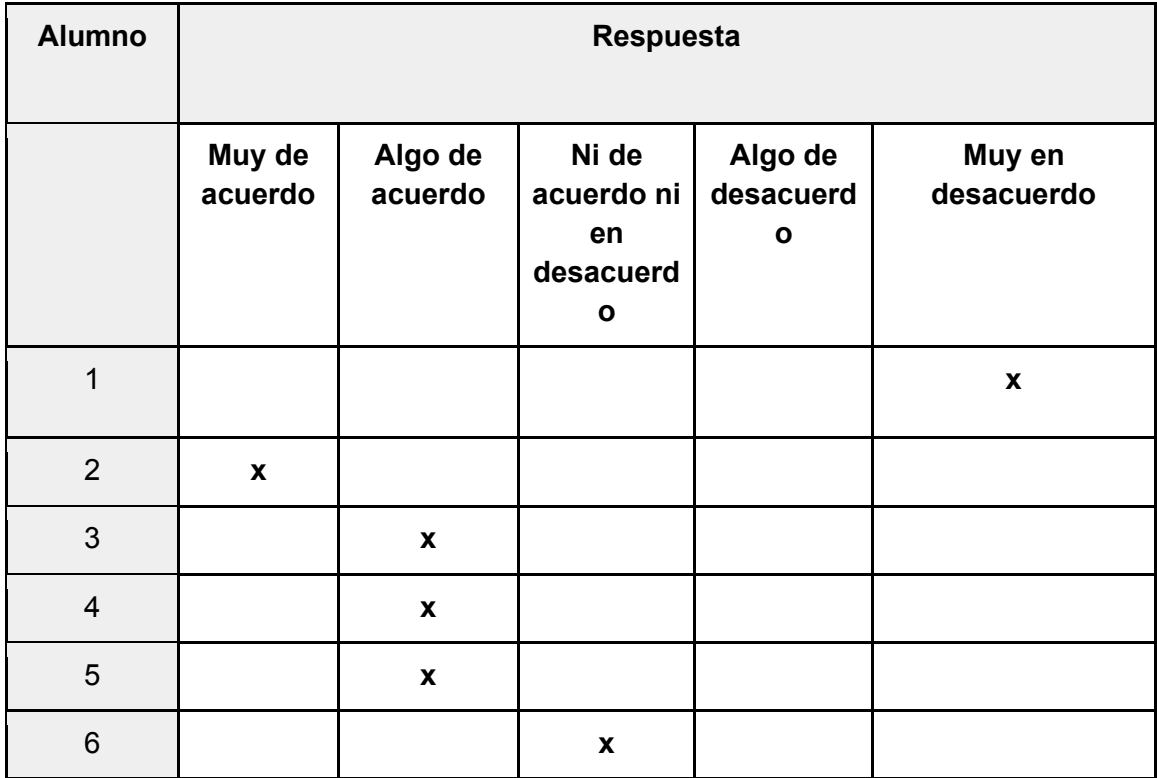

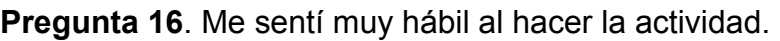

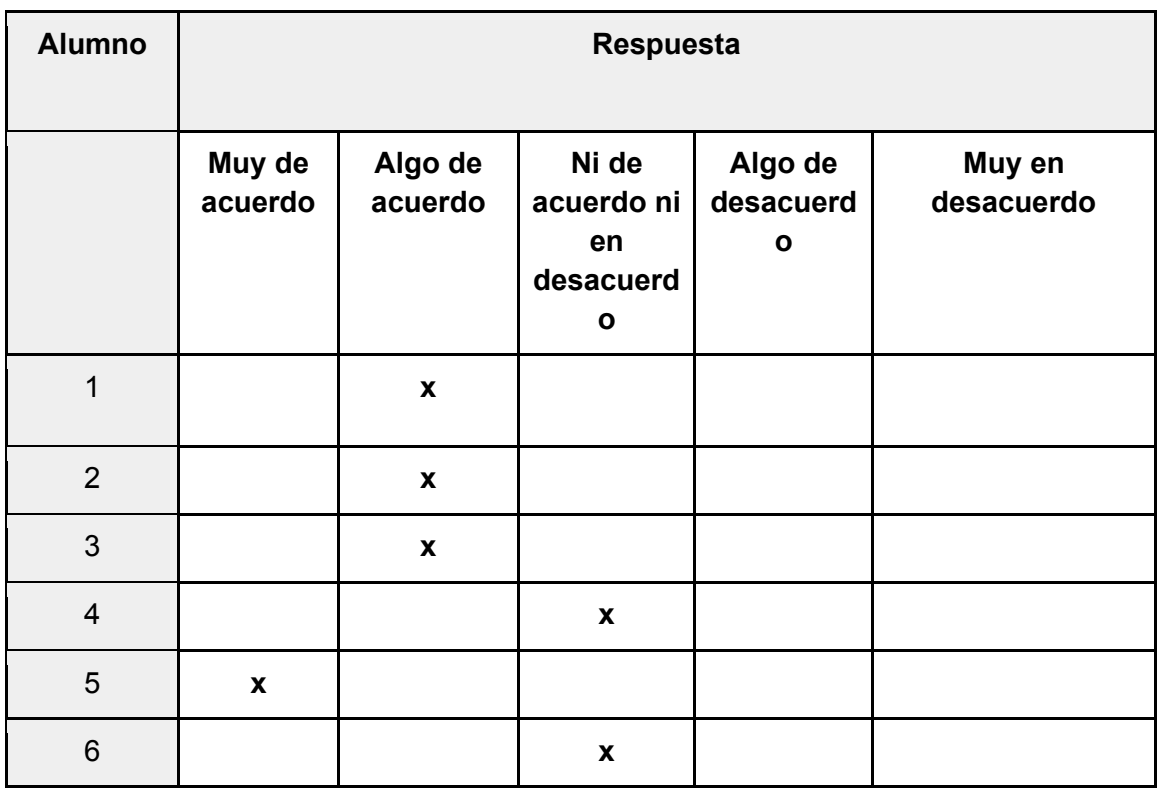

**Pregunta 17**. Considere la actividad muy interesante.

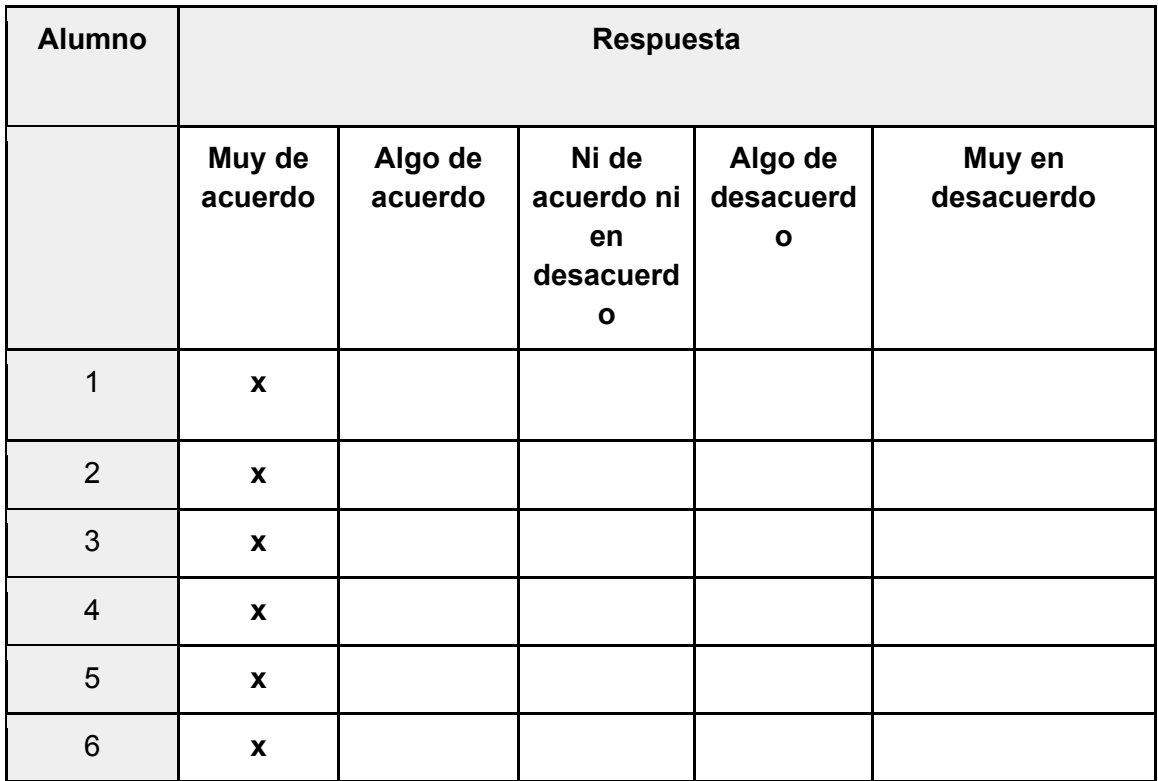

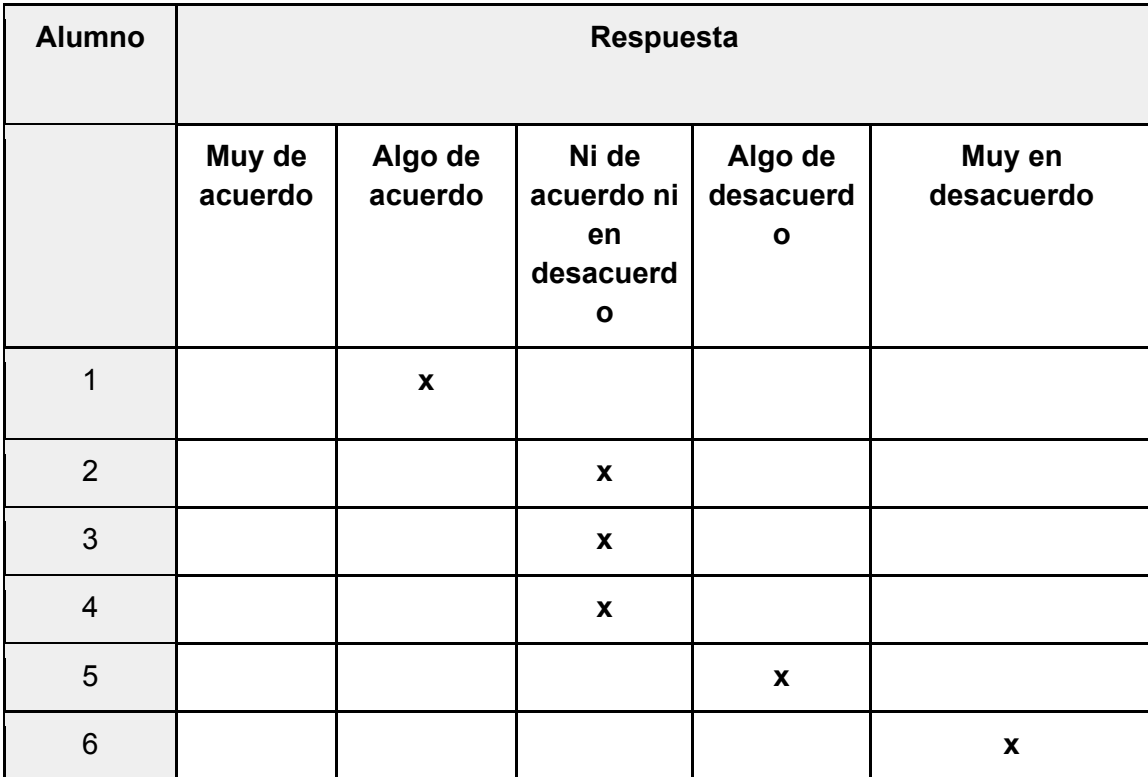

**Pregunta 18**. Me sentí presionado al hacer la actividad.

**Pregunta 19**. Sentí que tuve que hacer la actividad.

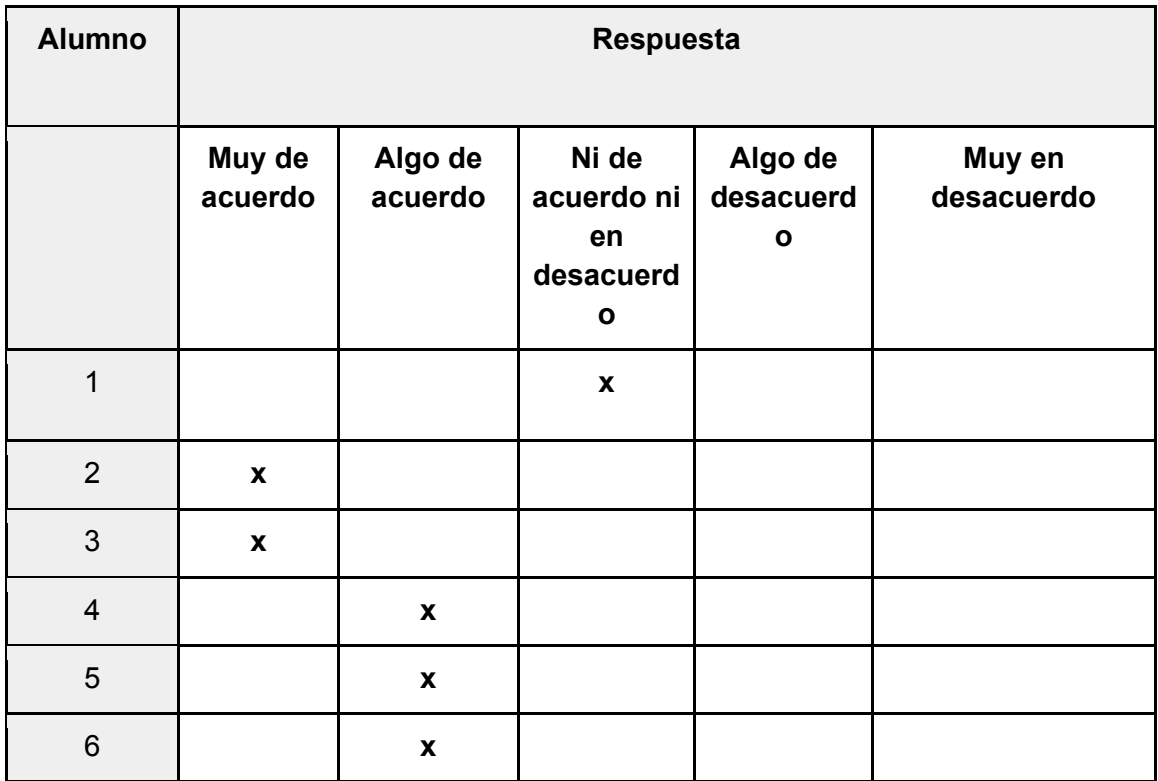

**Pregunta 20**. Describiría la actividad como muy entretenida.

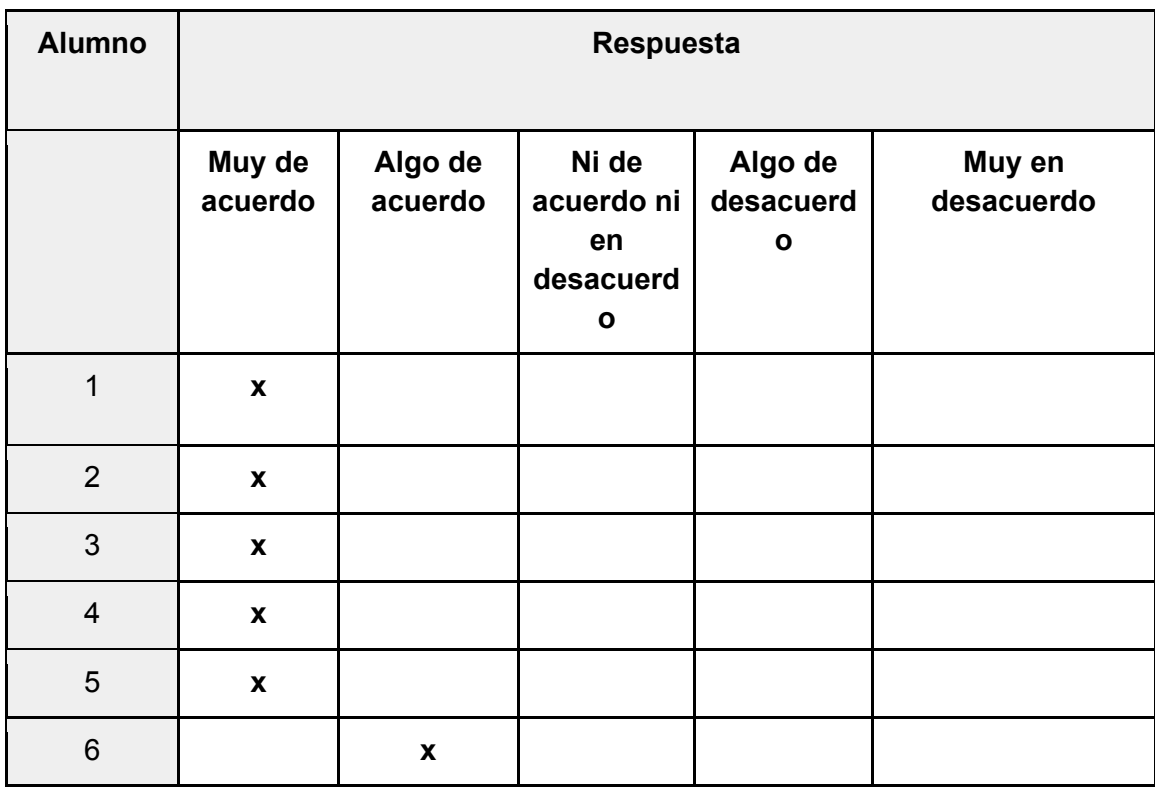

**Pregunta 21**. Hice la actividad porque no tuve opción.

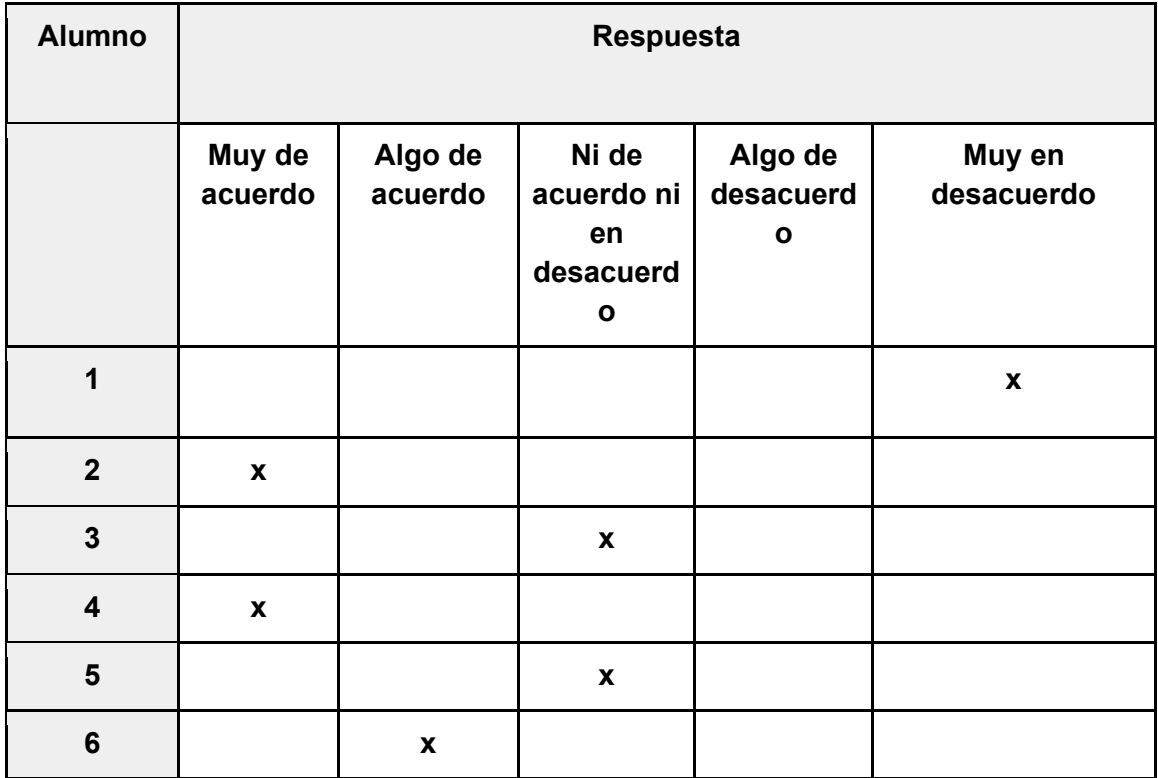

**Pregunta 22**. Después de realizar la actividad durante un rato, me sentí muy competente.

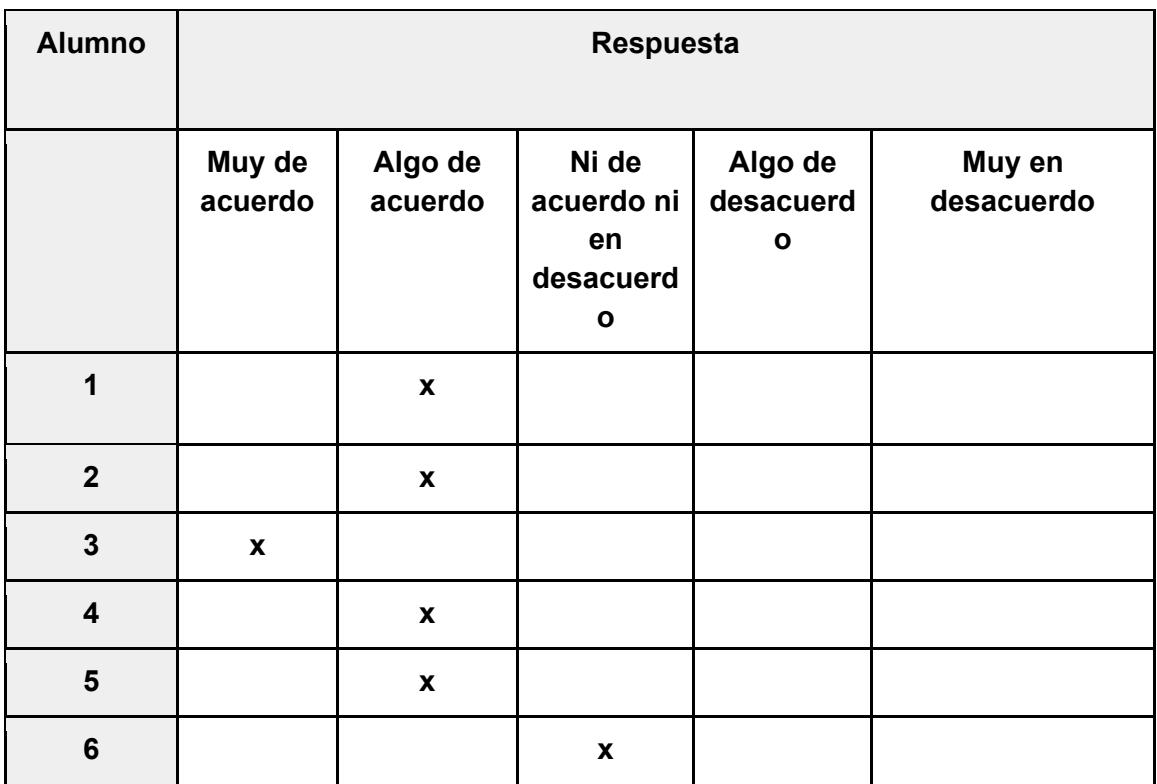

# Bibliografía

Loeza, G. Y. C., & Escobedo, P. S. (2021). Impacto del uso de dispositivos móviles en el aprendizaje de estudiantes adolescentes. Emerging Trends in Education, 3(6).

Sarrab, M., Elgamel, L., & Aldabbas, H. (2012). Mobile learning (m-learning) and educational environments. International journal of distributed and parallel systems, 3(4), 31.

Dávila, M. R. M. (2020). M-Learning: características, ventajas y desventajas, uso. Revista Tecnológica-Educativa Docentes 2.0, 8(1), 50-52.

Kraut, R. (Ed.). (2013). Policy guidelines for mobile learning. Unesco.

Herrera, S. I., & Fénnema, M. C. (2011). Tecnologías móviles aplicadas a la educación superior. In XVII Congreso Argentino de Ciencias de la Computación.

Rodríguez-Sarmiento, C. E. (2021). La educación científica rural en la modalidad mlearning y su afectación en la pandemia de la covid-19. Revista Iberoamericana de Educación.

Arroyave Uribe, C. I. (2013). Caracterización de la transformación de las prácticas comunicacionales en los jóvenes universitarios por el uso de dispositivos móviles.

Lugo, M. T., Kelly, V. E., & Schurmann, S. (2015). Políticas TIC en educación en América Latina: más allá del modelo 1: 1. Campus Virtuales, 1(1), 31-42.

Thomas, P., Delía, L. N., Corbalan, L., Cáseres, G., Fernández Sosa, J., Tesone, F., ... & Pesado, P. M. (2018). Tendencias en el desarrollo de Aplicaciones para Dispositivos Móviles. In Workshop de Investigadores en Ciencias de la Computación (Vol. 20).

Sulca Yancha, E. R. (2021). Uso De Aplicaciones Móviles y el Desarrollo de las Capacidades Físicas Condicionales (Bachelor's thesis, Universidad Técnica de Ambato-Facultad de Ciencias Humanas y de la Educación-Carrera de Cultura Física).

Delía, L. N. (2017). Desarrollo de aplicaciones móviles multiplataforma (Doctoral dissertation, Facultad de Informática).

Aguirre, V., Ortu, A., Delía, L. N., Thomas, P. J., Corbalán, L. C., Cáseres, G., & Pesado, P. M. (2019). PWA para unificar el desarrollo Desktop, Web y Mobile. In XXV Congreso Argentino de Ciencias de la Computación (CACIC)(Universidad Nacional de Río Cuarto, Córdoba, 14 al 18 de octubre de 2019).

Nilsson, A. (2022). Performance and feature support of Progressive Web Applications: A performance and available feature comparison between Progressive Web Applications, React Native applications and native iOS applications.

Room, C. Progressive Web Applications.

WG, C. S. (2018). Cncf wg-serverless whitepaper v1. 0.

Benavides Ariza, D. F. (2021). Simulador del Framework FAIR-Microfronts & serverless.

Castell Ferreres, G. (2020). Desarrollo e implementación de una aplicación web progresiva (PWA) (Bachelor's thesis, Universitat Politècnica de Catalunya).

Córdova, O., Carazas, L. A., Elguera, J. G. R., Acevedo, B., & De-la Torre, M. (2019). Revisión sistemática de libretas de campo electrónicas para información geológica. Presented in the 1er Encuentro de Cuerpos Académicos de CUValles, to be published as a book chapter.

Fuentes, Alfredo (2015) Capítulo 5. Cuaderno de campo. Manual de Trabajo, Proyecto Madidi. Inventario botánico de la Región Madidi. (pp. 61-73) Universidad Mayor de San Andrés.

Roa, P. A., & Vargas, C. (2010). El Cuaderno de Campo como Estrategia de Enseñanza en el Departamento De Biología de la UPN. (pág. 61-73). Biografía, 2(3), 61.73. https://doi.org/10.17227/20271034.vol.2num.3bio-grafia61.73

Rubiano, L.J. (1999). Percepción y apreciación de vida silvestre. Enfoque sistémico para prácticas de educación ambiental. Bogotá: Universidad Nacional de Colombia, Unibiblos.

Hurtado, M. E. C., & Sarango, D. J. A. (2017). Análisis de Certificados SSL/TLS gratuitos y su implementación como Mecanismo de seguridad en Servidores de Aplicación. Enfoque UTE, 8, 273-286.